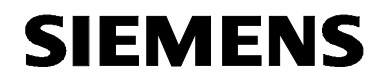

# **MICROMASTER 420**

**Betriebsanleitung Ausgabe B1** 

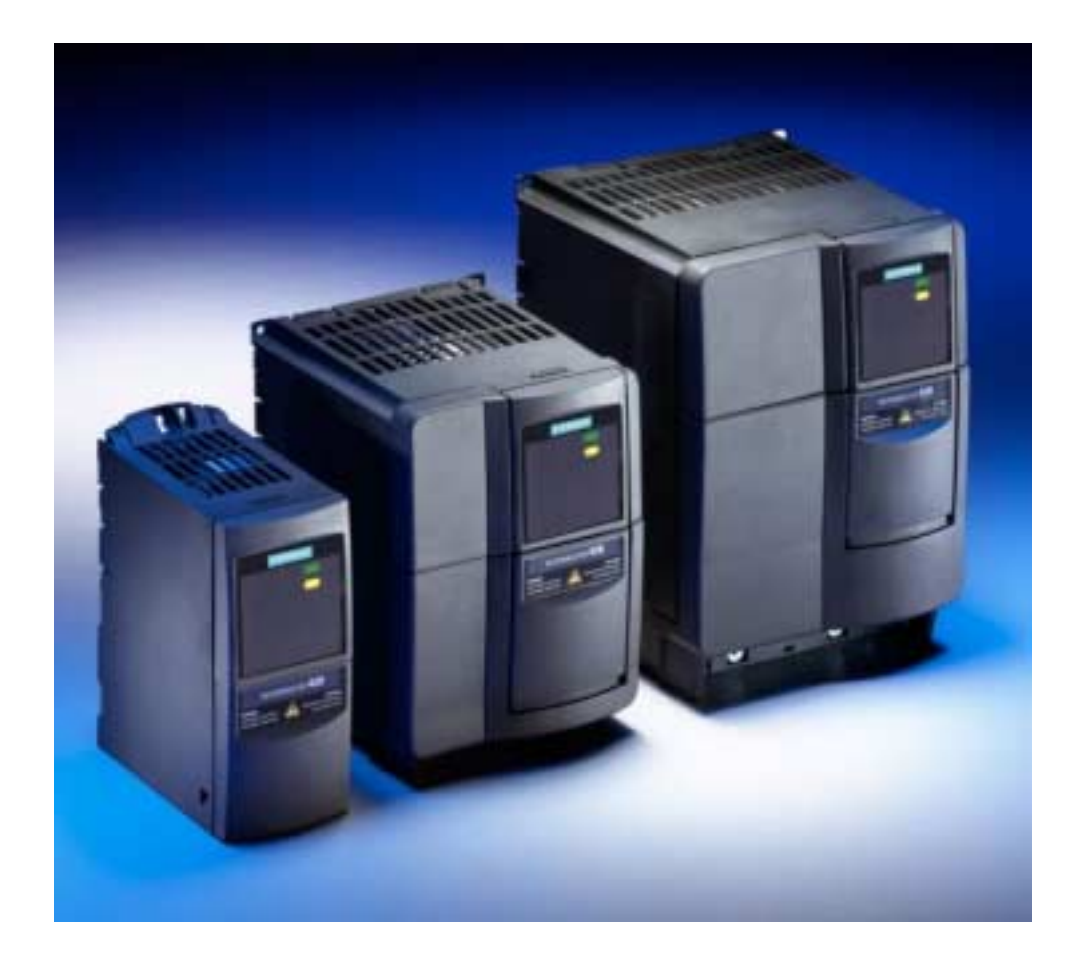

**Anwenderdokumentation**

### **Dokumentation zum MICROMASTER 420**

#### **Kurzanleitung**

Ist für die schnelle Inbetriebnahme mit SDP und BOP.

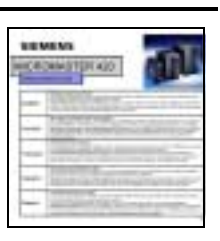

**GENERAL** 

**CROANSTER AIR** 

#### **Betriebsanleitung**

**Parameterliste**

Liefert Informationen über Merkmale des MICROMASTER 420, wie Installation, Inbetriebnahme, Regelungsarten, Systemparameterstruktur, Störungsbehebung, Technische Daten. Außerdem enthält die Betriebsanleitung Informationen über die Optionen des MICROMASTER 420.

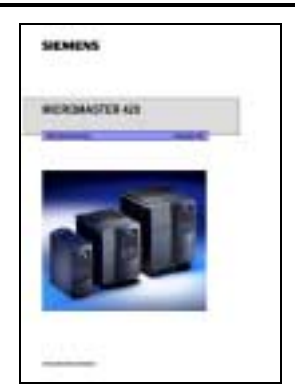

Die Parameterliste enthält die Beschreibung aller Parameter in funktional strukturierter Reihenfolge, sowie eine ausführliche Beschreibung. Zusätzlich enthält die Parameterliste Funktionspläne, die Umrichterfunktionen graphisch darstellen.

#### **Referenz-Handbuch**

Das Referenz-Handbuch liefert tiefer gehende Informationen über die Einstellmöglichkeiten des MICROMASTER 420.

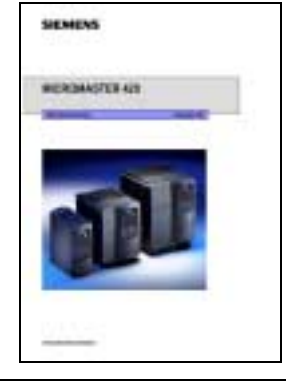

#### **Katalog**

Der Katalog enthält die Bestelldaten für Umrichter und Optionen.

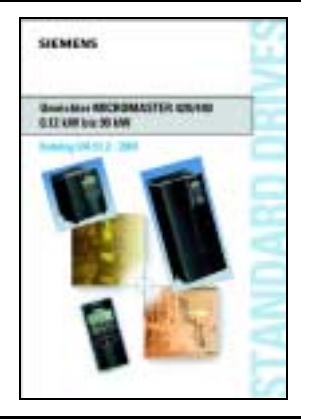

# **SIEMENS**

## MICROMASTER 420

**Betriebsanleitung**

Anwenderdokumentation

*Umrichtertyp Softwareversion* MICROMASTER 420 V1.1

Gültig für **Ausgabe 10/01** 

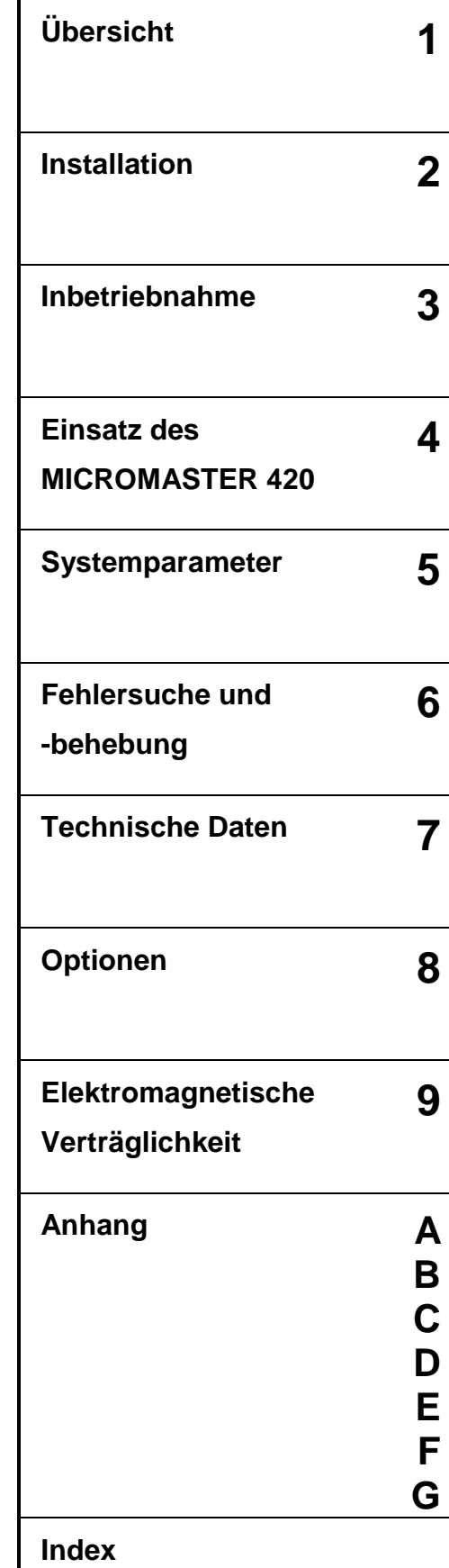

Weitere Informationen sind im Internet erhältlich unter:

[http://www.siemens.de/micromaster](http://www.ad.siemens.de/sinumerik)

Die zugelassene Siemens-Qualität für Software und Schulung entspricht DIN ISO 9001, Reg.- Nr. 2160-01

Die Vervielfältigung, Weitergabe oder Benutzung dieser Dokumentation oder ihres Inhalts ist nur mit schriftlicher Genehmigung zulässig. Zuwiderhandlungen sind schadenersatzpflichtig. Alle Rechte vorbehalten, einschliefllich solcher, die durch Patenterteilung oder Eintragung eines Gebrauchsmusters oder der Konstruktion entstehen.

© Siemens AG 2001. Alle Rechte vorbehalten.

MICROMASTERÆ ist eine eingetragene Handelsmarke der Firma Siemens.

Gegebenenfalls stehen weitere Funktionen zur Verfügung, die nicht in diesem Dokument beschrieben sind. Diese Tatsache stellt jedoch nicht die Verpflichtung dar, solche Funktionen mit einer neuen Steuerung oder bei der Wartung zur Verfügung zu stellen.

Die Übereinstimmung dieses Unterlageninhalts mit der beschriebenen Hardware und Software wurde geprüft. Dennoch können Abweichungen vorliegen; für eine vollständige Übereinstimmung wird keine Gewähr übernommen. Die in diesen Unterlagen enthaltenen Informationen werden regelmäßig einer Revision unterzogen, und gegebenenfalls erforderliche Änderungen werden in die nächste Ausgabe aufgenommen. Verbesserungsvorschläge sind willkommen.

Siemens Handbücher werden auf chlorfreiem Papier gedruckt, das aus verwalteten, nachgeforsteten Waldbeständen stammt. Für den Druck- oder Bindevorgang wurden keine Lösungsmittel verwendet.

Die Dokumentation kann ohne vorherige Ankündigung geändert werden.

Bestellnummer: 6SE6400-5AA00-0AP0 Siemens-Aktiengesellschaft

## Vorwort

#### **Anwenderdokumentation**

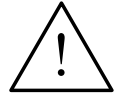

#### **WARNUNG**

Bitte lesen Sie vor der Installation und Inbetriebnahme des Umrichters alle Sicherheits- und Warnhinweise sorgfältig durch, ebenso alle am Gerät angebrachten Warnschilder. Bitte achten Sie darauf, dass die Warnschilder in einem leserlichen Zustand gehalten und fehlende oder beschädigte Hinweise ersetzt werden.

Weitere Informationen sind erhältlich unter:

#### **Technical Support Nürnberg**

Tel: +49 (0) 180 5050 222

Fax: +49 (0) 180 5050 223

Email: [techsupport@ad.siemens.de](mailto:techsupport@ad.siemens.de)

Montag bis Freitag: 7.00 bis 17.00 Uhr (Ortszeit)

#### **Internet-Adresse**

Kunden können unter der folgenden Adresse auf technische und allgemeine Informationen zugreifen: [http://www.siemens.de/micromaster](http://www.siemens.de.micromaster/)

#### **Kontaktadresse**

Sollten beim Lesen dieser Anleitung Fragen oder Probleme auftauchen, wenden Sie sich bitte anhand des am Ende dieser Anleitung befindlichen Formulars an Ihre zuständige Siemens-Niederlassung.

## Definitionen und Warnhinweise

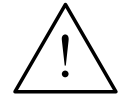

#### **GEFAHR**

bedeutet, dass Tod, schwere Körperverletzung und erheblicher Sachschaden eintreten **wird**, wenn die entsprechenden Vorsichtsmaflnahmen nicht getroffen werden.

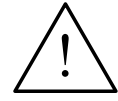

#### **WARNUNG**

bedeutet, dass Tod, schwere Körperverletzung und erheblicher Sachschaden eintreten kann, wenn die entsprechenden Vorsichtsmaßnahmen nicht getroffen werden.

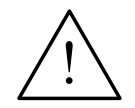

#### **VORSICHT**

mit Warndreieck bedeutet, dass eine leichte Körperverletzung und ein Sachschaden eintreten kann, wenn die entsprechenden Vorsichtsmaflnahmen nicht getroffen werden.

#### **VORSICHT**

ohne Warndreieck bedeutet, dass ein Sachschaden eintreten kann, wenn die entsprechenden Vorsichtsmaßnahmen nicht getroffen werden.

#### **ACHTUNG**

bedeutet, dass ein unerwünschtes Ergebnis oder ein unerwünschter Zustand eintreten kann, wenn der entsprechende Hinweis nicht beachtet wird.

#### **HINWEIS**

bedeutet eine wichtige Information über das Produkt oder die Hervorhebung eines Dokumentationsteils, auf den besonders aufmerksam gemacht werden soll.

#### **Qualifiziertes Personal**

Im Sinne dieser Betriebsanleitung und der Hinweise am Produkt selbst umfasst das qualifizierte Personal die Personen, die mit der Installation, Montage, Inbetriebnahme und Bedienung des Gerätes sowie den damit verbundenen Gefahren vertraut sind und über die ihrer Tätigkeit entsprechende Qualifikationen verfügen, wie z. B.:

- 1. Ausbildung oder Unterweisung bzw. Berechtigung Stromkreise und Ger‰te gem‰fl den Standards der Sicherheitstechnik ein- und auszuschalten, zu erden und zu kennzeichnen.
- 2. Ausbildung oder Unterweisung gemäß den Standards der Sicherheitstechnik in Pflege und Gebrauch angemessener Sicherheitsausrüstung.
- 3. Schulung in Erster Hilfe.

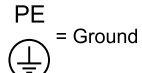

- $PE$  Schutzleiter verwendet Stromkreisschutzleiter für Kurzschlüsse, wobei die Spannung nicht über 50 Volt steigen wird. Diese Verbindung wird normalerweise verwendet, um den Umrichter zu erden.
- (↓) Ist die Erdverbindung, wobei die Referenzspannung mit der Erdspannung ¸bereinstimmen kann. Diese Verbindung wird normalerweise verwendet, um den Motor zu erden.

#### **Vorgeschriebene Verwendung**

Das Gerät darf nur für die in der Anleitung genannten Anwendungen eingesetzt werden, und nur in Verbindung mit Geräten und Komponenten, die von Siemens empfohlen und zugelassen sind.

## Sicherheitshinweise

Folgende Warnungen, Vorsichtsmaßnahmen und Hinweise dienen zu Ihrer Sicherheit und dazu, Beschädigung des Produkts oder der mit dem Gerät verbundenen Komponenten zu vermeiden. In diesem Kapitel sind Warnungen und Hinweise zusammengestellt, die für den Umgang mit MICROMASTER 420-Umrichtern allgemein gültig sind. Sie sind unterteilt in **Allgemeines**, **Transport & Lagerung**, **Inbetriebnahme**, **Betrieb**, **Reparatur** und **Demontage & Entsorgung**.

Spezifische Warnungen und Hinweise, die für bestimmte Tätigkeiten gelten, befinden sich am Anfang der jeweiligen Kapitel, und werden innerhalb dieser Kapitel an kritischen Punkten wiederholt oder ergänzt.

**Bitte lesen Sie diese Informationen sorgfältig, da sie für Ihre persönliche Sicherheit bestimmt sind und auch eine längere Lebensdauer des MICROMASTER 420-Umrichters und der daran angeschlossenen Geräte unterstützen.**

#### **Allgemein**

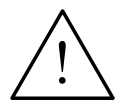

#### **WARNUNG**

- Das vorliegende Gerät führt gefährliche Spannungen und steuert umlaufende mechanische Teile, die gegebenenfalls gefährlich sind. Bei Missachtung der **Warnhinweise** oder Nichtbefolgen der in dieser Anleitung enthaltenen Hinweise können Tod, schwere Körperverletzungen oder erheblicher Sachschaden eintreten.
- Nur entsprechend qualifiziertes Personal darf an diesem Gerät arbeiten. Dieses Personal muss gründlich mit allen Sicherheitshinweisen, Installations-, Betriebs- und Instandhaltungsmaflnahmen, welche in dieser Anleitung enthalten sind, vertraut sein. Der einwandfreie und sichere Betrieb des Gerätes setzt sachgemäßen Transport, ordnungsgemäße Installation, Bedienung und Instandhaltung voraus.
- Gefährdung durch elektrischen Schlag. Die Kondensatoren des Gleichstromzwischenkreises bleiben nach dem Abschalten der Versorgungsspannung 5 Minuten lang geladen. **Das Gerät darf daher erst 5 Minuten nach dem Abschalten der Versorgungsspannung geöffnet werden.**
- ♦ **Die Leistungsangaben basieren auf den 1LA-Motoren von Siemens und werden lediglich zur Orientierung genannt; sie entsprechen nicht notwendigerweise den UL- oder NEMA-Leistungsangaben.**

#### **VORSICHT**

- Kinder und nicht autorisierte Personen dürfen nicht in die Nähe des Gerätes gelangen!
- Das Gerät darf nur für den vom Hersteller angegebenen Zweck verwendet werden. Unzulässige Änderungen und die Verwendung von Ersatzteilen und Zubehör, die nicht vom Hersteller des Gerätes vertrieben oder empfohlen werden, können Brände, elektrische Stromschläge und Körperverletzungen verursachen.

#### **ACHTUNG**

- Diese Betriebsanleitung muss in der Nähe des Gerätes gut zugänglich aufbewahrt und allen Benutzern zur Verfügung gestellt werden.
- Wenn Messungen oder Prüfungen am spannungsführenden Gerät vorgenommen werden müssen, sind die Bestimmungen des Safety Code VBG 4.0 zu beachten, insbesondere § 8 "Zulässige Abweichungen bei Arbeiten an spannungsführenden Teilen". Es sind geeignete elektronische Hilfsmittel zu verwenden.
- Bitte lesen Sie vor der Installation und Inbetriebnahme diese Sicherheitshinweise und Warnhinweise sorgfältig durch, ebenso alle am Gerät angebrachten Warnschilder. Achten Sie darauf, dass die Warnschilder in leserlichem Zustand gehalten werden und ersetzen Sie fehlende oder beschädigte Schilder.

#### **Transport & Lagerung**

### **WARNUNG**

Der einwandfreie und sichere Betrieb dieses Gerätes setzt sachgemäßen Transport, fachgerechte Lagerung, Aufstellung und Montage sowie sorgfältige Bedienung und Instandhaltung voraus.

#### **VORSICHT**

Der Umrichter muss bei Transport und Lagerung gegen mechanische Stöße und Schwingungen geschützt werden. Auch der Schutz gegen Wasser (Regen) und unzulässige Temperaturen (siehe Tabelle [Seite 76](#page-75-0)) muss gew‰hrleistet sein.

#### **Inbetriebnahme**

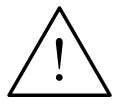

#### **WARNUNG**

- Von **unqualifiziertem** Personal vorgenommene Arbeiten am Gerät/System oder das Nichteinhalten von Warnungen können zu schweren Körperverletzungen oder erheblichem Sachschaden führen. Arbeiten an dem Gerät/ System dürfen nur von entsprechend qualifiziertem Personal vorgenommen werden, das hinsichtlich der Aufstellung, Installation, Inbetriebnahme und Bedienung des Produktes geschult ist.
- Es sind nur festverdrahtete Netzanschlüsse zulässig. Das Gerät muss geerdet werden (IEC 536, Klasse 1, NEC und sonstige einschlägige Normen).
- Es dürfen nur FI-Schutzschalter vom Typ B verwendet werden. Maschinen mit Dreiphasen-Stromversorgung, die mit EMV-Filtern ausgestattet sind, dürfen nicht über einen FI-Schutzschalter (*siehe DIN VDE 0160, Abschnitt 5.5.2, und EN 50178 Abschnitt 5.2.11.1*) an das Netz angeschlossen werden.
- Folgende Klemmen können gefährliche Spannungen führen, auch wenn der Umrichter nicht in Betrieb ist:
	- die Netzanschlussklemmen L/L1, N/L2, L3.
	- die Motoranschlussklemmen U, V, W, DC+, DC-
- Das Gerät darf nicht als 'Not-Aus-Einrichtung' verwendet werden *(siehe*) *EN 60204, 9.2.5.4)*.

#### **VORSICHT**

Der Anschluss der Netz-, Motor- und Steuerleitungen an den Umrichter muss so vorgenommen werden, wie in Bild 2-7 Seite 29 dargestellt, um zu verhindern, dass induktive und kapazitive Störungen die ordnungsgemäße Funktion des Umrichters beeinträchtigen.

#### **Betrieb**

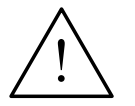

#### **WARNUNG**

- MICROMASTER-Umrichter arbeiten mit hohen Spannungen.
- Beim Betrieb elektrischer Geräte stehen zwangsläufig bestimmte Teile dieser Geräte unter gefährlicher Spannung.
- Not-Aus-Einrichtungen nach EN 60204 IEC 204 (VDE 0113) müssen in allen Betriebsarten des Steuergerätes funktionsfähig bleiben. Ein Rücksetzen der Nothalt-Einrichtung darf nicht zu unkontrolliertem oder undefiniertem Wiederanlauf führen.
- In Fällen, in denen Kurzschlüsse im Steuergerät zu erheblichen Sachschäden oder sogar schweren Körperverletzungen führen können (d. h. potentiell gefährliche Kurzschlüsse), müssen zusätzliche äußere Maßnahmen oder Einrichtungen vorgesehen werden, um gefahrlosen Betrieb zu gew‰hrleisten oder zu erzwingen, selbst wenn ein Kurzschluss auftritt (z. B. unabhängige Endschalter, mechanische Verriegelungen usw.).
- Bestimmte Parametereinstellungen können bewirken, das der Umrichter nach einem Ausfall der Versorgungsspannung automatisch wieder anläuft.
- Für einen einwandfreien Motorüberlastschutz müssen die Motorparameter exakt konfiguriert werden.
- Das Gerät bietet internen Motorüberlastschutz nach UL508C, Abschnitt 42. Siehe P0610 und P0335, i<sup>2</sup>t ist gemäß Voreinstellung EIN. Der Motorüberlastschutz kann auch über einen externen PTC (nach Standard P0601 deaktiviert) sichergestellt werden.
- Das Gerät ist geeignet für den Einsatz in Stromkreisen, die einen symmetrischen Strom von höchstens 10.000 A (eff) bei einer maximalen Spannung von 230 V / 460 V liefern, wenn es durch eine träge Sicherung (siehe *Tabellen ab [Seite 74\)](#page-73-0)* geschützt ist.
- Das Gerät darf nicht als 'Not-Aus-Einrichtung' verwendet werden *(siehe EN 60204, 9.2.5.4)*.

#### **Reparaturen**

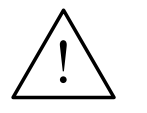

#### **WARNUNG**

- Reparaturen an dem Gerät dürfen nur vom **Siemens-Service**, von Reparaturwerkstätten, die von **Siemens zugelassen sind** oder von qualifiziertem Personal vorgenommen werden, das mit allen Warnungen und Bedienungsverfahren aus diesem Handbuch gründlich vertraut ist.
- Gegebenenfalls schadhafte Teile oder Bauelemente müssen durch Teile aus der zugehörigen Ersatzteilliste ersetzt werden.
- Vor dem Öffnen des Gerätes ist die Stromversorgung abzutrennen.

#### **Demontage & Entsorgung**

#### **HINWEIS**

- Die Verpackung des Umrichters ist wiederverwendbar. Bitte bewahren Sie die Verpackung für spätere Verwendung auf oder schicken Sie sie an den Hersteller zurück.
- Leicht lösbare Schraub- und Schnappverbindungen ermöglichen das Zerlegen des Gerätes in seine Einzelteile. Diese Einzelteile können dem Recycling zugeführt werden. Bitte führen Sie die Entsorgung in **Übereinstimmung mit den örtlichen Bestimmungen durch oder senden Sie die Teile an den Hersteller zurück**.

## Inhaltsverzeichnis

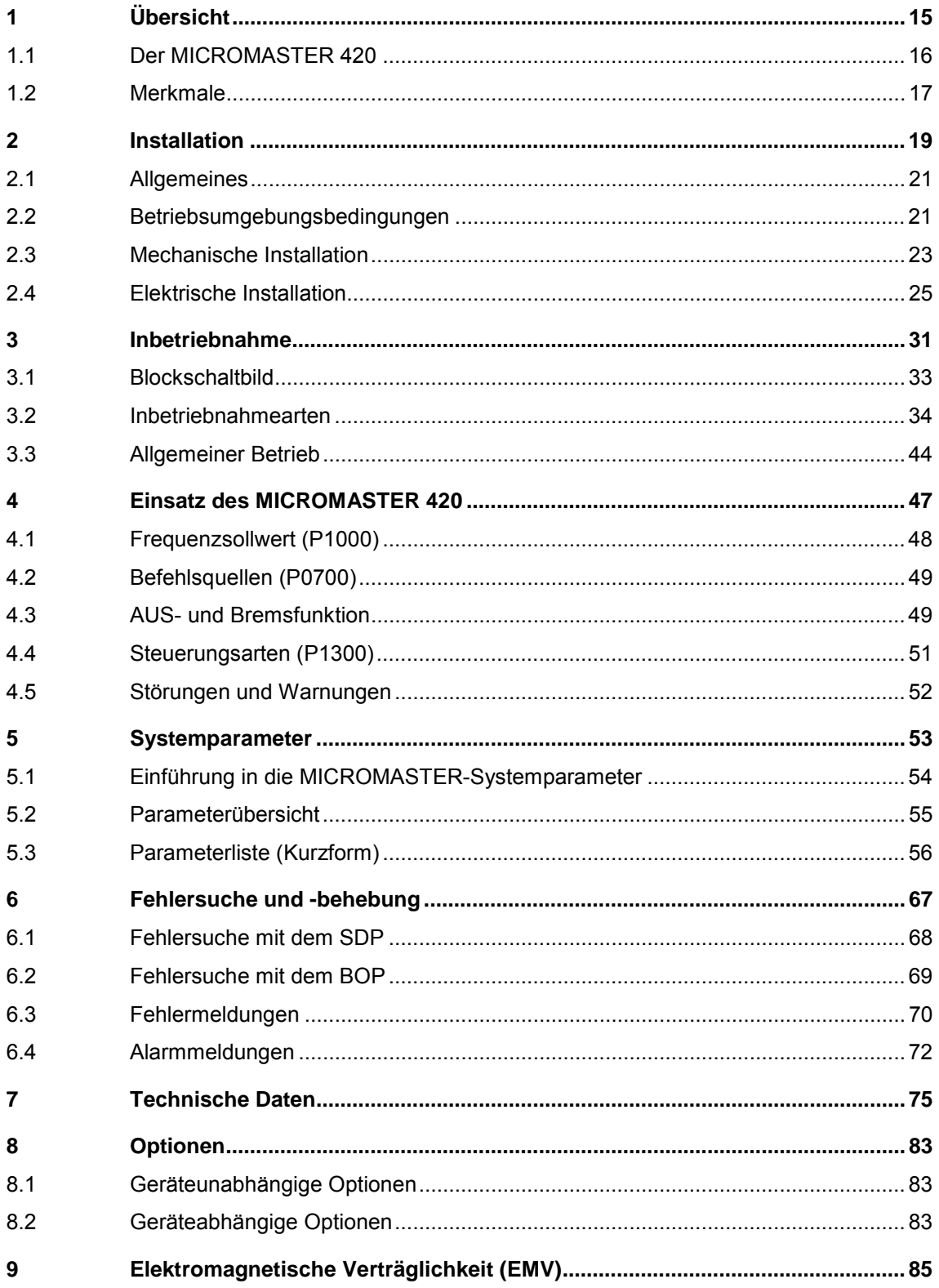

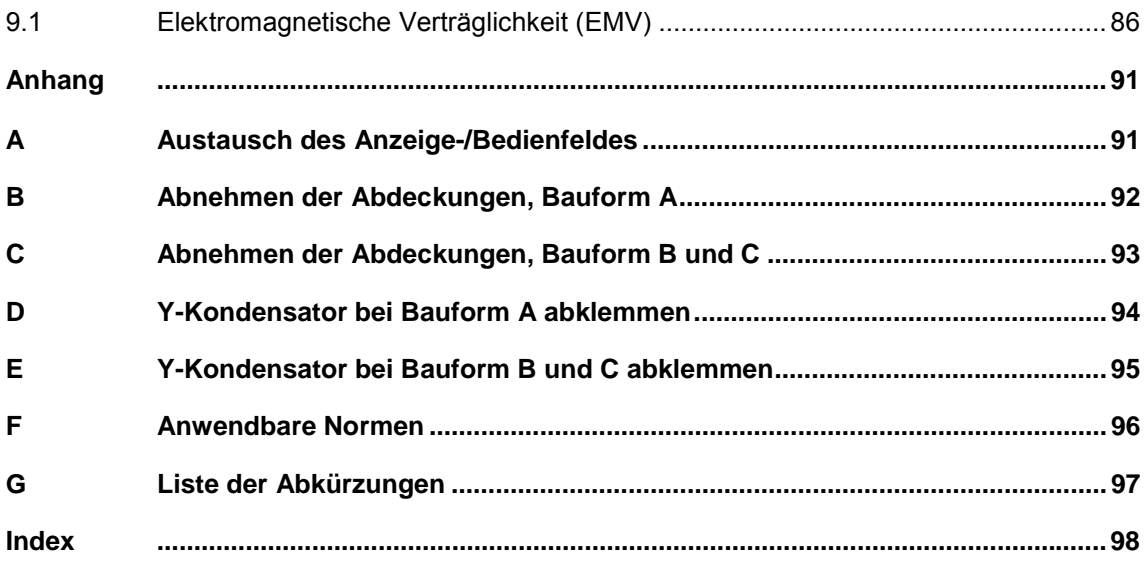

### **Abbildungsverzeichnis**

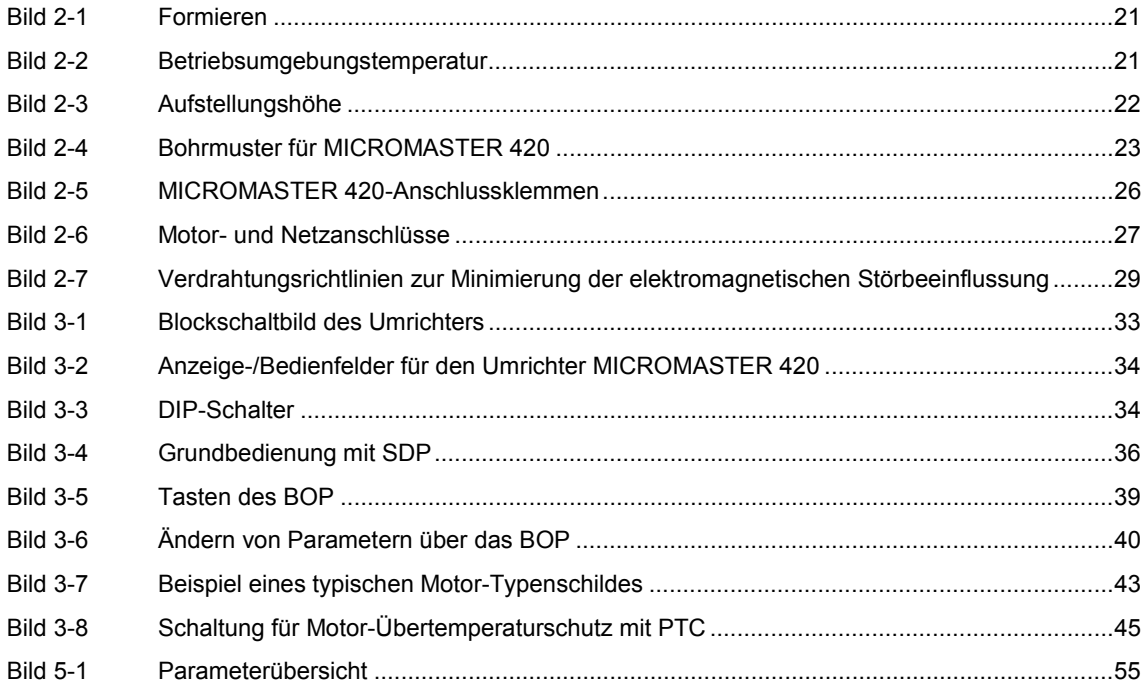

### **Tabellenverzeichnis**

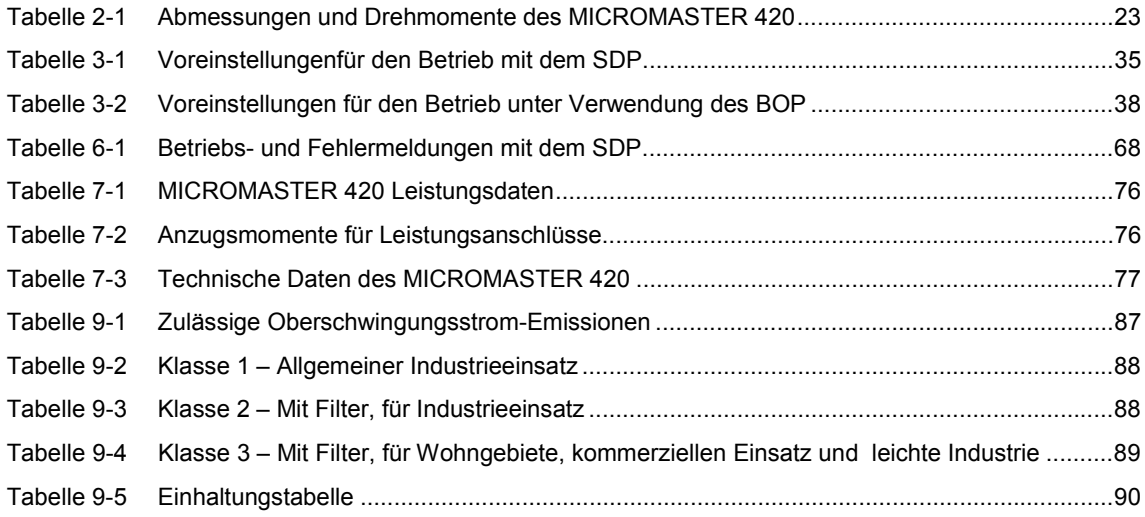

## <span id="page-14-0"></span>**1 Übersicht**

### **Dieses Kapitel enthält:**

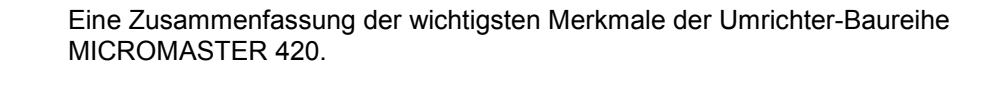

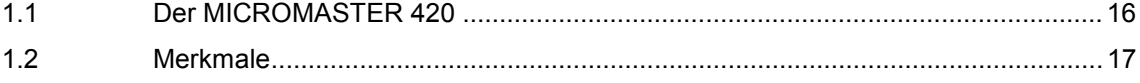

### <span id="page-15-0"></span>**1.1 Der MICROMASTER 420**

Die Umrichter der Baureihe MICROMASTER 420 sind Frequenzumrichter für die Drehzahlregelung von Drehstrommotoren. Die verschiedenen lieferbaren Modelle decken den Leistungsaufnahmebereich von 120 W (einphasig) bis 11 kW (dreiphasig) ab.

Die Umrichter sind mit Mikroprozessorsteuerung ausgestattet und weisen modernste IGBT-Technologie auf (Insulated Gate Bipolar Transistor = Bipolartransistor mit isolierter Steuerelektrode). Dadurch sind sie zuverlässig und vielseitig. Ein spezielles Pulsbreitenmodulationsverfahren mit wählbarer Pulsfrequenz ermöglicht einen geräuscharmen Motorbetrieb. Umfangreiche Schutzfunktionen bieten einen hervorragenden Schutz für Umrichter und Motor.

Mit der Werkeinstellung ist der MICROMASTER 420 für viele Drehzahlregelungsaufgaben geeignet. Über die funktional gruppierten Parameter kann der MICROMASTER 420 auch an anspruchsvolle Anwendungen angepasst werden.

Der MICROMASTER 420 kann sowohl für Einzelanwendungen eingesetzt als auch in Automatisierungssysteme integriert werden.

### <span id="page-16-0"></span>**1.2 Merkmale**

#### **Haupteigenschaften**

- $\triangleright$  Einfache Installation
- $\triangleright$  Einfache Inbetriebnahme
- ▶ Robustes EMV-Design
- ▶ Betrieb an IT-Netzen möglich
- $\triangleright$  Kurze und wiederholbare Ansprechzeit auf Steuersignale
- ▶ Umfangreiches Angebot an Parametern, die das Konfigurieren für den breitesten Anwendungsbereich ermöglichen
- Einfacher Leitungsanschluss
- $\triangleright$  Modularer Aufbau für äußerst flexible Konfiguration
- ≻ Hohe Pulsfrequenzen für geräuscharmen Motorbetrieb
- Detaillierte Zustandsinformation und integrierte Meldungsfunktionen
- Optionen z.B. PC-Kommunikation, Basic Operator Panel (BOP), Advanced Operator Panel (AOP), PROFIBUS-Kommunikationsmodul

### **Funktionsmerkmale**

- $\triangleright$  Fluss-Stromregelung (FCC) für verbessertes dynamisches Verhalten und verbesserte Motorregelung
- $\triangleright$  Schnelle Strombegrenzung (FCL) für abschaltfreien Betrieb
- Eingebaute Gleichstrom-Bremse
- > Compound-Bremsung für verbesserte Bremsleistung
- ≻ Hoch- und Rücklaufzeiten mit programmierbarer Glättung
- Regelung mit Proportional-Integral-Reglerfunktion (PI)
- Mehrfach-U/f-Eigenschaften

#### **Schutzmerkmale**

- $\triangleright$  Überspannungs-/Unterspannungsschutz
- $\triangleright$  Übertemperaturschutz des Umrichters
- > Erdschluss-Schutz
- $\triangleright$  Kurzschluss-Schutz
- $\geq$  1<sup>2</sup>t thermischer Motorschutz
- $\triangleright$  PTC/KTY für Motorschutz

## <span id="page-18-0"></span>**2 Installation**

### **Dieses Kapitel enthält:**

- > Allgemeine Daten zur Installation
- Abmessungen des Umrichters
- ≻ Verdrahtungsrichtlinien zur Minimierung elektromagnetischer Störungen
- Einzelheiten zur elektrischen Installation

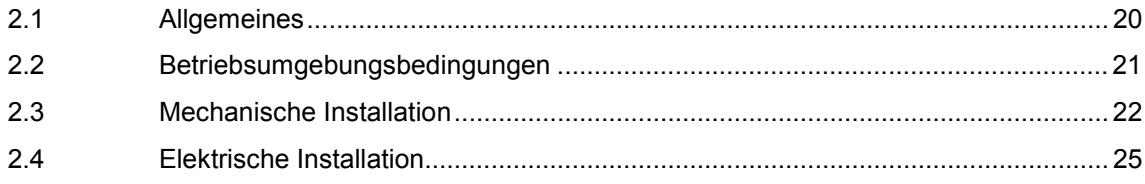

<span id="page-19-0"></span>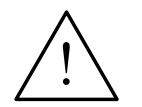

#### **WARNUNG**

- Von *unqualifiziertem* Personal vorgenommene Arbeiten am Gerät/System oder das Nichteinhalten von Warnungen können zu schweren Körperverletzungen oder erheblichem Sachschaden führen. Arbeiten an dem Gerät/System dürfen nur von entsprechend qualifiziertem Personal vorgenommen werden, das hinsichtlich der Aufstellung, Installation, Inbetriebnahme und Bedienung des Produktes geschult ist.
- Es sind nur festverdrahtete Netzanschlüsse zulässig. Das Gerät muss geerdet werden (IEC 536, Klasse 1, NEC und sonstige, einschlägige Normen).
- Es dürfen nur FI-Schutzschalter vom Typ B verwendet werden. Maschinen mit Dreiphasen-Stromversorgung, die mit EMV-Filtern ausgestattet sind, dürfen nicht über einen FI-Schutzschalter (*EN 50178 Abschnitt 5.2.11.1*) an das Netz angeschlossen werden.
- Folgende Klemmen können gefährliche Spannungen führen, auch wenn der Umrichter nicht in Betrieb ist:
	- die Netzanschlussklemmen L/L1, N/L2, L3
	- die Motoranschlussklemmen U, V, W, DC+, DC-
- Nach dem Abschalten des Gerätes sind grundsätzlich 5 Minuten für das Entladen abzuwarten, bevor mit Installationsarbeiten begonnen wird.
- Das Gerät darf nicht als 'Not-Aus-Einrichtung' verwendet werden *(siehe*) *EN 60204, 9.2.5.4)*.
- Die Mindeststärke des Erd-Potentialausgleichsleiters muss mindestens dem Querschnitt der Netzanschlusskabel entsprechen.

#### **VORSICHT**

Der Anschluss der Netz-, Motor- und Steuerleitungen an den Umrichter muss so vorgenommen werden, wie in [Bild 2-7](#page-28-0) auf [Seite 29](#page-28-0) dargestellt, um zu verhindern, dass induktive und kapazitive Störungen die ordnungsgemäße Funktion des Umrichters beeinträchtigen.

## <span id="page-20-0"></span>**2.1 Allgemeines**

### **Installation nach Lagerungszeit**

Nach einer längeren Lagerungszeit müssen die Kondensatoren des Umrichters nachformiert werden. Die Anforderungen sind nachstehend aufgelistet.

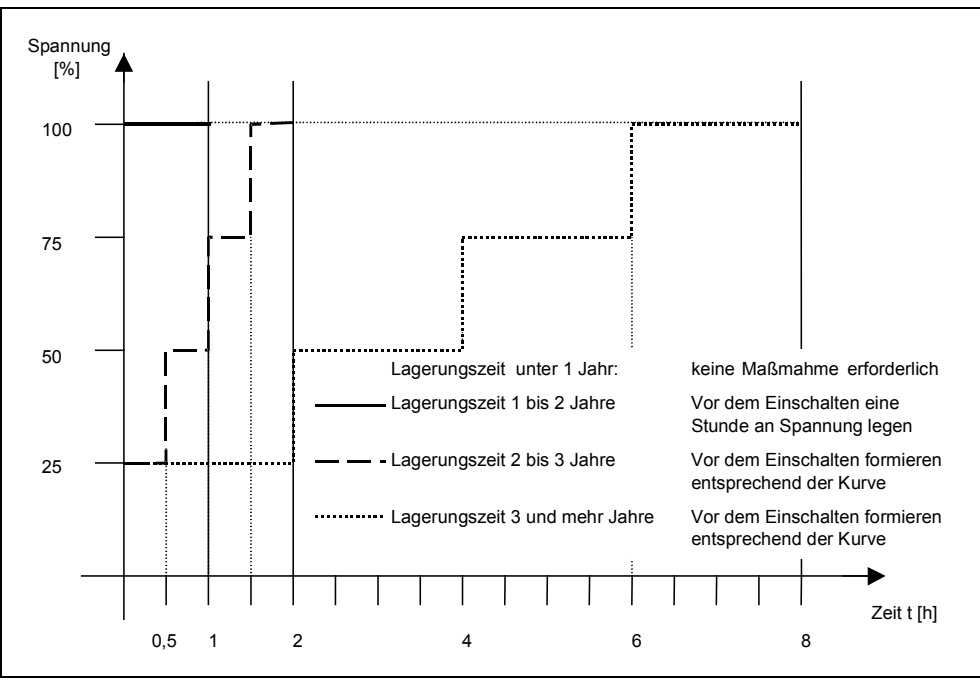

Bild 2-1 Formieren

## **2.2 Betriebsumgebungsbedingungen**

**Betriebsumgebungstemperatur**

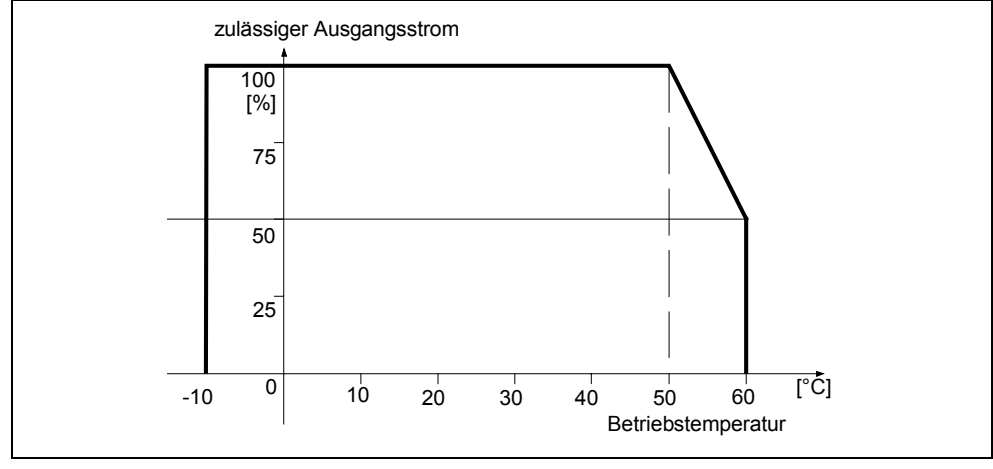

Bild 2-2 Betriebsumgebungstemperatur

#### <span id="page-21-0"></span>**Luftfeuchtigkeit**

Relative Luftfeuchtigkeit ≤ 95 %, Betauung nicht zulässig

#### **Aufstellungshöhe**

Für Aufstellungshöhen > 1000 m bzw. ab 2000 m über NN sind die folgenden Reduktionskurven gültig:

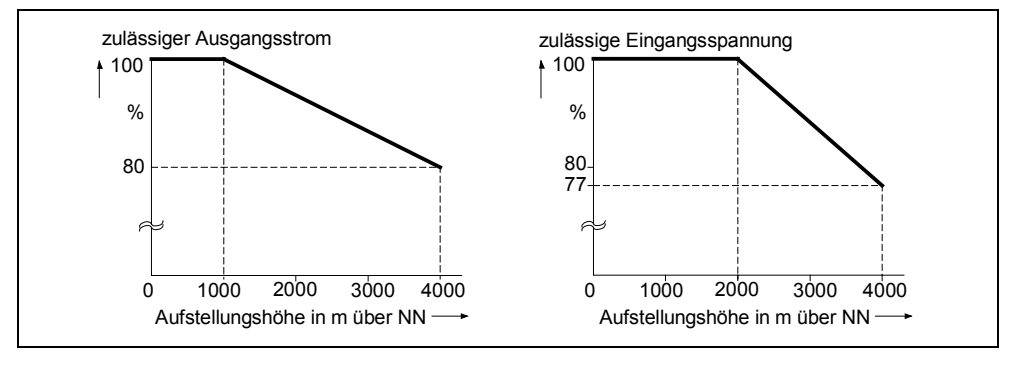

Bild 2-3 Aufstellungshöhe

#### **Stöße und Schwingungen**

Der Umrichter darf nicht fallen gelassen oder plötzlichen Stößen ausgesetzt werden. Installieren Sie den Umrichter nicht in einem Bereich, wo er ständigen Schwingungen ausgesetzt sein könnte.

Mechanische Festigkeit nach DIN IEC 68-2-6

- Auslenkung:  $0,075$  mm (10 ... 58 Hz)
- Beschleunigung:  $9,8 \text{ m/s}^2$  (> 58 ... 500 Hz)

#### **Elektromagnetische Strahlung**

Installieren Sie den Umrichter nicht in der Nähe von elektromagnetischen Strahlungsquellen.

#### **Luftverunreinigungen**

Installieren Sie den Umrichter nicht in einer Umgebung, die Luftverunreinigungen wie Staub, korrosive Gase usw. enthält.

#### **Wasser**

Achten Sie darauf, dass der Umrichter abseits von möglicher Gefährdung durch Wasser aufgestellt wird. Installieren Sie den Umrichter z. B. nicht unter Rohren, an denen Kondensation auftreten kann. Installieren Sie den Umrichter nicht an Stellen, an denen übermäßige Feuchtigkeit und Kondensation auftreten können.

#### **Installation und Kühlung**

#### **VORSICHT**

Die Umrichter DÜRFEN NICHT horizontal montiert werden.

Die Umrichter können ohne seitlichen Abstand aufgebaut werden.

Über und unter dem Umrichter sind 100 mm Abstand zur Kühlung einzuhalten. Stellen Sie sicher, dass die Entlüftungsöffnungen des Umrichters nicht verlegt werden.

### <span id="page-22-0"></span>**2.3 Mechanische Installation**

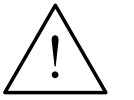

#### **WARNUNG**

- ◆ Ein sicherer Betrieb des Gerätes setzt voraus, dass es von qualifiziertem Personal unter vollständiger Beachtung der in dieser Betriebsanleitung aufgeführten Warnungen installiert und in Betrieb gesetzt wird.
- Insbesondere sind sowohl die allgemeinen und regionalen Installations- und Sicherheitsvorschriften für Arbeiten an Anlagen mit gefährlichen Spannungen (z. B. EN 50178), als auch die den fachgerechten Einsatz von Werkzeugen und die Benutzung persönlicher Schutzeinrichtungen betreffenden Vorschriften zu beachten.
- Die Netz-, Gleichspannungs- und Motorklemmen können gefährliche Spannungen führen, auch wenn der Umrichter nicht in Betrieb ist; nach dem Abschalten des Gerätes sind grundsätzlich 5 Minuten für das Entladen abzuwarten, bevor mit Installationsarbeiten begonnen wird.
- Die Umrichter können nebeneinander montiert werden. Bei Montage übereinander muss jedoch ein Abstand von 100 mm eingehalten werden.

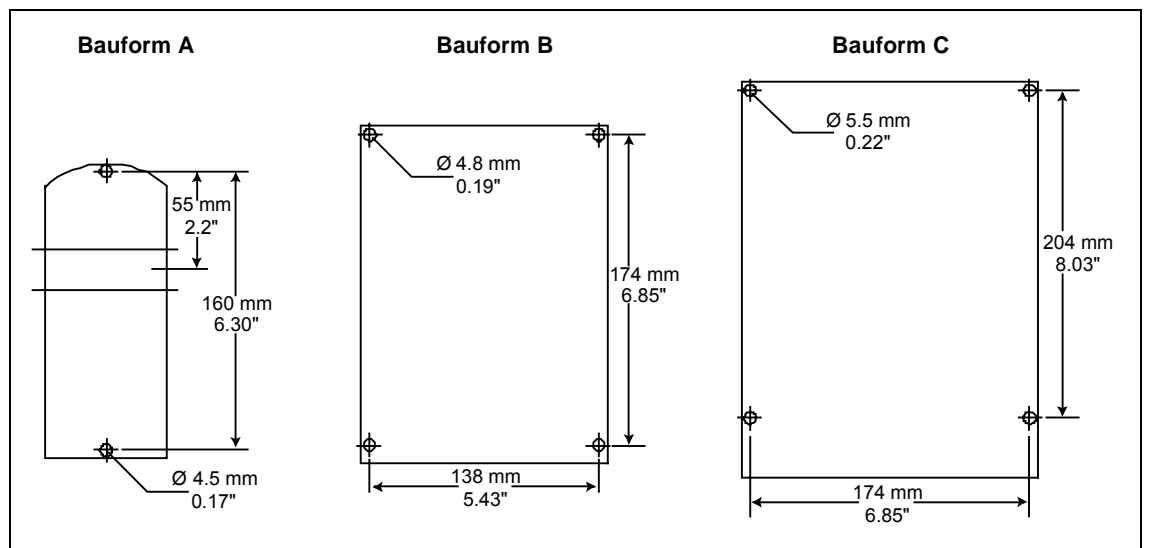

#### Bild 2-4 Bohrmuster für MICROMASTER 420

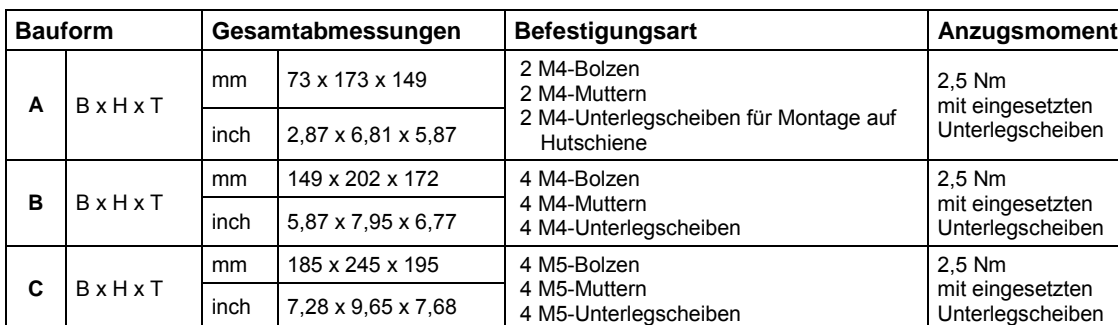

Tabelle 2-1 Abmessungen und Drehmomente des MICROMASTER 420

### **2.3.1 Hutschienen für Bauform A**

#### **Montage des Umrichters auf einer 35-mm-Hutschiene (EN 50022)**

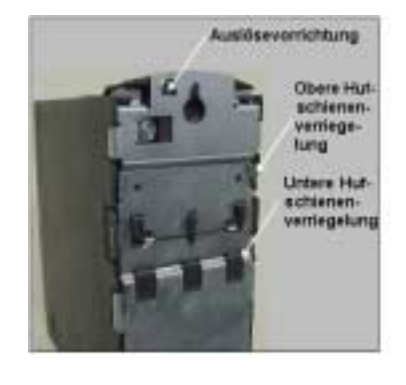

1. Passen Sie den Umrichter unter Verwendung der oberen Hutschienenverriegelung an die Hutschiene an.

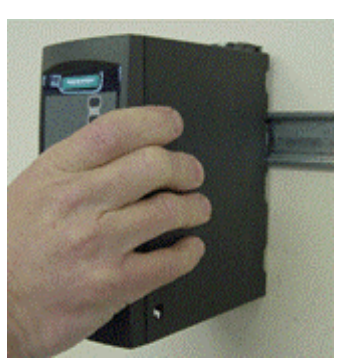

2. Drücken Sie den Umrichter gegen die Hutschiene, wobei die untere Hutschienenverriegelung einrasten sollte.

#### **Den Umrichter von der Hutschiene entfernen**

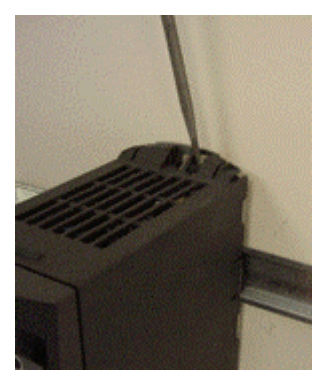

- 1. Um die Auslösevorrichtung des Umrichters freizugeben, führen Sie einen Schraubenzieher in die Auslösevorrichtung ein.
- 2. Drücken Sie nach unten, so dass sich die untere Hutschienenverriegelung löst.
- 3. Ziehen Sie den Umrichter aus der Hutschiene.

## <span id="page-24-0"></span>**2.4 Elektrische Installation**

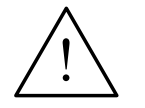

#### **WARNUNG Der Umrichter muss immer geerdet sein**.

- Ein sicherer Betrieb des Gerätes setzt voraus, dass es von qualifiziertem Personal unter vollständiger Beachtung der in dieser Betriebsanleitung aufgeführten Warnungen installiert und in Betrieb gesetzt wird.
- Insbesondere sind sowohl die allgemeinen und regionalen Installations- und Sicherheitsvorschriften für Arbeiten an Anlagen mit gefährlichen Spannungen (z. B. EN 50178), als auch die den fachgerechten Einsatz von Werkzeugen und die Benutzung persönlicher Schutzeinrichtungen betreffenden Vorschriften zu beachten.
- An Leitungen, die an den Umrichter angeschlossen sind, darf niemals eine Isolationsprüfung mit hoher Spannung vorgenommen werden.
- Die Netz-, Gleichspannungs- und Motorklemmen können gefährliche Spannungen führen, auch wenn der Umrichter nicht in Betrieb ist; nach dem Abschalten des Gerätes sind grundsätzlich 5 Minuten für das Entladen abzuwarten, bevor mit Installationsarbeiten begonnen wird.

#### **VORSICHT**

Die Steuer-, Netz- und Motorleitungen **müssen** getrennt verlegt werden. Sie dürfen nicht in demselben Kabel-/Installationskanal verlegt werden.

### **2.4.1 Allgemein**

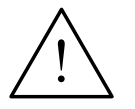

#### **WARNUNG**

Der Umrichter muss immer geerdet sein. Eine unsachgemäße Erdung des Umrichters kann zu äußerst gefährlichen Zuständen innerhalb des Gerätes führen und unter Umständen schwerwiegende Folgen haben.

#### **Betrieb mit ungeerdeten (IT) Netzen**

Der MICROMASTER arbeitet an ungeerdeten Netzen und bleibt in Betrieb, wenn eine Eingangsphase mit Erde verbunden wird. Hat eine Ausgangsphase Erdschluss, schaltet der MICROMASTER ab und zeigt die Meldung F0001.

Bei ungeerdeten Netzen muss der 'Y'-Kondensator im Geräteinneren entfernt werden. Die Vorgehensweise für den Ausbau dieses Kondensators ist in den Anlagen [D](#page-93-0) und [E](#page-94-0) beschrieben.

#### **Betrieb mit Fehlerstromschutzeinrichtung**

Ist eine Fehlerstromschutzvorrichtung eingebaut, dann arbeiten die Umrichter unter folgenden Voraussetzungen ohne unerwünschte Abschaltung:

- **Ø Es wird ein FI-Schutzschalter vom Typ B verwendet.**
- ⊠ Die Abschaltgrenze des FI-Schutzschalters beträgt 300 mA.
- **Ø Der Nullleiter des Netzes ist geerdet.**
- Jeder FI-Schutzschalter versorgt nur einen Umrichter.
- ⊠ Die Ausgangskabel sind kürzer als 50 m (geschirmt) bzw. 100 m (ungeschirmt).

#### **Betrieb mit langen Kabeln**

Uneingeschr‰nkter Betrieb der Umrichter gem‰fl den Leistungsdaten ist mit Kabellängen bis zu 50 m geschirmt oder 100 m ungeschirmt gewährleistet.

### <span id="page-25-0"></span>**2.4.2 Netz- und Motoranschlüsse**

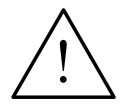

### **WARNUNG**

#### **Der Umrichter muss immer geerdet sein**.

- Vor dem Herstellen oder Ändern der Anschlüsse am Gerät ist die Netzstromversorgung abzutrennen.
- Überprüfen Sie, ob der Umrichter für die richtige Netzspannung konfiguriert ist: Ein-/dreiphasige MICROMASTER-Umrichter (230 V) dürfen nicht an eine höhere Netzspannung angeschlossen werden.
- Werden Synchronmotoren angeschlossen oder mehrere Motoren parallel geschaltet, muss der Umrichter mit Spannungs-/Frequenz-Steuerkennlinie betrieben werden (P1300 = 0, 2 oder 3).

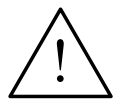

### **VORSICHT**

Nach dem Anschließen der Netz- und Motorleitungen ist zu überprüfen, ob die Abdeckungen ordnungsgemäß wieder aufgesetzt worden sind. Erst dann ist die Netzspannung des Gerätes zuzuschalten!

#### **ACHTUNG**

- ♦ Vergewissern Sie sich, dass die geeigneten Leistungsschalter/Sicherungen mit dem angegebenen Bemessungsstrom zwischen dem Netzgerät und dem Umrichter installiert sind *(siehe Kapitel 7 [Technische Daten,](#page-74-0) Seite [75](#page-74-0)*).
- ◆ Verwenden Sie nur Kupferdraht Klasse [1](#page-74-0) 60/75°C (um UL einzuhalten). Anzugsmomente siehe Kapitel [7](#page-74-0) [Tabelle 7-2,](#page-75-0) Seite [76.](#page-75-0)

### **Zugang zu den Netz- und Motorklemmen**

Durch Abnehmen der Abdeckungen erhalten Sie Zugang zu den Netz- und Motorklemmen (siehe auch Anhang [0,](#page-90-0) [B](#page-91-0) und [C\)](#page-92-0).

Die Netz- und Motoranschlüsse sind so vorzunehmen, wie in [Bild 2-6](#page-26-0) dargestellt.

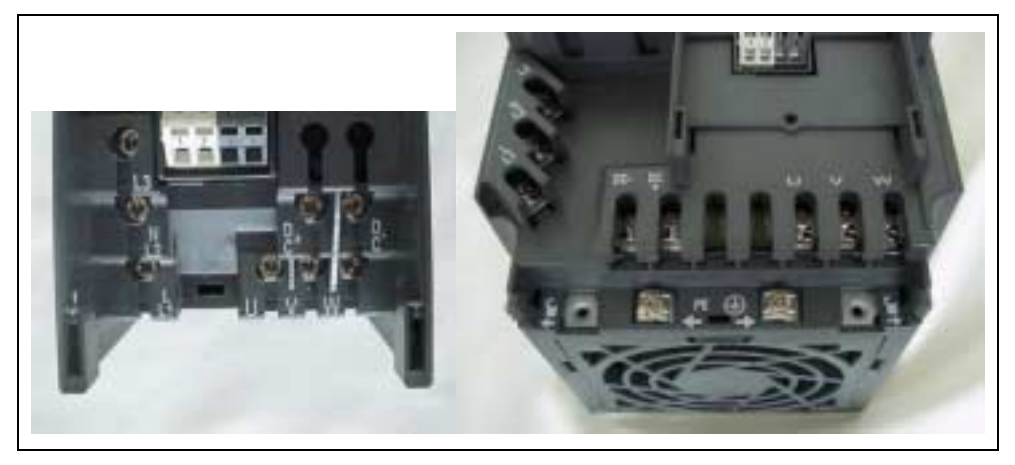

Bild 2-5 MICROMASTER 420-Anschlussklemmen

<span id="page-26-0"></span>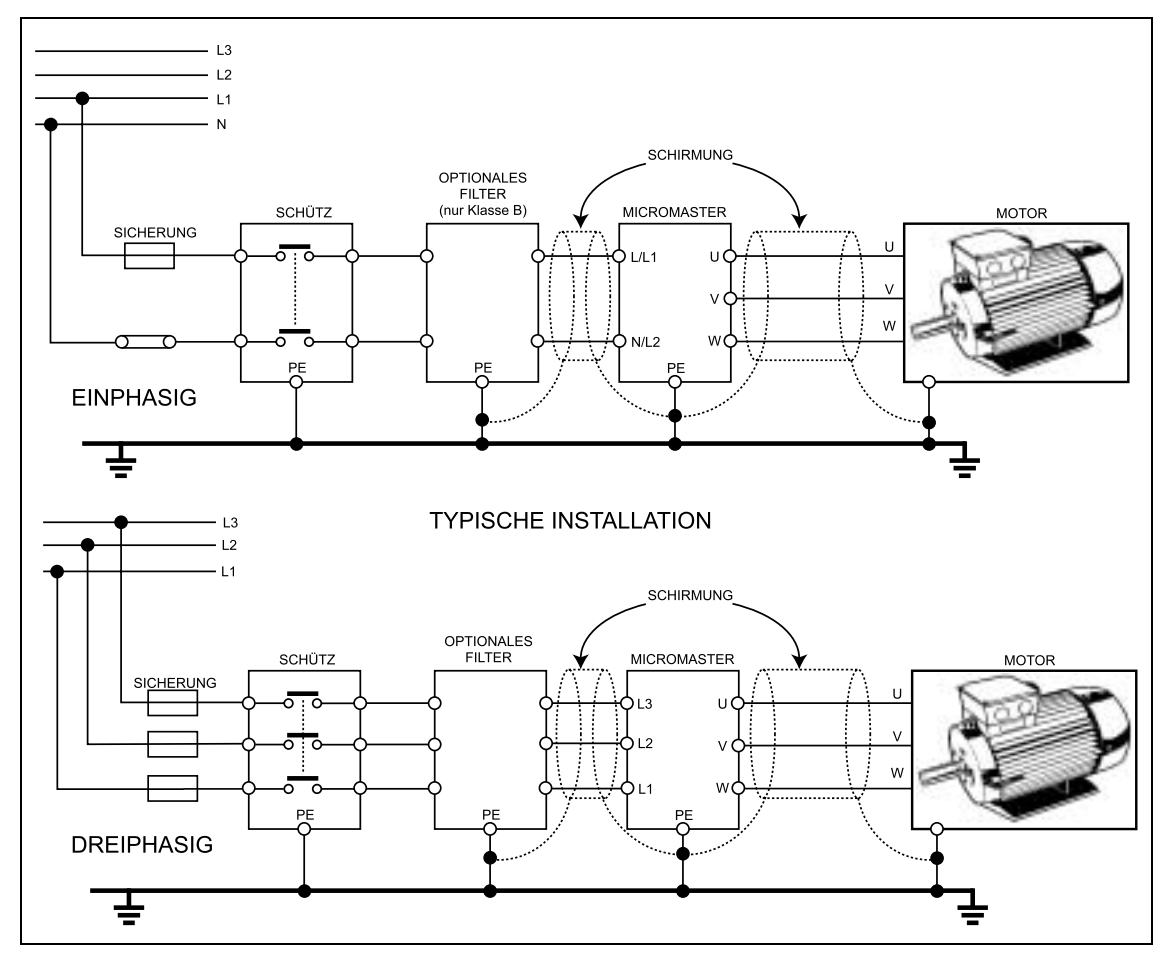

Bild 2-6 Motor- und Netzanschlüsse

### **2.4.3 Vermeidung elektromagnetischer Störung**

Die Umrichter sind für den Betrieb in industrieller Umgebung ausgelegt, in der hohe Werte an elektromagnetischen Störungen zu erwarten sind. Im Allgemeinen gewährleistet eine fachgerechte Installation einen sicheren und störungsfreien Betrieb. Sollten Schwierigkeiten auftreten, beachten Sie bitte die folgenden Richtlinien.

#### **Erforderliche Maßnahmen**

- ≻ Vergewissern Sie sich, dass alle Geräte im Schrank über kurze Erdungsleitungen mit groflem Querschnitt, die an einen gemeinsamen Erdungspunkt oder eine Erdungsschiene angeschlossen sind, gut geerdet sind.
- Vergewissern Sie sich, dass jedes am Umrichter angeschlossene Steuerger‰t (z. B. eine SPS) über eine kurze Leitung mit großem Querschnitt an dieselbe Erde oder denselben Erdungspunkt wie der Umrichter angeschlossen ist.
- Schließen Sie den Mittelpunktleiter der von den Umrichtern gesteuerten Motoren direkt am Erdungsanschluss (PE) des zugehörigen Umrichters an.
- ► Flache Leitungen werden bevorzugt, da sie bei höheren Frequenzen eine geringere Impedanz aufweisen.
- $\triangleright$  Die Leitungsenden sind sauber abzuschließen, wobei darauf zu achten ist, dass ungeschirmte Leitungen möglichst kurz sind.
- **Die Steuerleitungen sind getrennt von den Leistungskabeln zu verlegen. Kreuzungen von Leistungs- und Steuerkabeln sollten im 90°- Winkel erfolgen.**
- ≻ Verwenden Sie nach Möglichkeit geschirmte Leitungen für die Verbindungen zur Steuerschaltung.
- ≻ Vergewissern Sie sich, dass die Schütze im Schrank entstört sind, entweder mit RC-Beschaltung bei Wechselstromschützen oder mit 'Freilauf'-Dioden bei Gleichstromschützen, wobei die Entstörmittel an den Spulen anzubringen sind. Varistor-Überspannungsableiter sind ebenfalls wirksam. Dies ist wichtig, wenn die Schütze vom Umrichterrelais gesteuert werden.
- Verwenden Sie für die Motoranschlüsse geschirmte oder bewehrte Leitungen, und erden Sie die Abschirmung an beiden Enden mit Kabelschellen.

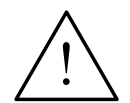

#### **WARNUNG**

Bei der Installation von Umrichtern **darf nicht** von den Sicherheitsvorschriften abgewichen werden!

### <span id="page-28-0"></span>**2.4.4 Abschirmungsmethoden**

#### **Schirmanschlussplatte**

Die optionale Schirmanschlussplatte ermöglicht einen einfachen und wirksamen Anschluss der notwendigen Abschirmung. Siehe Installationsanweisungen für Schirmanschlussplatte auf der Dokumentations-CD-ROM.

#### **Abschirmung ohne Schirmanschlussplatte**

Falls keine Schirmanschlussplatte verfügbar ist, kann der Umrichter auch mit dem in Bild 2-7 gezeigten Verfahren abgeschirmt werden.

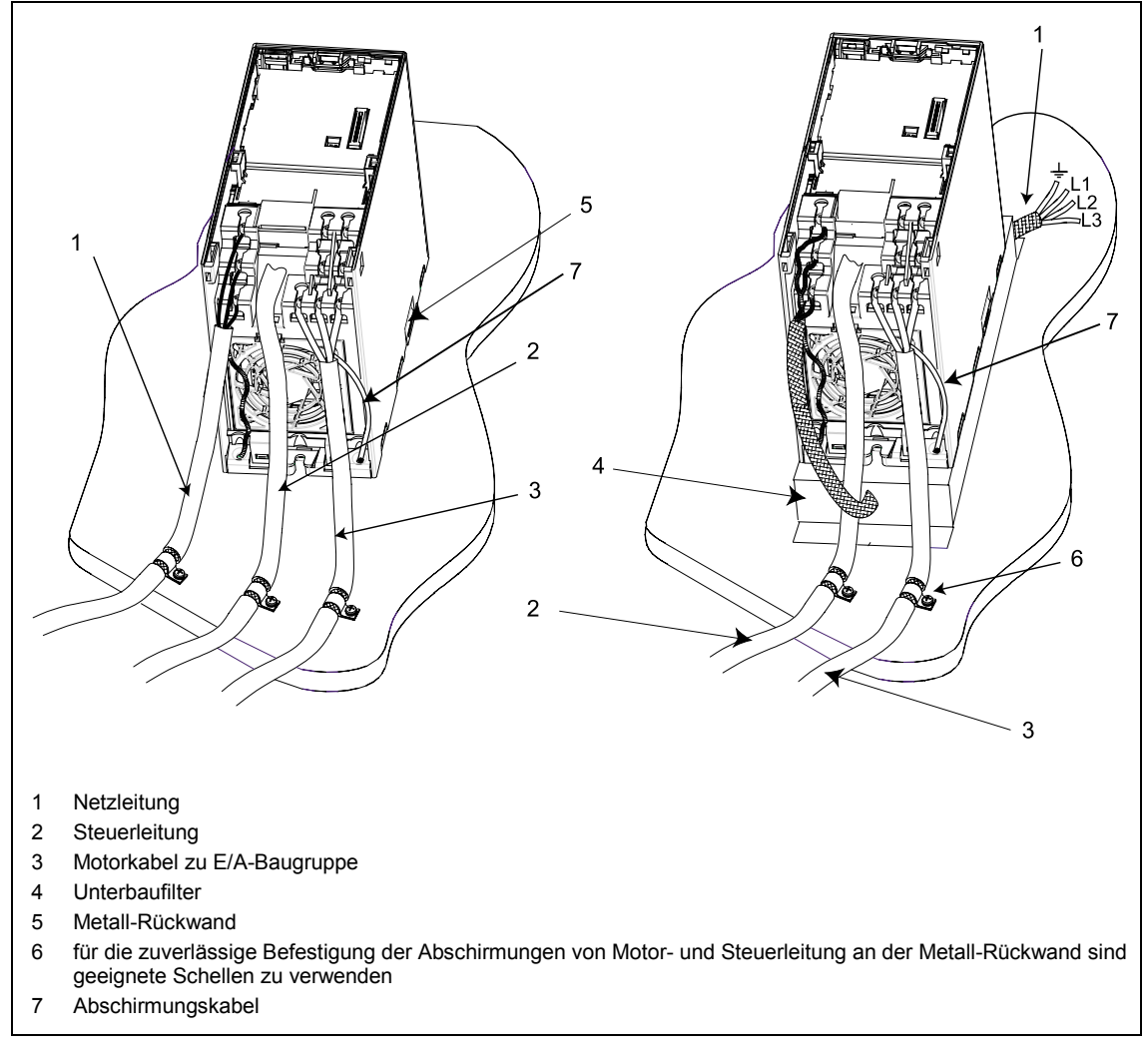

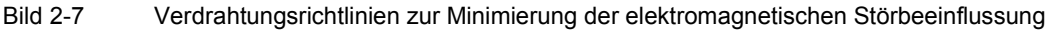

## <span id="page-30-0"></span>**3 Inbetriebnahme**

#### **Dieses Kapitel enthält:**

- Ein Blockschaltbild des MICROMASTER 420
- ≻ Eine Übersicht über die Inbetriebnahmemöglichkeiten und die Anzeige- und Bedienfelder
- Eine Übersicht zur Schnellinbetriebnahme des MICROMASTER 420

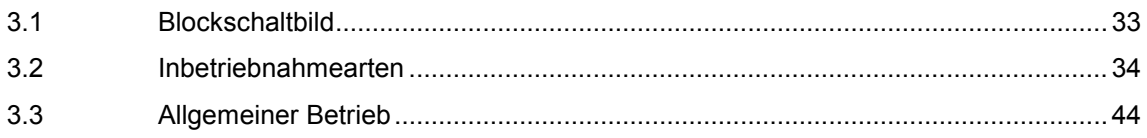

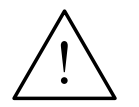

#### **WARNUNG**

- MICROMASTER-Umrichter arbeiten mit hohen Spannungen.
- Beim Betrieb elektrischer Geräte stehen zwangsläufig bestimmte Teile dieser Geräte unter gefährlicher Spannung.
- Not-Aus-Einrichtungen nach EN 60204 IEC 204 (VDE 0113) müssen in allen Betriebsarten des Steuergerätes funktionsfähig bleiben. Ein Rücksetzen der Not-Aus-Einrichtung darf nicht zu unkontrolliertem oder undefiniertem Wiederanlauf führen.
- In Fällen, in denen Kurzschlüsse im Steuergerät zu erheblichen Sachschäden oder sogar schweren Körperverletzungen führen können (d. h. potentiell gefährliche Kurzschlüsse), müssen zusätzliche äußere Maßnahmen oder Einrichtungen vorgesehen werden, um gefahrlosen Betrieb zu gewährleisten oder zu erzwingen, selbst wenn ein Kurzschluss auftritt (z. B. unabh‰ngige Endschalter, mechanische Verriegelungen usw.).
- Bestimmte Parametereinstellungen können bewirken, dass der Umrichter nach einem Ausfall der Versorgungsspannung automatisch wieder anläuft.
- Für einen einwandfreien Motorüberlastschutz müssen die Motorparameter exakt konfiguriert werden.
- Das Gerät bietet internen Motorüberlastschutz nach UL508C, Abschnitt 42. Siehe P0610 und P0335, i<sup>2</sup>t ist gemäß Voreinstellung EIN. Der Motorüberlastschutz kann auch über einen externen PTC (nach Standard P0601 deaktiviert) sichergestellt werden.
- Das Gerät ist geeignet für den Einsatz in Stromkreisen, die einen symmetrischen Strom von höchstens 10.000 A (eff) bei einer maximalen Spannung von 230 V / 460 V liefern, wenn es durch eine träge Sicherung (siehe *Tabellen ab Seite 74*) geschützt ist.
- Das Gerät darf nicht als 'Not-Aus-Einrichtung' verwendet werden *(siehe EN 60204, 9.2.5.4)*.

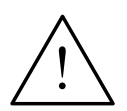

### **VORSICHT**

Die Inbetriebnahme darf nur von qualifiziertem Personal vorgenommen werden. Sicherheitsvorkehrungen und Warnungen sind stets in besonderer Weise zu beachten.

### <span id="page-32-0"></span>**3.1 Blockschaltbild**

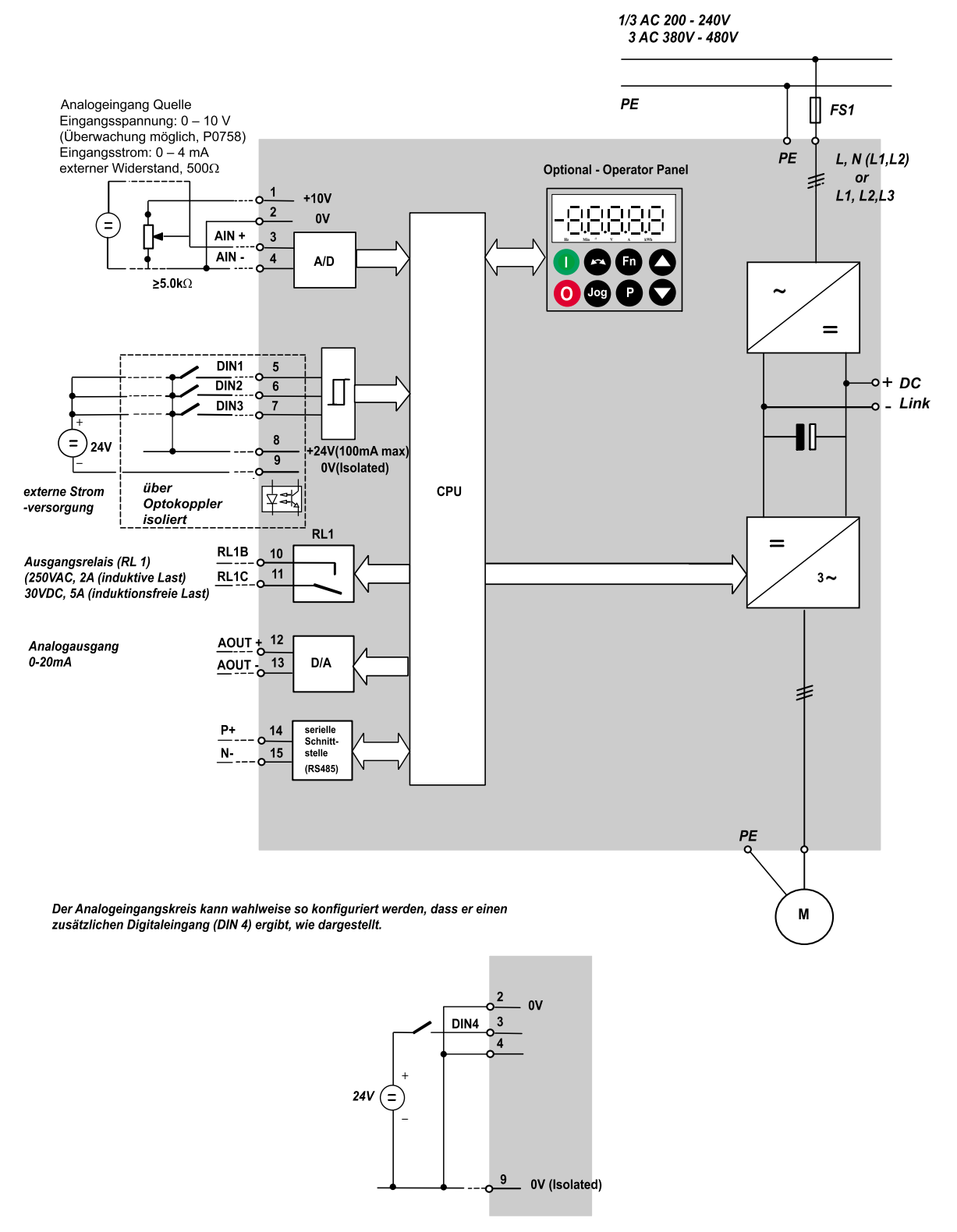

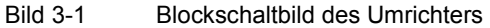

### <span id="page-33-0"></span>**3.2 Inbetriebnahmearten**

In der Standardversion ist der MICROMASTER 420 mit dem SDP (siehe Bild 3-2) ausgerüstet. Mit dem SDP kann der Umrichter mit den werksseitigen Voreinstellungen für eine Vielzahl von Anwendungen eingesetzt werden. Wenn die werksseitigen Voreinstellungen nicht geeignet sind, können Sie mit dem BOP (siehe Bild 3-2) oder dem AOP (siehe Bild 3-2) diese an Ihre Anlagenbedingungen anpassen. BOP und AOP sind als Optionen erhältlich. Außerdem können Sie die Werkseinstellungen über die PC-IBN-Tools "Drive Monitor" oder "STARTER" anpassen. Diese Software ist auf der CD-ROM mit der Gerätedokumentation enthalten.

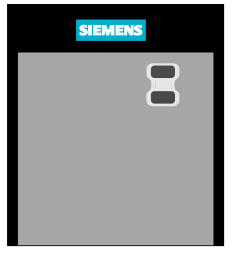

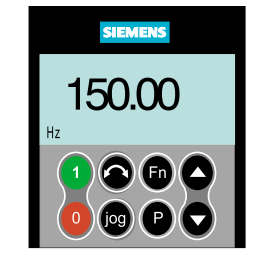

SDP BOP AOP (Standardbedienfeld)

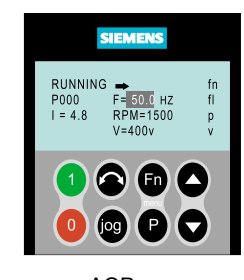

Status Display Panel **Basic Operator Panel** Advanced Operator Panel<br>(Statusanzeigefeld) (Standardbedienfeld) (Komfortbedienfeld)

Bild 3-2 Anzeige-/Bedienfelder für den Umrichter MICROMASTER 420

Hinweise zum Austausch der Bedienfelder entnehmen Sie bitte Anhang [0](#page-90-0) dieses Handbuchs.

#### **ACHTUNG**

Über den DIP-Schalter unter dem SDP kann die werkseitige Frequenzeinstellung geändert werden. Der Umrichter wird wie folgt geliefert:

- $\triangleright$  DIP-Schalter 2:
	- Aus-Stellung: europäische Voreinstellungen (50 Hz, kW usw.)
	- ♦ Ein-Stellung: nordamerikanische Voreinstellungen (60 Hz, hp usw.)
- $\triangleright$  DIP-Schalter 1: Nicht vom Kunden zu verwenden.

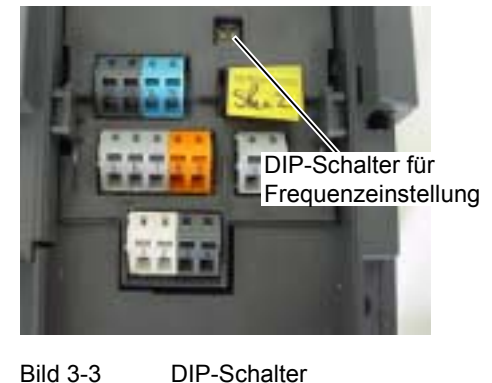

### <span id="page-34-0"></span>**3.2.1 Inbetriebnahme und Betrieb mit dem SDP**

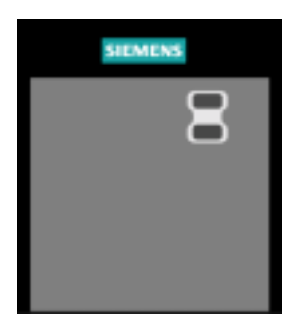

Das SDP ist frontseitig mit zwei LEDs versehen, die den Betriebszustand des Umrichters anzeigen (siehe Abschnitt [6.1\)](#page-67-0).

Bei Verwendung des SDP müssen die Voreinstellungen des Umrichters mit folgenden Motordaten kompatibel sein:

- Motornennleistung
- Motorspannung
- Motornennstrom
- $\triangleright$  Motornennfrequenz

(Es wird ein Siemens-Standardmotor empfohlen.)

Zusätzlich müssen folgende Bedingungen erfüllt sein:

- Lineare U/f-Motordrehzahl, durch ein analoges Potentiometer gesteuert.
- $\triangleright$  Höchstdrehzahl 3000 min<sup>-1</sup> bei 50 Hz (3600 min<sup>-1</sup> bei 60 Hz); steuerbar mittels eines Potentiometers über die Analogeingänge des Umrichters
- $\triangleright$  Rampenhochlaufzeit/Rampenrücklaufzeit = 10 s

Einstellungen für komplexere Anwendungen sind der Parameterliste und Abschnitt 3.2.2 "Übersicht zur Inbetriebnahme mit BOP oder AOP" zu entnehmen.

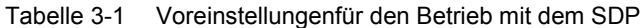

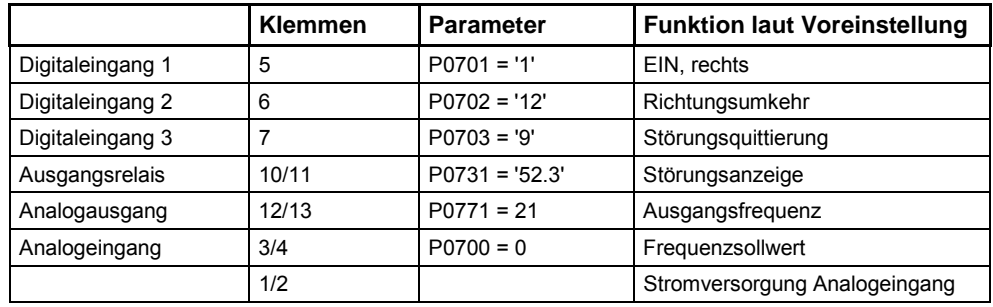

### <span id="page-35-0"></span>**Grundbedienung mit SDP**

Mit eingesetztem SDP ist Folgendes möglich:

- $\triangleright$  Den Motor starten und stoppen (DIN1 über externen Schalter)
- > Den Motor reversieren (DIN2 über externen Schalter)
- > Fehler zurücksetzen (DIN3 über externen Schalter)
- ▶ Die Drehzahlregelung für den Motor erfolgt durch Anschluss der Analogeing‰nge wie in Bild 3-4 dargestellt.

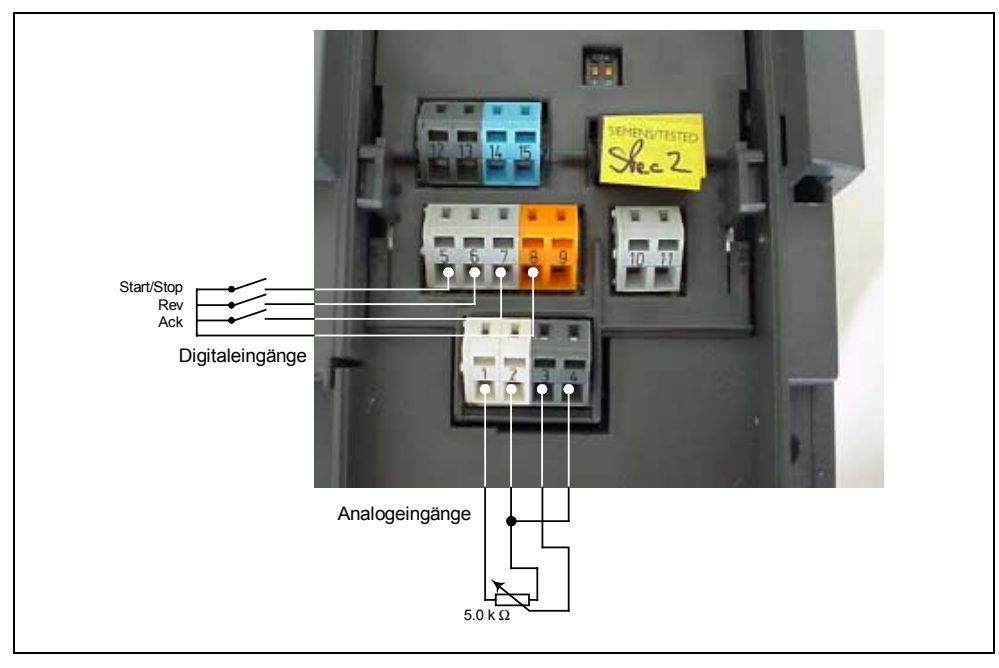

Bild 3-4 Grundbedienung mit SDP
### **3.2.2 Übersicht zur Inbetriebnahme mit BOP oder AOP**

#### **Voraussetzungen**

Die mechanische und elektrische Installation ist abgeschlossen.

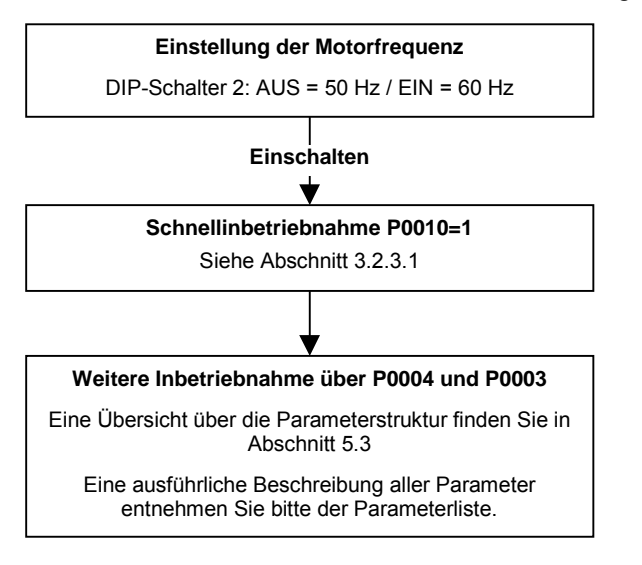

#### **HINWEIS**

Wir empfehlen die Inbetriebnahme anhand dieses Schemas.

### **3.2.2.1 Inbetriebnahme mit dem BOP**

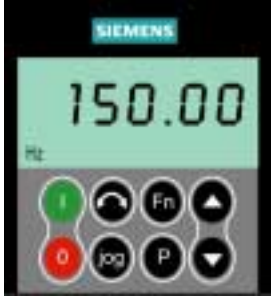

Mit dem BOP können Parameterwerte geändert werden. Zum Parametrieren mit dem BOP muss das SDP abgenommen und das BOP aufgesteckt werden (siehe Anhang [0\)](#page-90-0).

Das BOP enthält eine fünfstellige Sieben-Segment-Anzeige auf der Parameternummern und -werte, Alarmund Störmeldungen sowie Soll- und Istwerte dargestellt werden. Die Speicherung der Parameterinformationen ist mit dem BOP nicht möglich.

Tabelle 3-2 zeigt die werksseitigen Voreinstellungen für den Betrieb mit dem BOP.

#### **ACHTUNG**

- In der Werkseinstellung erfolgen Ein/Aus, Drehzahlregelung, Drehrichtungsumkehr und Drehzahlsollwertvorgabe über die Steuerklemmen. Um diese Funktionen über das BOP zu steuern müssen P0700 und P1000 entsprechend eingestellt werden (siehe auch Parameterliste).
- Das BOP kann ohne Unterbrechung der Stromzufuhr an den Umrichter angeschlossen bzw. entfernt werden.
- $\triangleright$  Wurde das BOP für die E/A-Steuerung konfiguriert (P0700 = 1), wird der Antrieb angehalten, wenn das BOP entfernt wird.

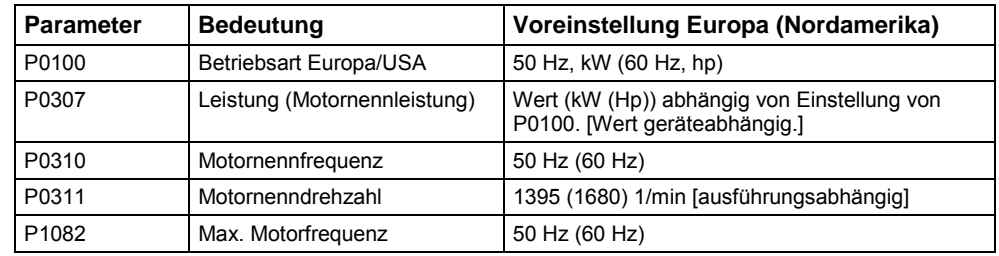

#### Tabelle 3-2 Voreinstellungen für den Betrieb unter Verwendung des BOP

### **Tasten auf dem BOP**

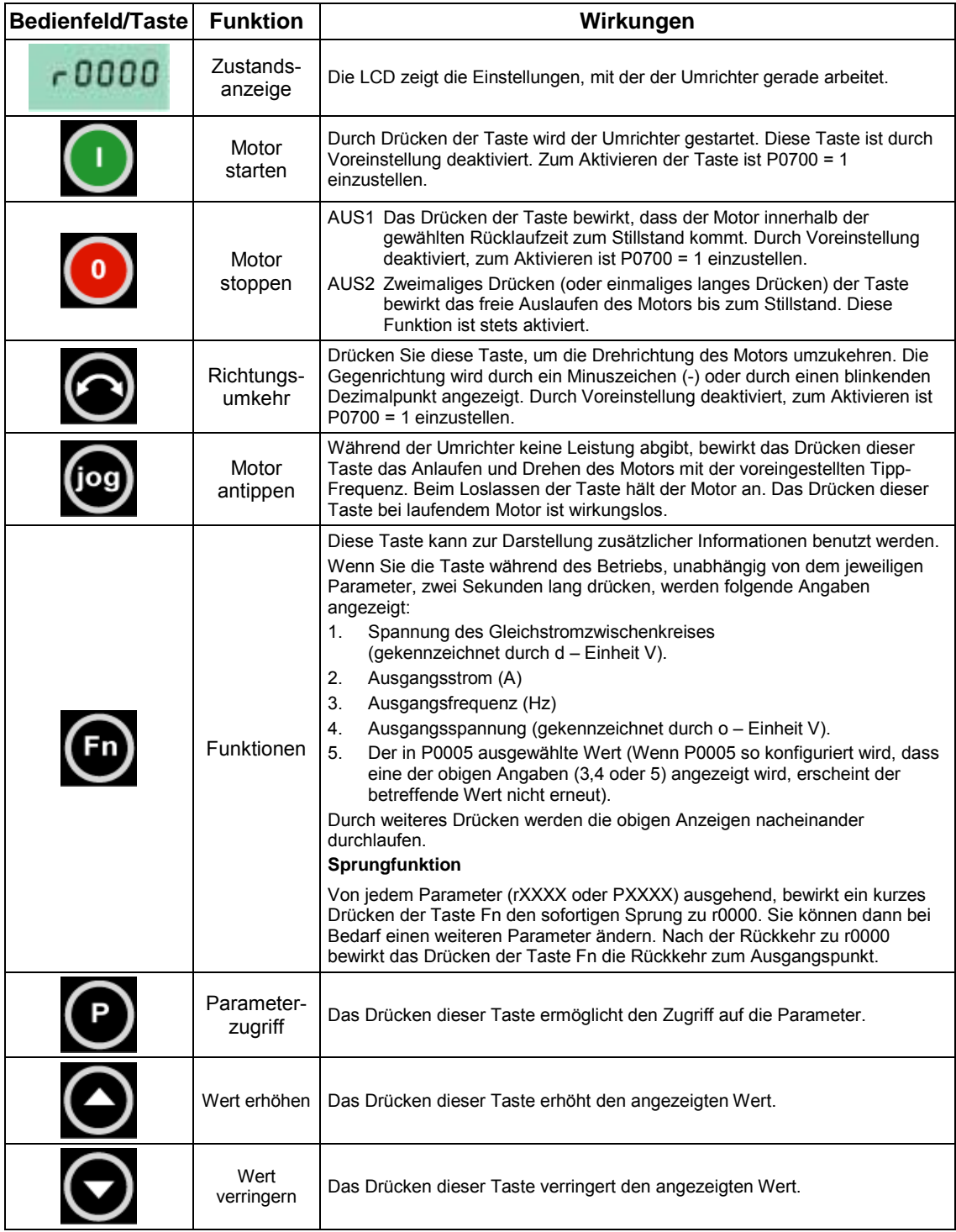

Bild 3-5 Tasten des BOP

#### **Parameter mit dem BOP ändern**

Im Folgenden wird beschrieben, wie Sie die Wert von Parameter P0004 ändern. Das Ändern des Wertes eines indizierten Parameters wird am Beispiel von P0719 gezeigt. Gehen Sie bei den übrigen Parametern, die Sie über das BOP einstellen möchten, auf exakt dieselbe Weise vor.

**P0004 ändern – Parameterfilterfunktion**

| <b>Schritt</b> |                                                                    | <b>Ergebnis auf Anzeige</b> |
|----------------|--------------------------------------------------------------------|-----------------------------|
|                | Drücken Sie et um auf Parameter zuzugreifen                        | -0000                       |
| 2              | Drücken Sie is P0004 angezeigt wird                                | P0004                       |
| З              | Drücken Sie <b>Werter um zur Parameterwertebene</b><br>zu gelangen |                             |
| 4              | Drücken Sie Ooder O, um den<br>erforderlichen Wert zu erhalten     |                             |
| 5              | Drücken Sie von den Wert zu bestätigen<br>und zu speichern         | РОООЧ                       |
| 6              | Nur die Befehlsparameter sind für den Benutzer<br>sichtbar.        |                             |

#### **Ändern eines indizierten Parameters P0719 – Auswahl Befehls-/Sollwertquelle**

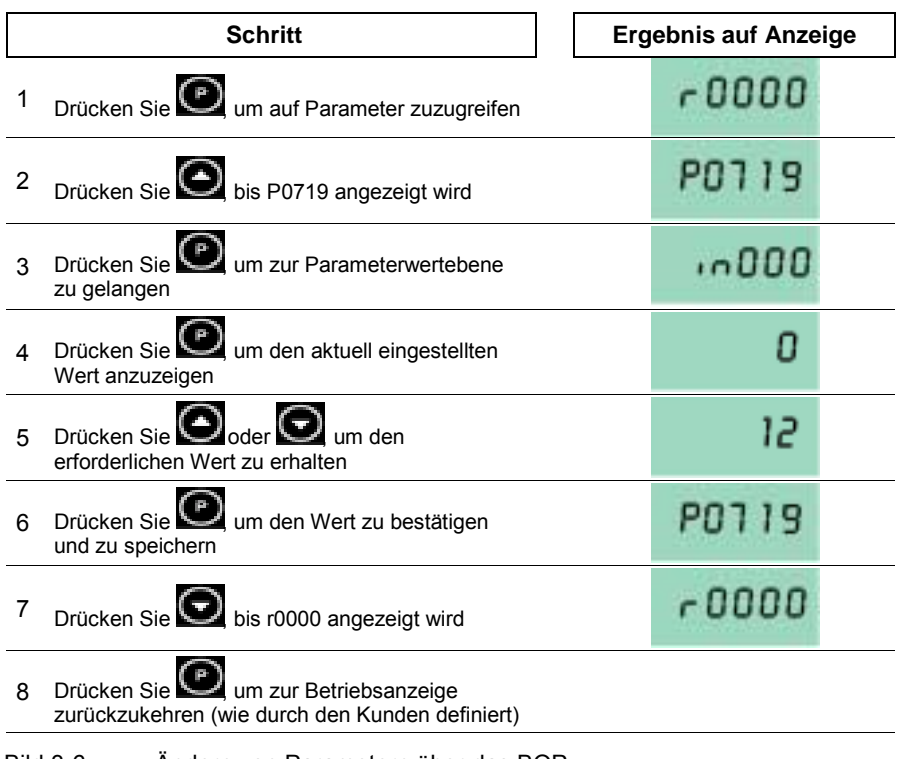

#### **HINWEIS**

In manchen Fällen zeigt – beim Ändern von Parameterwerten – die Anzeige des BOP P---- an. Das bedeutet, dass der Umrichter mit Aufgaben höherer Priorität beschäftigt ist.

#### **Änderung einzelner Stellen der Parameterwerte**

Zur schnellen Änderung des Parameterwertes können die einzelnen Ziffern der Anzeige auf folgende Weise verstellt werden:

Vergewissern Sie sich, dass Sie sich in der Parameterwert-Änderungsebene befinden (siehe " Parameter mit dem BOP ändern ").

- 1. Drücken Sie  $\bigcirc$  (Funktionstaste) die äußerst rechte Stelle blinkt.
- 2. Verändern Sie den Wert dieser Stelle durch Drücken von  $\bigodot$  /  $\bigodot$
- 3. Erneutes Drücken der (Funktionstaste) **bewirkt das Blinken der nächsten** Stelle.
- 4. Wiederholen Sie die Schritte 2 bis 4, bis der gewünschte Wert angezeigt wird.
- 5. Drücken Sie die Taste Q um die Parameterwert-Änderungsebene zu verlassen.

#### **HINWEIS**

Die Funktionstaste kann auch zum Quittieren eines Störungszustandes verwendet werden.

#### **3.2.2.2 Inbetriebnahme mit AOP**

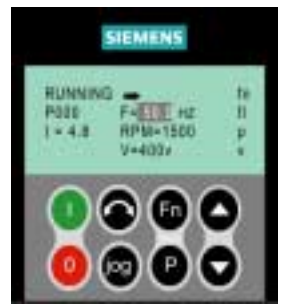

 Das AOP ist als Option lieferbar. Zu seinen erweiterten Funktionen gehören:

- Mehrsprachige Klartextanzeige
- Speichern/Laden mehrerer Parametersätze
- Programmierbar über PC
- Mehrpunktfähigkeit für den Antrieb von bis zu 30 Umrichtern

Einzelheiten entnehmen Sie bitte dem AOP-Handbuch oder fordern Sie Unterstützung bei Ihrem nächsten Siemens-Vertriebsbüro an.

#### **3.2.3 Inbetriebnahmefunktionen mit BOP / AOP**

#### **3.2.3.1 Schnellinbetriebnahme (P0010=1)**

Es ist wichtig, dass Parameter P0010 für die Inbetriebnahme verwendet wird und P0003 für die Wahl des Parameter- Levels (Level). Zur Schnellinbetriebnahme gehören insbesondere Parameter zu den Motordaten, sowie zu den Hoch- und Rücklaufzeiten. Die Schnellinbetriebnahme wird mit P3900 beendet. Dieser Parameter führt, wenn er auf 1 eingestellt wird, die erforderlichen Motorberechnungen durch und setzt alle Parameter, die nicht zur Schnellinbetriebnahme gehören auf die Voreinstellwerte.

#### **Flussdiagramm Schnellinbetriebnahme (nur Zugriffsstufe 1)**

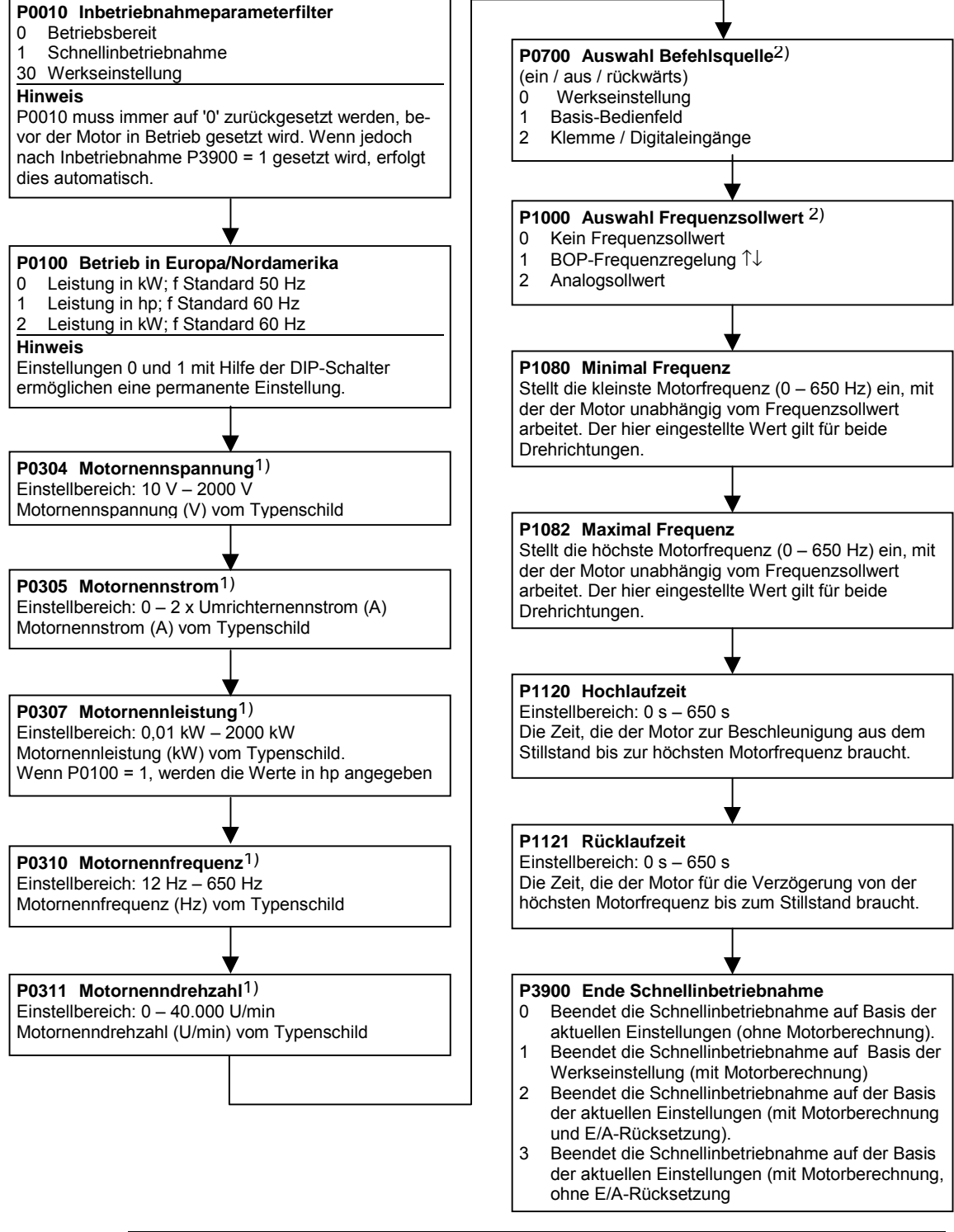

Motorspezifische Parameter - siehe Typenschild des Motors.

2) Diese Parameter bieten mehr Einstellmöglichkeiten als hier aufgelistet sind. Für weitere Einstellmöglichkeiten siehe Parameterliste.

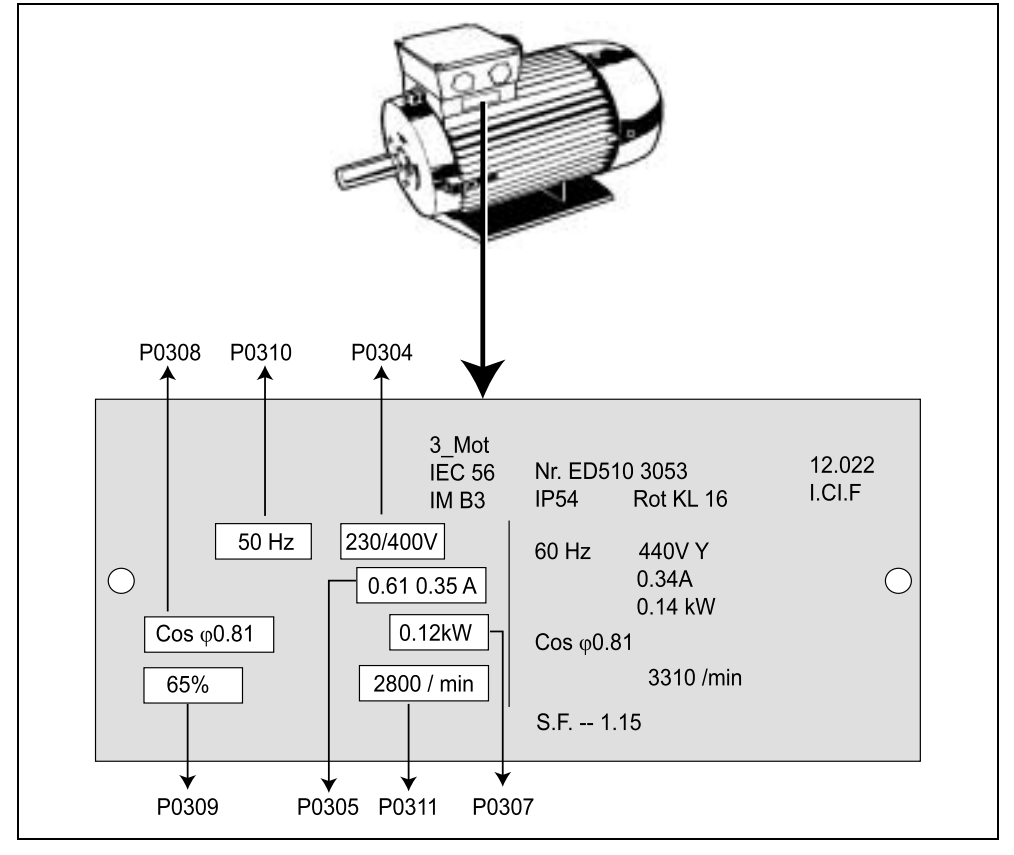

#### <span id="page-42-0"></span>**Motordaten für Parametrierung**

Bild 3-7 Beispiel eines typischen Motor-Typenschildes

#### **ACHTUNG**

- P0308 und P0309 sind nur dann sichtbar, wenn P0003 ≥ 2. Es wird nur einer der Parameter gezeigt - abhängig von den Einstellungen von P0100.
- > P0307 steht für kW oder HP, je nach Einstellung von P0100. Ausführliche Informationen entnehmen Sie bitte der Parameterliste.
- $\triangleright$  Das Ändern von Motorparametern ist nur bei P0010 = 1 (Werkseinstellung) und P0004 = 0 oder 3 möglich.
- > Stellen Sie sicher, dass der Umrichter ordnungsgemäß für den Motor konfiguriert ist, d. h. im obigen Beispiel liegt ein Dreieckschaltungs-Klemmenanschluss für 230 V vor.

#### **3.2.3.2 Rücksetzen auf werkseitige Voreinstellungen**

Um alle Parameter auf werkseitige Voreinstellungen zurückzusetzen sollten folgende Parametereinstellungen vorgenommen werden (BOP, AOP oder Kommunikationsoption erforderlich):

- 1. Stellen Sie P0010 = 30 ein.
- 2. Stellen Sie P0970 = 1 ein.

#### **ACHTUNG**

Der Rücksetzprozess kann bis zu 3 Minuten dauern.

### **3.3 Allgemeiner Betrieb**

Eine vollständige Beschreibung der Standardparameter und der erweiterten Parameter entnehmen Sie bitte der Parameterliste.

#### **ACHTUNG**

- 1. Der Umrichter besitzt keinen Netz-Hauptschalter und führt Spannung, sobald die Netzspannung angeschlossen ist. Er wartet bei gesperrtem Ausgang bis die START-Taste gedrückt wird oder bis ein digitales EIN-Signal an Klemme 5 ansteht (Drehrichtung rechts).
- 2. Ist ein BOP oder ein AOP eingesetzt und die Anzeige der Ausgangsfrequenz gewählt (P0005 = 21), dann wird der entsprechende Sollwert in Abständen von etwa 1,0 Sekunden bei stillstehendem Umrichter angezeigt.
- 3. Der Umrichter wird im Werk für Standardanwendungen mit 4-poligen Siemens-Standardmotoren programmiert, die die gleiche Nennleistung haben, wie die Umrichter. Bei Verwendung anderer Motoren müssen deren Daten vom Motor-Typenschild eingegeben werden. Wie die Motordaten abgelesen werden entnehmen Sie bitte [Bild 3-7.](#page-42-0)
- 4. Das Ändern von Motorparametern ist nur bei P0010 = 1 und P004 = 0 oder 3 möglich.
- 5. Um den Motor zu starten, muss P0010 auf 0 zurückgesetzt werden.

#### **Betrieb mit dem BOP/AOP**

#### **Voraussetzungen**

P0010 = 0 (um den Befehl RUN ordnungsgemäß zu initialisieren) P0700 = 1 (aktiviert Start-/Stop-Taste auf dem BOP/AOP) P1000 = 1 (gibt die Motorpotentiometer-Sollwerte frei)

- 1. Die grüne Taste drücken, um den Motor zu starten.
- 2. Bei laufendem Motor die Taste  $\bigcirc$  drücken. Die Motordrehzahl nimmt bis 50 Hz zu.
- 3. Wenn der Umrichter 50 Hz erreicht, die Taste drücken. Die Motordrehzahl und der angezeigte Wert nehmen ab.
- 4. Die Drehrichtung mit der Taste **S**ändern.
- 5. Mit der roten Taste wird der Motor angehalten

#### **Externer Motorüberhitzungsschutz**

Bei Betrieb unterhalb der Nenndrehzahl ist die Kühlwirkung der an der Motorwelle angebrachten Lüfter verringert. Folglich ist bei den meisten Motoren für den Dauerbetrieb bei niedrigen Frequenzen eine Leistungsreduzierung erforderlich. Unter diesen Bedingungen ist ein Schutz der Motoren gegen Überhitzung nur gew‰hrleistet, wenn ein PTC-Temperaturfühler am Motor angebracht und an die Umrichter-Steuerklemmenleisten angeschlossen wird und P0601 = 1 gesetzt wird.

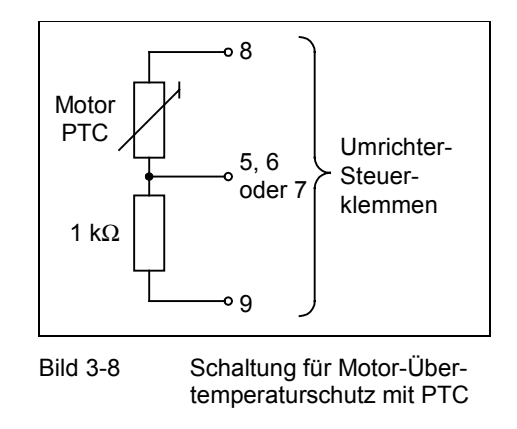

#### **HINWEIS:**

Zum Aktivieren der Abschaltfunktion sind die Parameter P0701, P0702 oder P0703 = 29 einzustellen.

# **4 Einsatz des MICROMASTER 420**

#### **Dieses Kapitel enthält:**

- Eine Erl‰uterung der verschiedenen Verfahren zum Steuern des Umrichters
- Eine Zusammenfassung der Steuerungsarten des Umrichters.

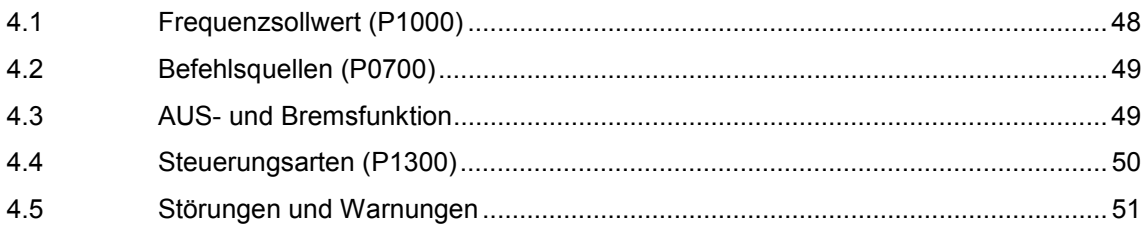

<span id="page-47-0"></span>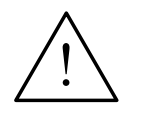

#### **WARNUNG**

- Beim Betrieb elektrischer Geräte stehen zwangsläufig bestimmte Teile dieser Geräte unter gefährlicher Spannung.
- Not-Aus-Einrichtungen nach EN 60204 IEC 204 (VDE 0113) müssen in allen Betriebsarten des Steuergerätes funktionsfähig bleiben. Ein Rücksetzen der Not-Aus-Einrichtung darf nicht zu unkontrolliertem oder undefiniertem Wiederanlauf führen.
- In Fällen, in denen Kurzschlüsse im Steuergerät zu erheblichen Sachschäden oder sogar schweren Körperverletzungen führen können (d. h. potentiell gefährliche Kurzschlüsse), müssen zusätzliche äußere Maßnahmen oder Einrichtungen vorgesehen werden, um gefahrlosen Betrieb zu gewährleisten oder zu erzwingen, selbst wenn ein Kurzschluss auftritt (z. B. unabhängige Endschalter, mechanische Verriegelungen usw.).
- MICROMASTER-Umrichter arbeiten mit hohen Spannungen.
- Bestimmte Parametereinstellungen können bewirken, das der Umrichter nach einem Ausfall der Versorgungsspannung automatisch wieder anläuft.
- Für einen einwandfreien Motorüberlastschutz müssen die Motorparameter exakt konfiguriert werden.
- Das Gerät bietet internen Motorüberlastschutz nach UL508C, Abschnitt 42. Siehe P0610 und P0335, i<sup>2</sup>t ist gemäß Voreinstellung EIN. Der Motorüberlastschutz kann auch über einen externen PTC (werksseitige Einstellung: P0601 "Motor-Temperaturfühler" deaktiviert) sichergestellt werden.
- Das Gerät ist geeignet für den Einsatz in Stromkreisen, die einen symmetrischen Strom von höchstens 10.000 A (eff) bei einer maximalen Spannung von 230 V / 460 V liefern, wenn es durch eine träge Sicherung (siehe *Tabellen ab Seite 74*) geschützt ist.
- Das Gerät darf nicht als 'Not-Aus-Einrichtung' verwendet werden *(siehe EN 60204, 9.2.5.4)*.

### **4.1 Frequenzsollwert (P1000)**

Voreinstellung: Klemme 3/4 (AIN+/ AIN -, 0...10 V entspricht  $0...50/60$  Hz)

Weitere Einstellungen: siehe P1000

#### **HINWEIS**

Bezüglich USS siehe Referenz-Handbuch, bezüglich PROFIBUS siehe Referenz-Handbuch und PROFIBUS-Anleitung.

### <span id="page-48-0"></span>**4.2 Befehlsquellen (P0700)**

#### **ACHTUNG**

Die **Hochlauf-/Rücklaufzeiten** und **Rampenverrundungsfunktionen** wirken sich auch auf das Start- und Stoppverhalten des Motors aus. Weitere Einzelheiten zu diesen Funktionen finden Sie in der Parameterliste unter den Parametern P1120, P1121, P1130 - P1134.

#### **Motor starten**

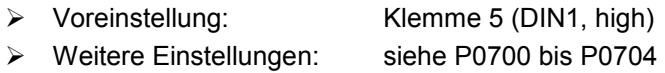

#### **Motor stoppen**

Es gibt mehrere Möglichkeiten, um den Motor zu stoppen:

- > Voreinstellung:
	- $\bullet$  AUS1 (4.3.1) Klemme 5 (DIN1, low)
	- ♦ AUS2 [\(4.3.2\)](#page-49-0) AUS-Taste auf dem BOP/AOP, einmaliges langes Drücken der AUS-Taste (2 Sekunden) oder zweimaliges Drücken (bei Voreinstellungen nicht ohne BOP/AOP möglich)
- ♦ AUS3 [\(4.3.3\)](#page-49-0) In der Werkseinstellung nicht aktiv Weitere Einstellungen: siehe P0700 bis P0704

#### **Richtungsumkehr des Motors**

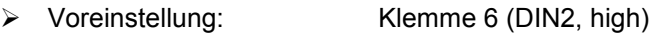

Weitere Einstellungen: siehe P0700 bis P0704

## **4.3 AUS- und Bremsfunktion**

### **4.3.1 AUS1**

Dieser (durch das Aufheben des EIN-Befehls entstehende) Befehl bewirkt, dass der Umrichter innerhalb der gewählten Rampenauslaufzeit zum Stillstand kommt.

Parameter zum Ändern der Rücklaufzeit: siehe P1121

#### **ACHTUNG**

- ▶ EIN- und der folgende AUS1-Befehl müssen die gleiche Quelle haben.
- $\triangleright$  Ist der EIN-/AUS1-Befehl für mehr als einen Digitaleingang eingestellt, dann ist nur der zuletzt eingestellte Digitaleingang gültig, z. B. DIN3 ist aktiv.
- AUS1 kann mit Gleichstrombremsung oder Compound-Bremsung kombiniert werden.

#### <span id="page-49-0"></span>**4.3.2 AUS2**

Dieser Befehls bewirkt das freie Auslaufen des Motors bis zum Stillstand (Impulse deaktiviert).

#### **ACHTUNG**

Der AUS2-Befehl kann eine oder mehrere Quellen haben. Durch Voreinstellung ist der AUS2-Befehl auf BOP/AOP eingestellt. Diese Quelle ist weiterhin vorhanden, selbst wenn andere Quellen durch **einen** der Parameter P0700 bis P0704 definiert sind.

#### **4.3.3 AUS3**

Ein AUS3-Befehl bewirkt das schnelle Abbremsen des Motors.

Zum Starten des Motors bei gesetztem AUS3 muss der Binäreingang geschlossen sein. Ist AUS3 geschlossen, kann der Motor durch AUS1 oder AUS2 gestartet und gestoppt werden.

Ist AUS3 geöffnet, ist ein Starten des Motors nicht möglich.

Rücklaufzeit: siehe P1135

#### **ACHTUNG**

AUS3 kann mit Gleichstrombremsung oder Compound-Bremsung kombiniert werden.

#### **4.3.4 Gleichstrombremsung**

Gleichstrombremsung ist zusammen mit AUS1 und AUS3 möglich. Es wird Gleichstrom eingespeist, der den Motor schnell abbremst und die Welle bis zum Ende der Bremszeit festhält.

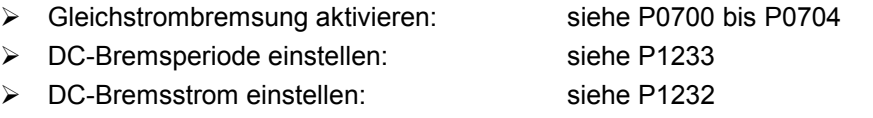

#### **ACHTUNG**

Wird kein digitaler Eingang auf Gleichstrombremsung gesetzt, ist Gleichstrombremsung bei P1233 ≠ 0 nach jedem AUS1-Befehl mit der in P1233 eingestellten Zeit aktiv.

#### **4.3.5 Compound-Bremsung**

Compound-Bremsung ist sowohl mit AUS1 als auch mit AUS3 möglich. Für die Compound-Bremsung wird dem Wechselstrom eine Gleichstromkomponente überlagert.

Bremsstrom einstellen: siehe P1236

### <span id="page-50-0"></span>**4.4 Steuerungsarten (P1300)**

Allen Steuerungsarten des MICROMASTER 420 liegt eine U/f-Steuerung zugrunde. Für die unterschiedlichen Anwendungsfälle gibt es folgende Varianten zur Auswahl:

- **Lineare U/f-Steuerung, P1300 = 0** Kann für variable und konstante Drehmomentanwendungen, wie beispielsweise Förderanlagen und positive Verdrängerpumpen, verwendet werden.
- **Lineare U/f-Steuerung mit Fluss-Stromregelung (FCC) P1300 = 1** Diese Regelungsart kann zur Verbesserung der Leistungsfähigkeit und des dynamischen Verhaltens des Motors verwendet werden.
- **U/f-Steuerung mit parabolischer Kennlinie P1300 = 2** Diese Regelungsart kann für variable Drehmomentlasten, wie beispielsweise Gebläse und Pumpen, verwendet werden.

#### **Mehrpunkt-U/f-Steuerung P1300 = 3** Informationen zu dieser Betriebsart entnehmen Sie dem MICROMASTER 420 Referenz-Handbuch.

### <span id="page-51-0"></span>**4.5 Störungen und Warnungen**

#### **SDP**

Bei eingebautem SDP werden der Störungen und Warnungen durch die beiden LED auf dem Bedienfeld angezeigt; weitere Informationen hierzu finden Sie in Abschnitt [6.1](#page-67-0) auf Seite [68.](#page-67-0)

Der ordnungsgemäße Betrieb des Umrichters wird durch die folgende LED-Sequenz angezeigt:

- $\triangleright$  Grün und gelb = Betriebsbereit
- $\triangleright$  Grün = In Betrieb

#### **BOP**

Ist ein BOP eingebaut, dann werden beim Eintreten einer Fehlerbedingung die letzten 8 Fehlerbedingungen (P0947) und Warnhinweise (P2110) angezeigt. Weitere Informationen entnehmen Sie bitte der Parameterliste.

#### **AOP**

Ist ein AOP eingebaut, dann werden die Störungs- und Warnmeldungen im LCD-Feld im Klartext angezeigt.

# **5 Systemparameter**

## **Dieses Kapitel enthält:**

- $\triangleright$  Eine Übersicht über die Parameterstruktur des MICROMASTER 420
- Eine Parameterliste in Kurzform

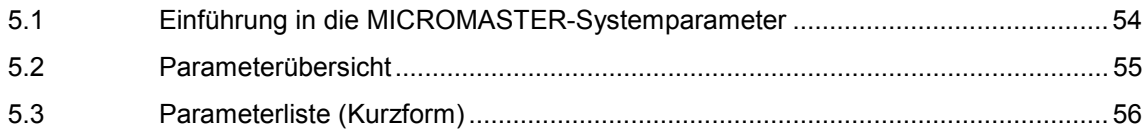

### <span id="page-53-0"></span>**5.1 Einführung in die MICROMASTER-Systemparameter**

#### **Die Parameter können nur durch Verwendung des BOP, des AOP oder der seriellen Schnittstelle verändert werden.**

Mit Hilfe des BOP können die Parameter geändert und eingegeben werden, um die gewünschten Eigenschaften des Umrichters einzustellen, wie Rampenzeiten, Mindest- und Höchstfrequenz usw. Die gewählten Parameternummern und die Einstellung der Parameterwerte werden auf der als Option lieferbaren 5-stelligen LCD-Anzeige dargestellt.

- Anzeige-Parameter werden mit **r**xxxx, Einstellparameter mit **P**xxxx dargestellt.
- P0010 leitet die "Schnellinbetriebnahme" ein.
- Der Umrichter läuft nur an, wenn P0010 auf 0 gesetzt wird. Diese Funktion läuft automatisch ab, wenn P3900 > 0.
- P0004 wirkt als Filter und gestattet den Zugriff auf die Parameter entsprechend ihrer Funktionalität.
- Bei dem Versuch, einen Parameter zu ändern, der in dem vorliegenden Zustand nicht geändert werden kann, da er z. B. nicht während des Betriebes oder nur bei der Schnellinbetriebnahme geändert werden kann, so wird  $---$  angezeigt.

#### **Besetztmeldung**

In manchen Fällen gibt die Anzeige auf dem BOP beim Ändern von Parameterwerten für max. 5 Sekunden  $\overline{P}$  aus. Das bedeutet, dass der Umrichter mit Aufgaben höherer Priorität beschäftigt ist.

### **5.1.1 Level (Zugriffsebenen)**

Dem Benutzer stehen drei Level zur Verfügung; Standard, Extended und Expert. Der Level wird durch den Parameter P0003 gesetzt. Für die meisten Anwendungen reichen die Level Standard (P0003 = 1) oder Extended (P0003 = 2) aus.

Die Anzahl der Parameter, die innerhalb jeder Funktionsgruppe erscheinen, hängt von dem in Parameter P0003 eingestellten Level ab. Ausführliche Informationen über Parameter, siehe Parameterliste auf der Dokumentations-CD-ROM.

### <span id="page-54-0"></span>**5.2 Parameterübersicht**

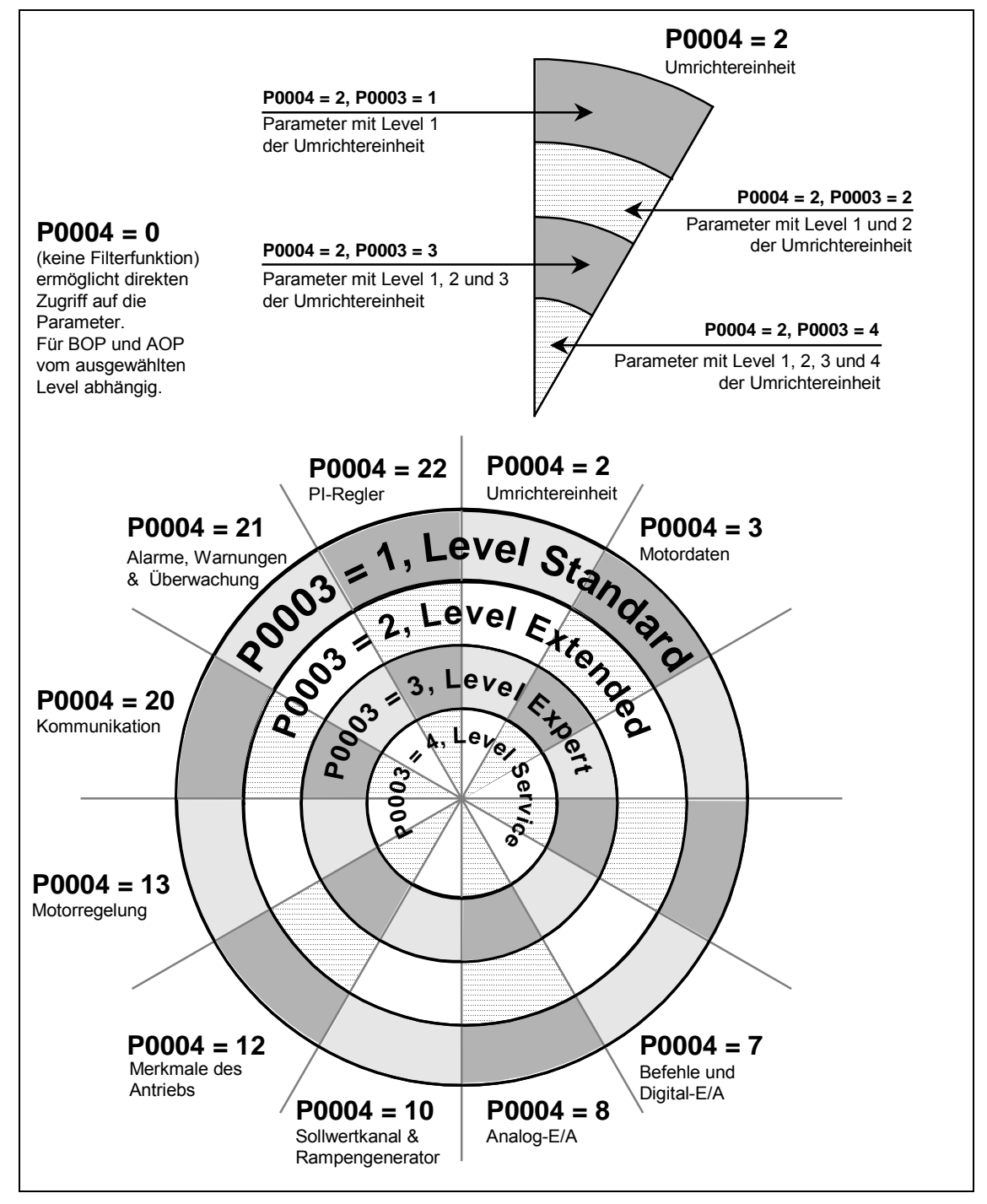

Bild 5-1 Parameterübersicht

### <span id="page-55-0"></span>**5.3 Parameterliste (Kurzform)**

Erläuterungen zur folgenden Tabelle:

- > Default: Werkseinstellung
- > Level: Zugriffsebene
- DS Umrichterstatus (Drive State), zeigt an, in welchem Umrichterstatus ein Parameter geändert werden kann (siehe P0010).
	- ♦ C Inbetriebsetzung
	- ♦ U Betrieb
	- ♦ T Betriebsbereit
- QC Quick Commissioning
	- ◆ Q Parameter kann im Modus Schnellinbetriebnahme geändert werden.
	- ◆ N Parameter kann im Modus Schnellinbetriebnahme nicht geändert werden.

#### **Immer**

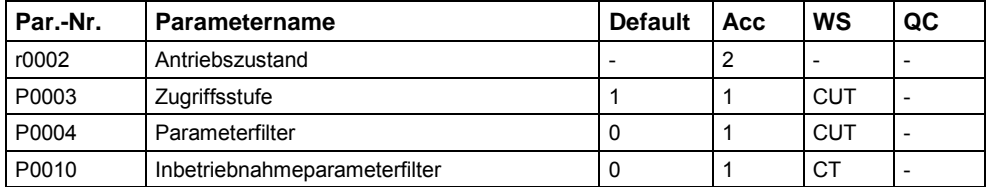

#### **Schnellinbetriebnahme**

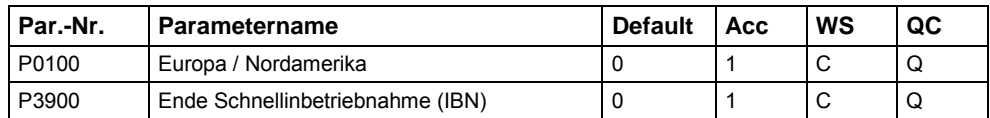

#### **Parameter-Reset**

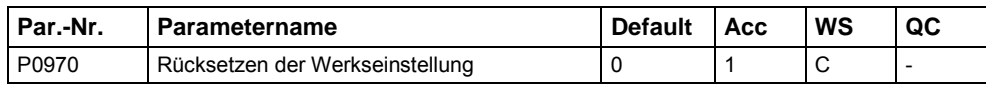

### **Umrichtereinheit (P0004 = 2)**

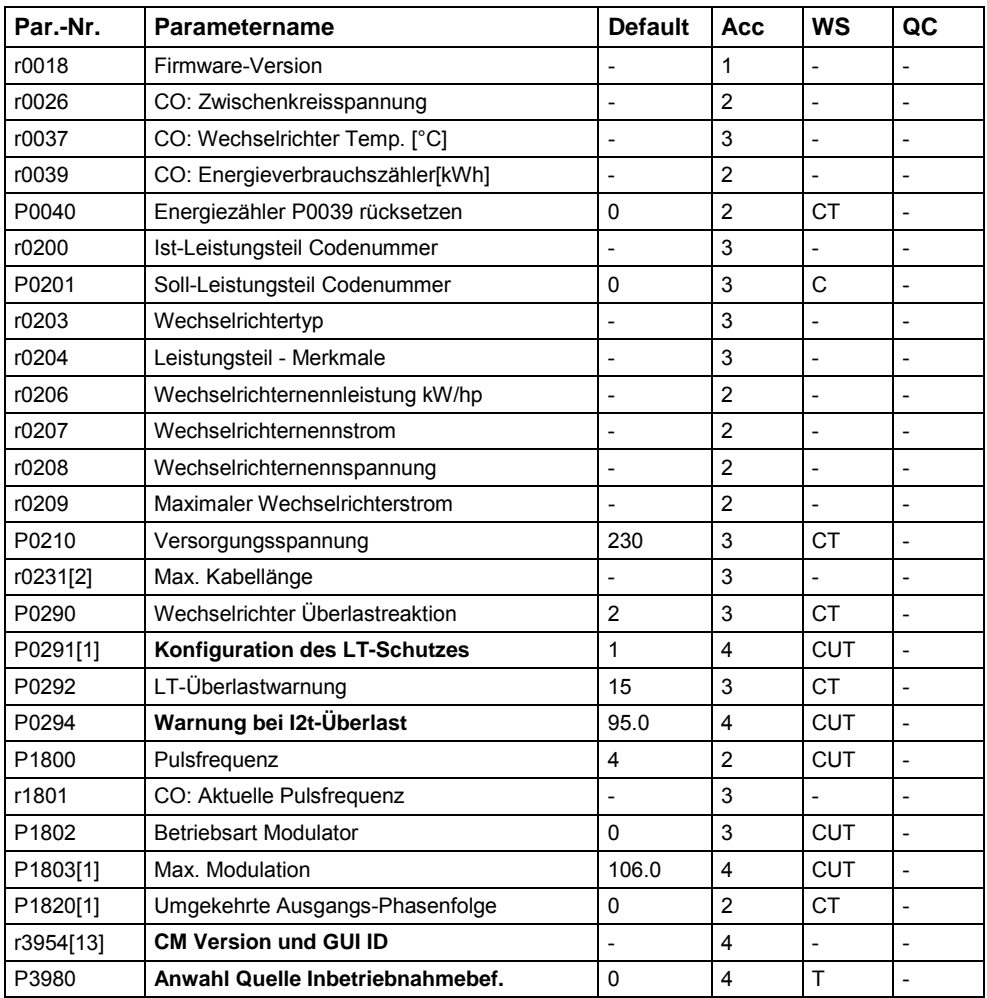

### **Motordaten (P0004 = 3)**

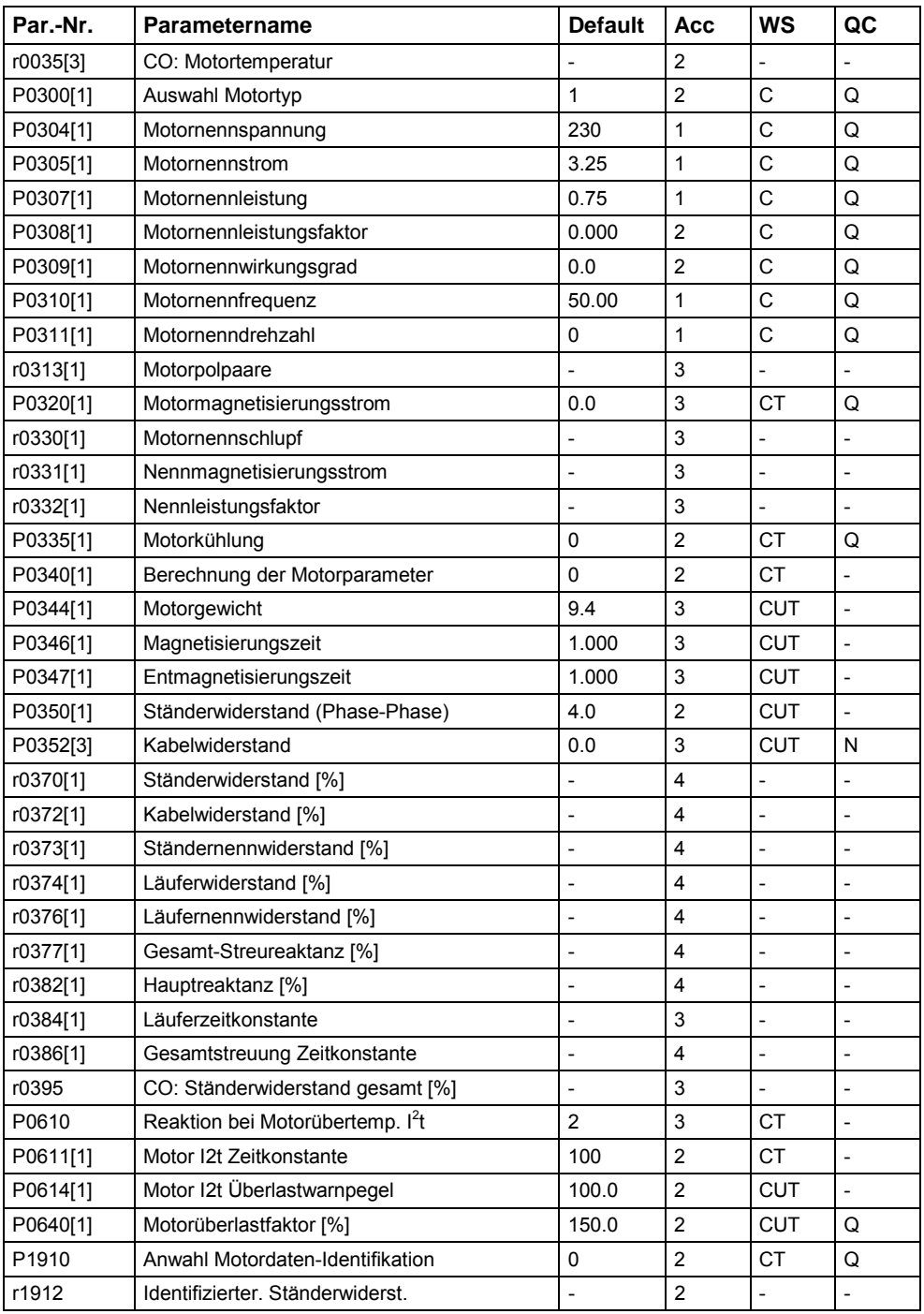

### **Befehle und Digital E/A (P0004 = 7)**

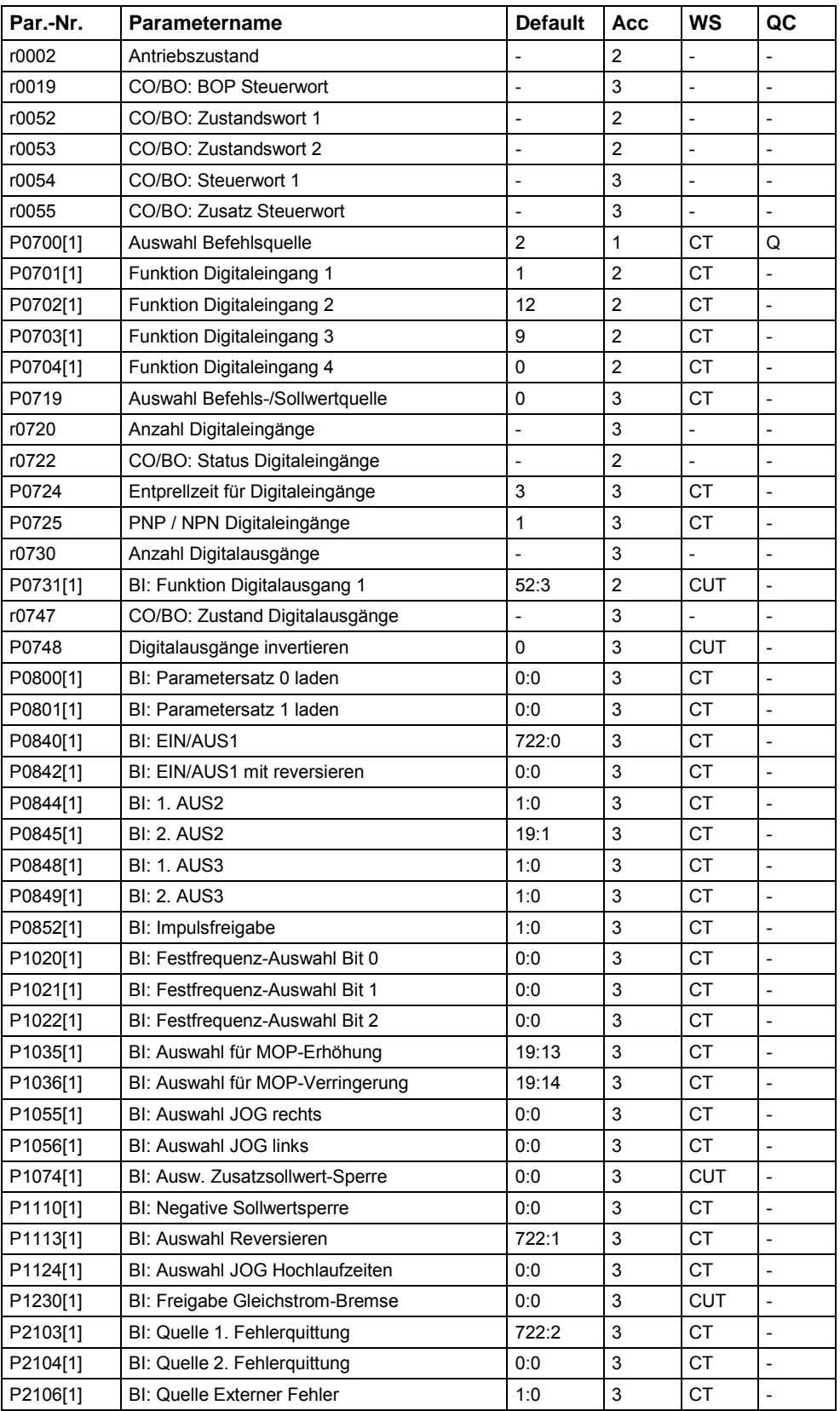

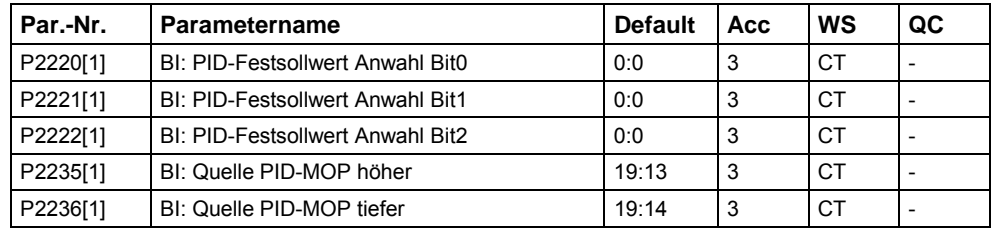

### **Analog E/A (P0004 = 8)**

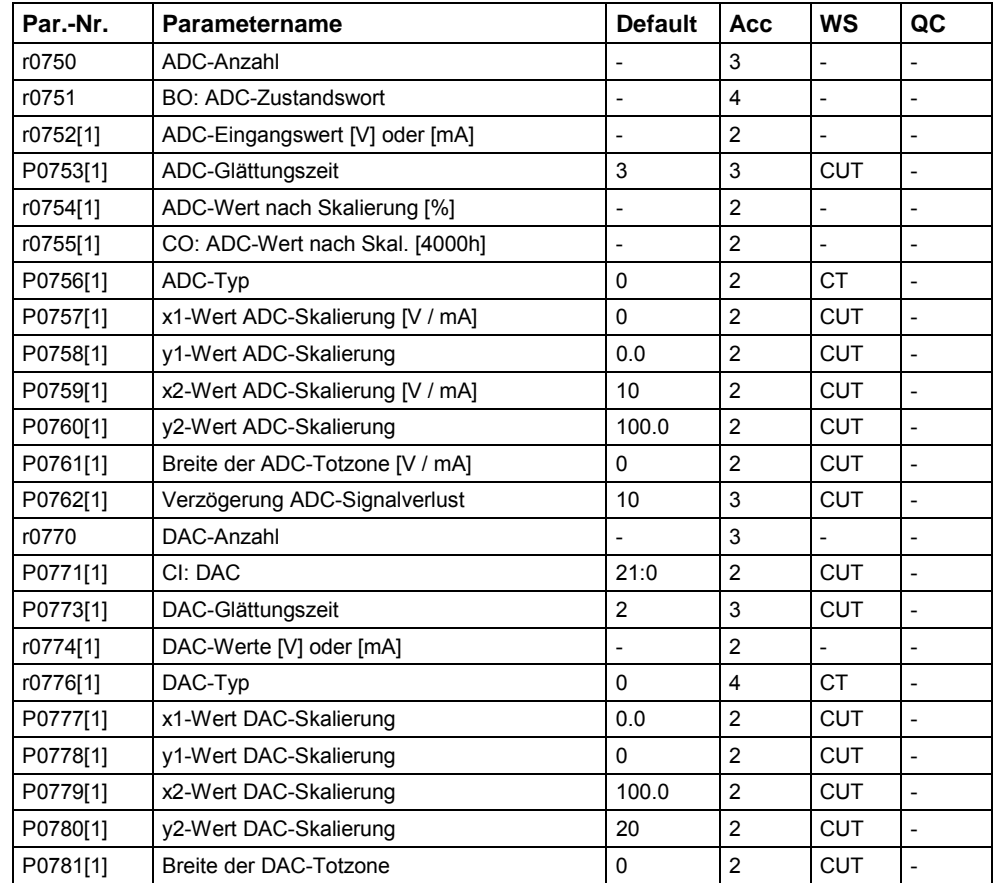

### **Sollwertkanal & Rampengenerator (P0004 = 10)**

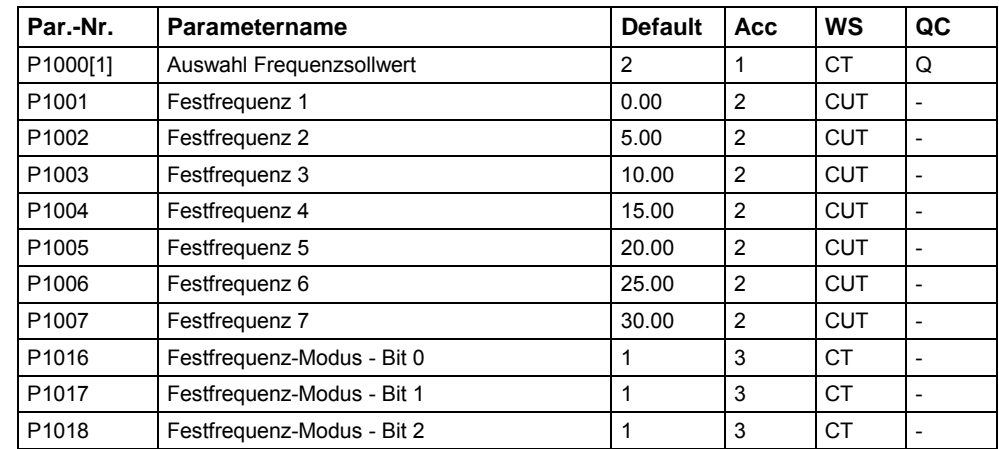

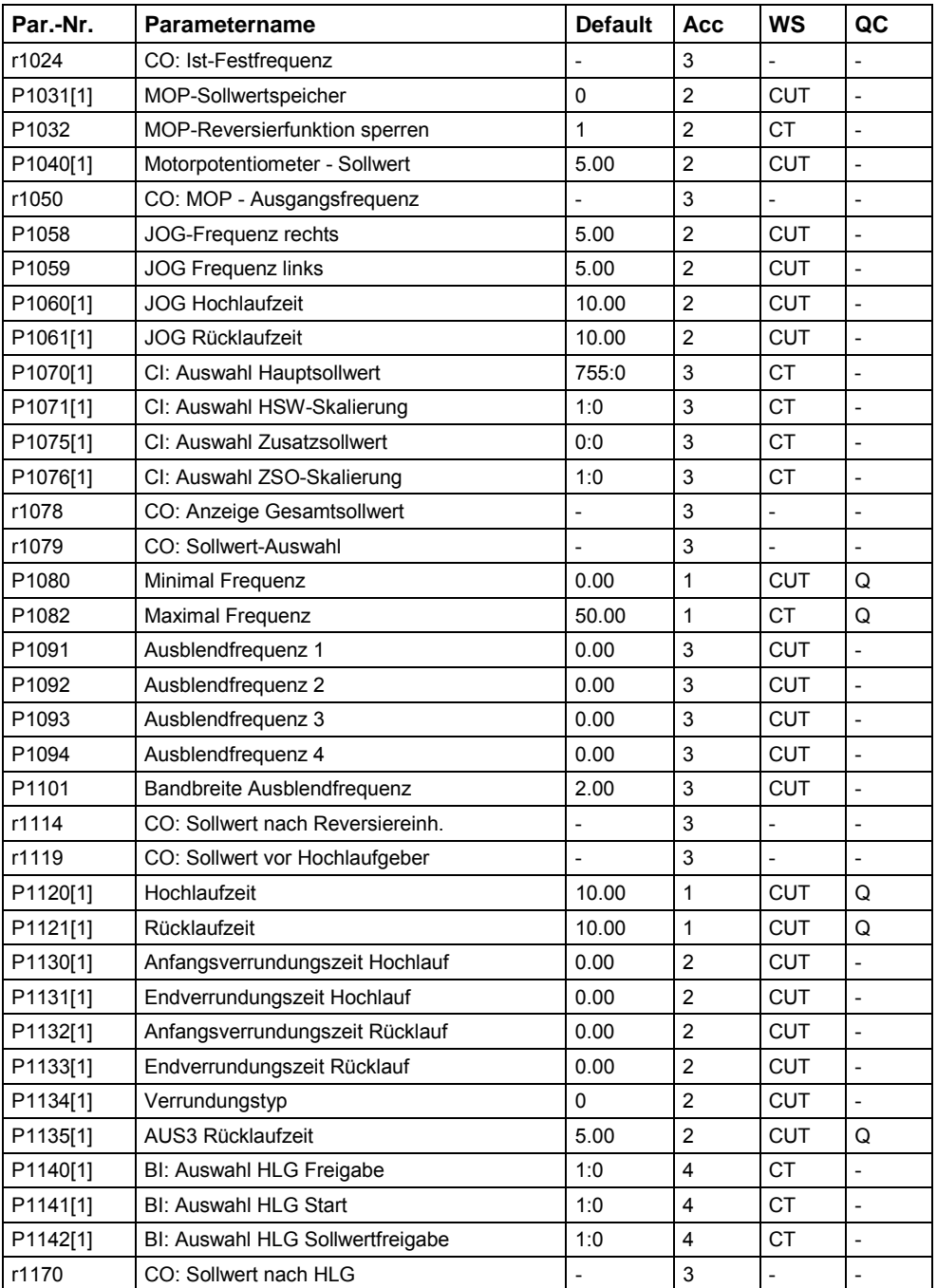

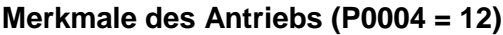

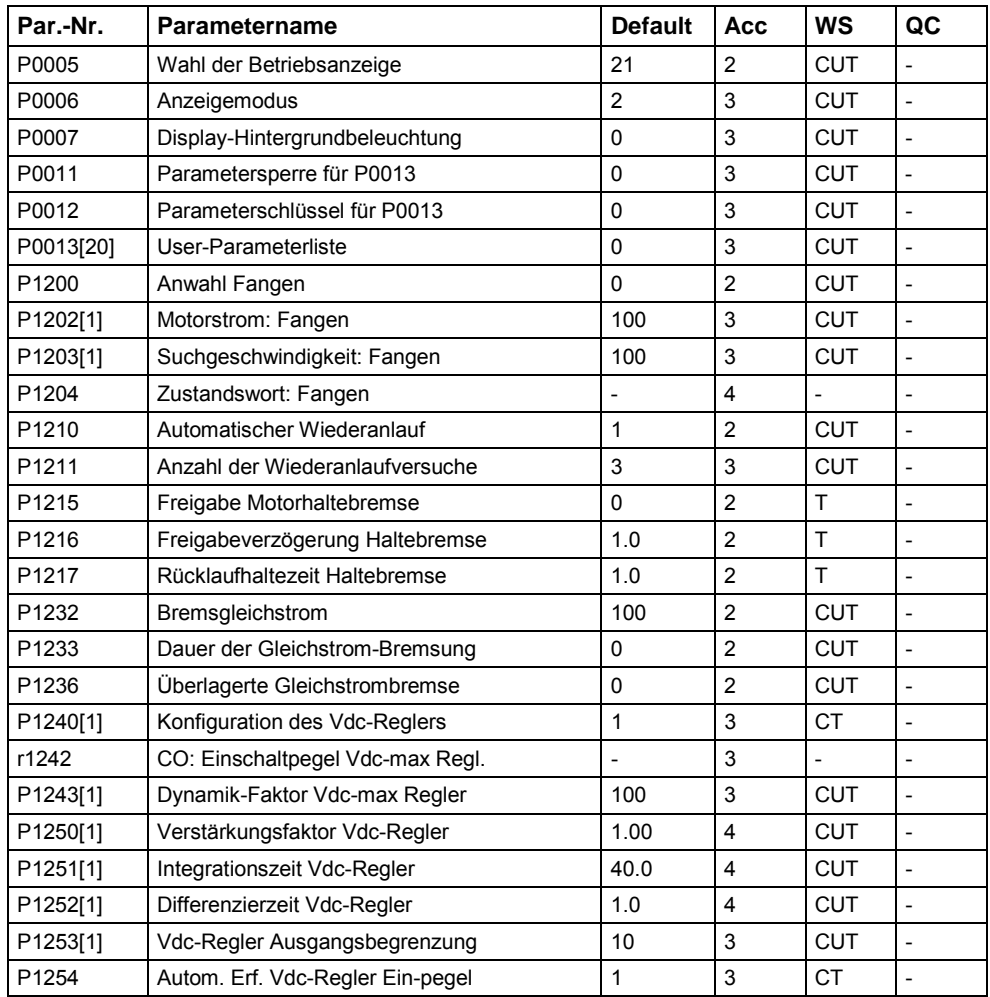

### **Motorregelung (P0004 = 13)**

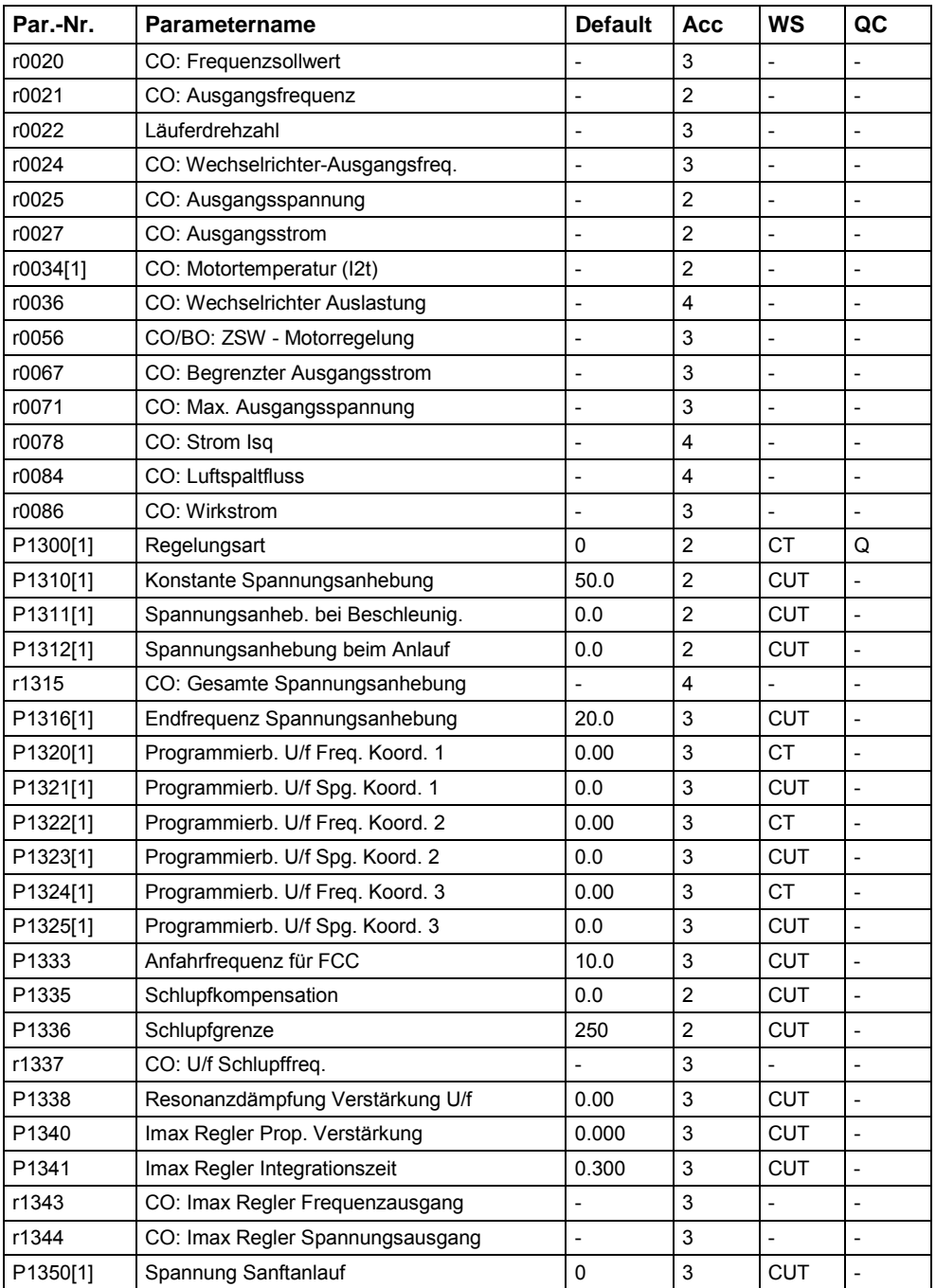

### **Kommunikation (P0004 = 20)**

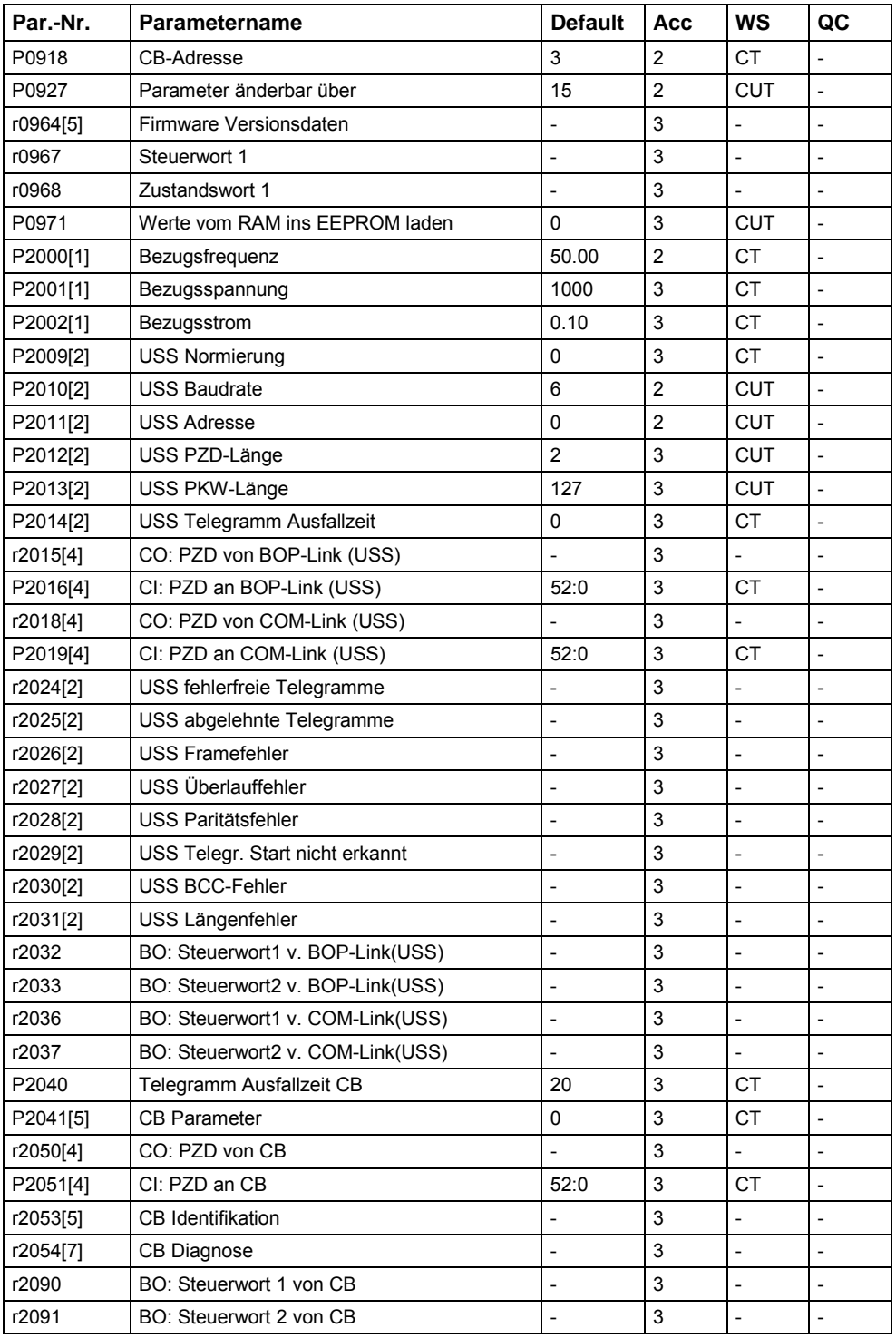

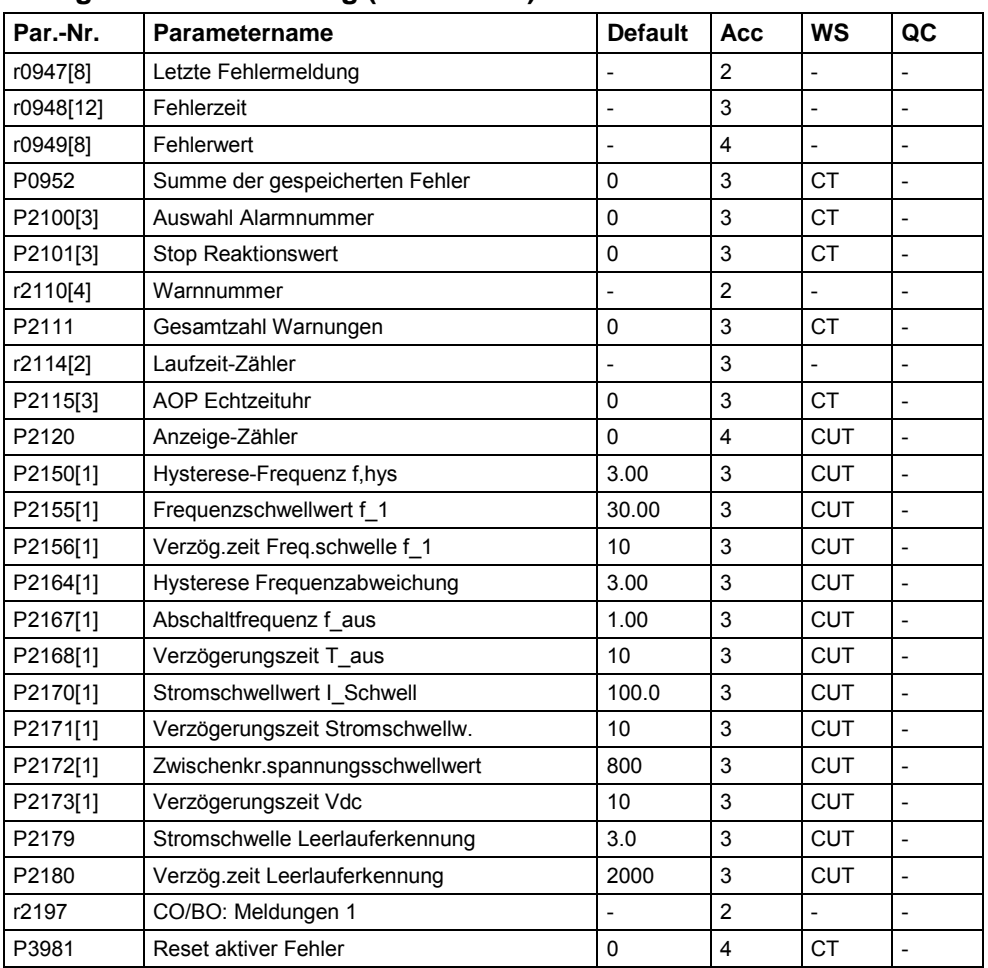

### **Alarme, Warnungen & Überwachung (P0004 = 21)**

### **PI-Regler (P0004 = 22)**

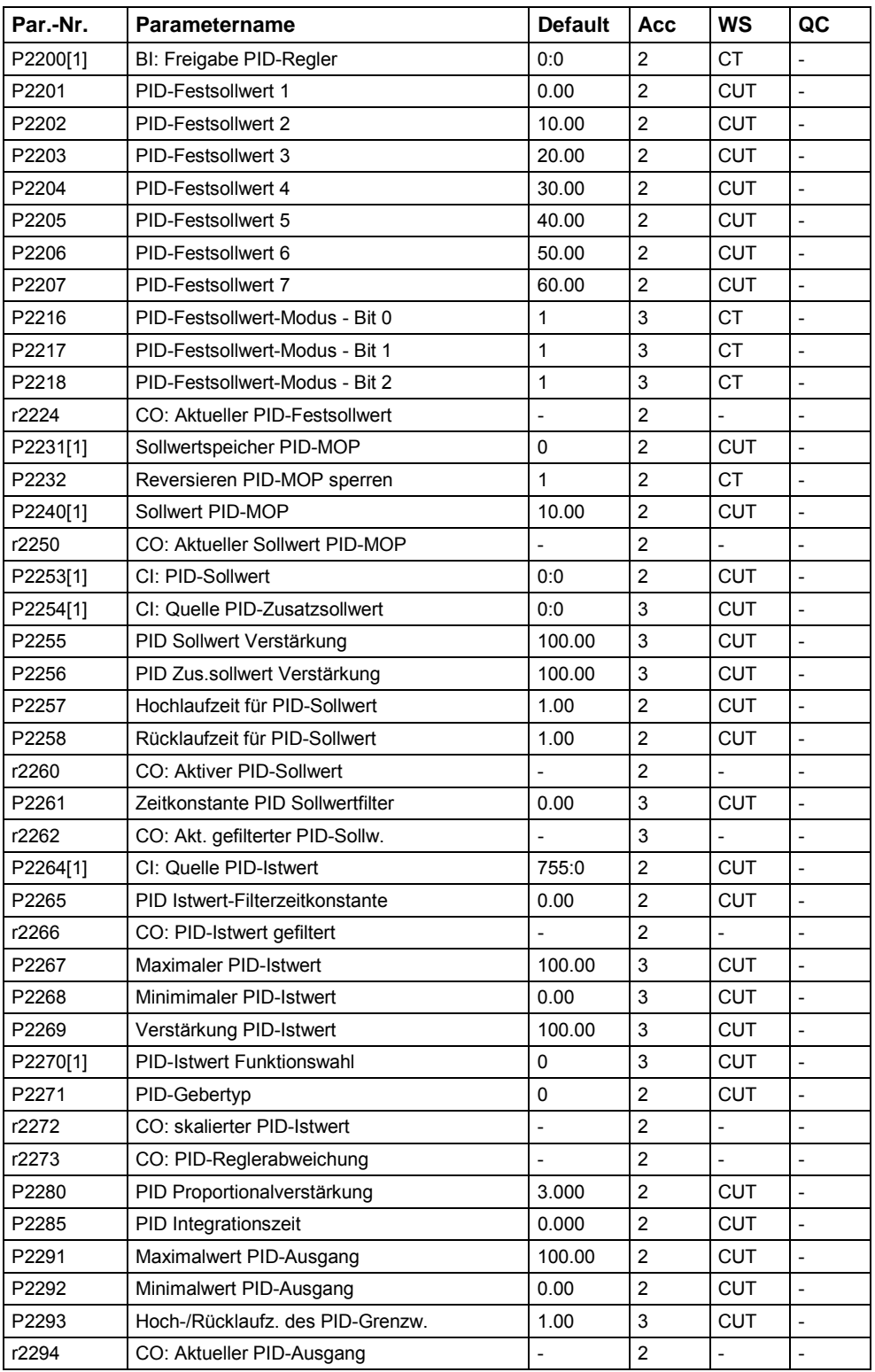

# **6 Fehlersuche und -behebung**

## **Dieses Kapitel enthält:**

- > Eine Übersicht über die Betriebszustände des Umrichters mit dem SDP
- Hinweise zur Fehlersuche mit dem BOP
- Eine Liste mit den Warn- und Fehlermeldungen

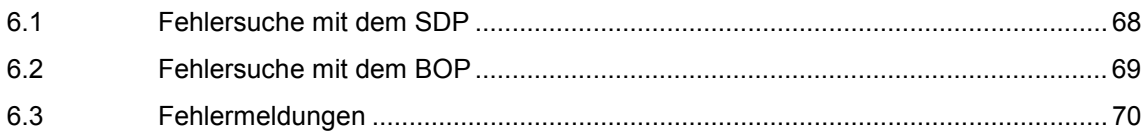

<span id="page-67-0"></span>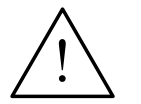

#### **WARNUNG**

- Reparaturen an dem Gerät dürfen nur vom Siemens-Service, von Reparaturwerkstätten, die von Siemens zugelassen sind oder von qualifiziertem Personal vorgenommen werden, das mit allen Warnungen und Bedienungsverfahren aus diesem Handbuch gründlich vertraut ist.
- Gegebenenfalls schadhafte Teile oder Bauelemente müssen durch Teile aus der zugehörigen Ersatzteilliste ersetzt werden.
- Vor dem Öffnen des Gerätes ist die Stromversorgung abzutrennen.

### **6.1 Fehlersuche mit dem SDP**

In Tabelle 6-1 sind die Zustandsanzeigen mit den LED auf dem SDP erläutert.

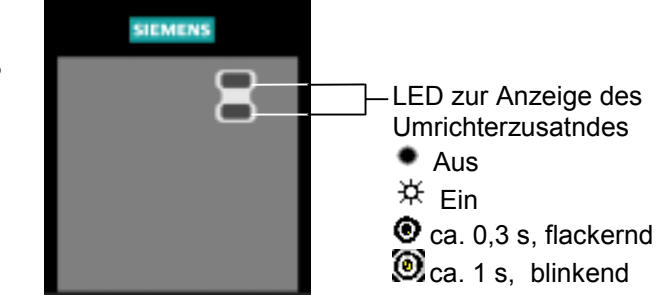

Tabelle 6-1 Betriebs- und Fehlermeldungen mit dem SDP

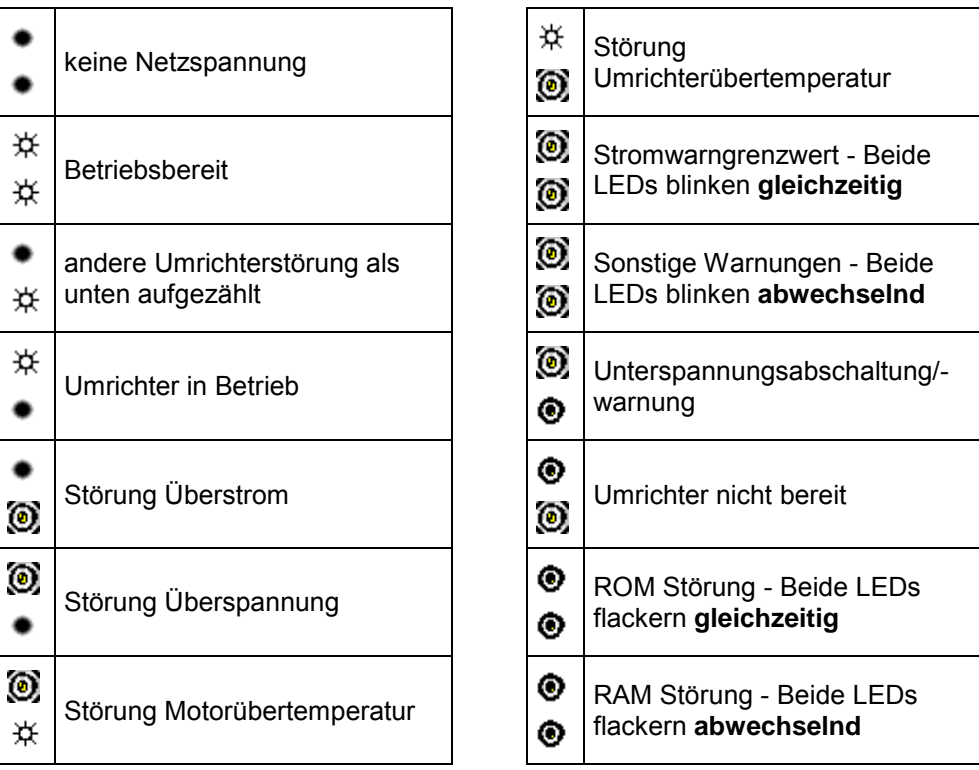

### <span id="page-68-0"></span>**6.2 Fehlersuche mit dem BOP**

Warnungen und Fehler werden im BOP mit Axxx bzw. Fxxx dargestellt. Im Abschnitt [6.3](#page-69-0) sind die einzelnen Meldungen aufgelistet.

Falls der Motor nach erteiltem EIN-Befehl nicht startet:

- $\triangleright$  Kontrollieren Sie, ob P0010 = 0.
- $\triangleright$  Kontrollieren Sie, ob ein gültiges EIN-Signal vorhanden ist.
- $\triangleright$  Kontrollieren Sie, ob P0700 = 2 (bei Digitaleingangssteuerung) oder P0700 = 1 (bei BOP-Steuerung).
- Kontrollieren Sie, ob der Sollwert vorhanden ist (0 bis 10 V an Klemme 3) oder ob der Sollwert in den richtigen Parameter eingegeben wurde, abhängig von der Sollwertquelle (P1000). Weitere Einzelheiten entnehmen Sie bitte der Parameterliste.

Läuft der Motor nach dem Ändern der Parameter nicht, stellen Sie P0010 = 30, dann P0970 = 1 ein und drücken Sie P, um den Umrichter auf die werksseitigen Parameter-Voreinstellwerte rückzusetzen.

Verwenden Sie nun einen Schalter zwischen den Klemmen **5** und **8** am Bedienfeld. Der Antrieb müsste nunmehr entsprechend dem am Analogeingang vorgegebenen Sollwert laufen.

#### **ACHTUNG**

Die Motordaten müssen zum Strombereich und zur Spannung des Umrichters passen.

## <span id="page-69-0"></span>**6.3 Fehlermeldungen**

Bei Auftreten einer Störung schaltet der Umrichter ab, und auf der Anzeige erscheint ein Fehlerschlüssel.

#### **HINWEIS**

To reset the fault code, one of three methods listed below can be used:

- 1. Cycle the power to the drive.
- 2. Press the **button on the BOP or AOP.**
- 3. Via Digital Input 3 (default setting).

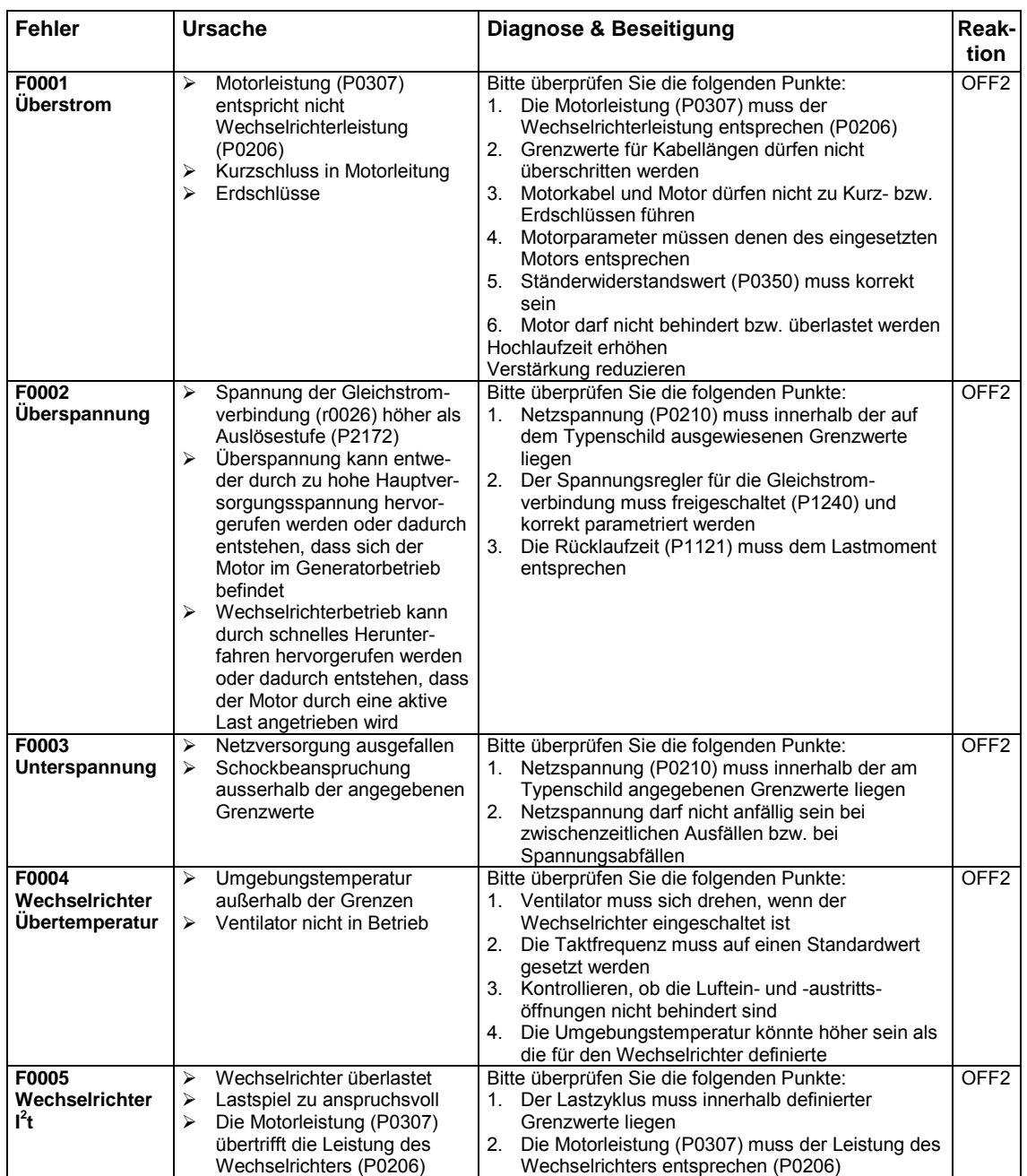

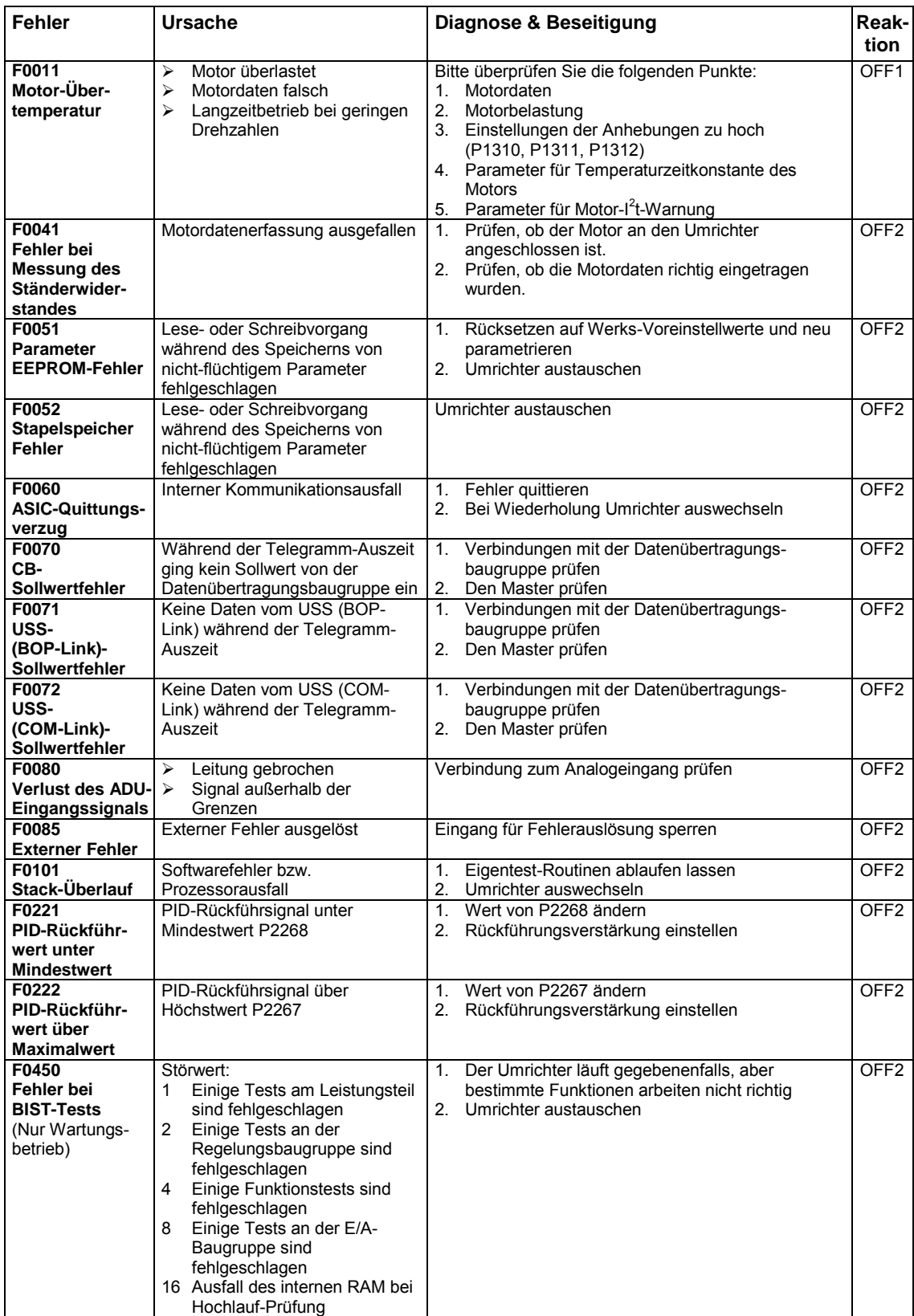

# **6.4 Alarmmeldungen**

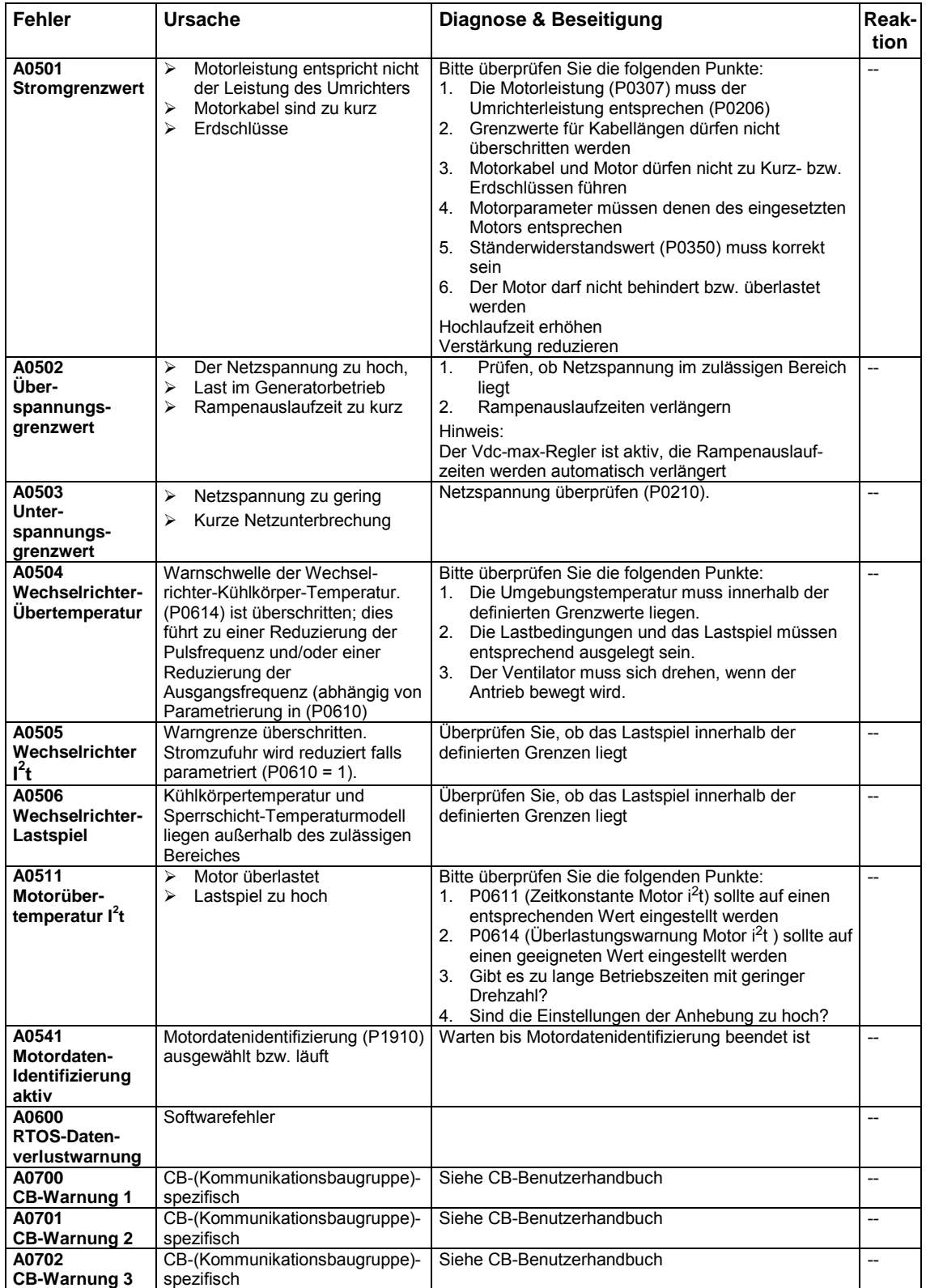
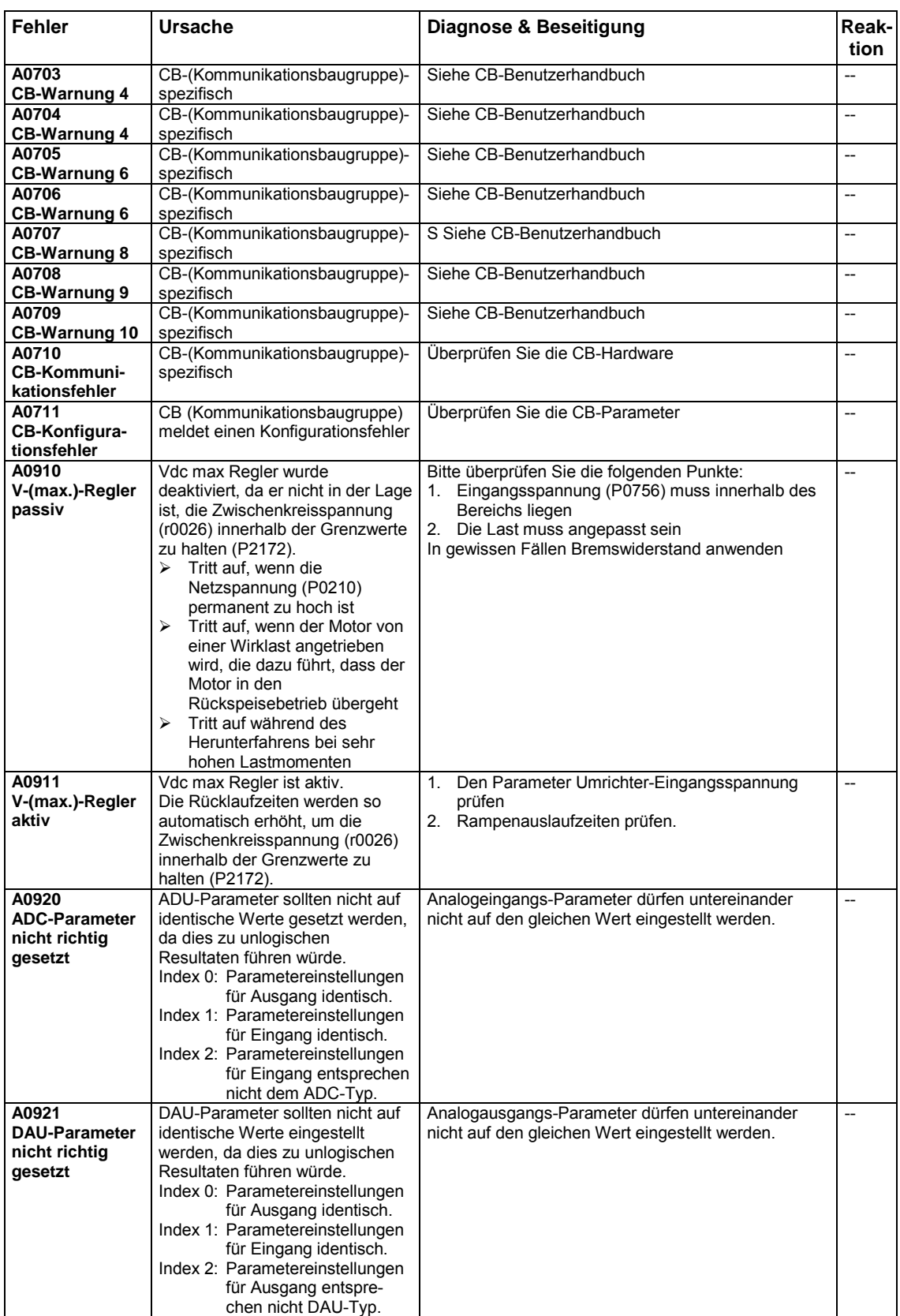

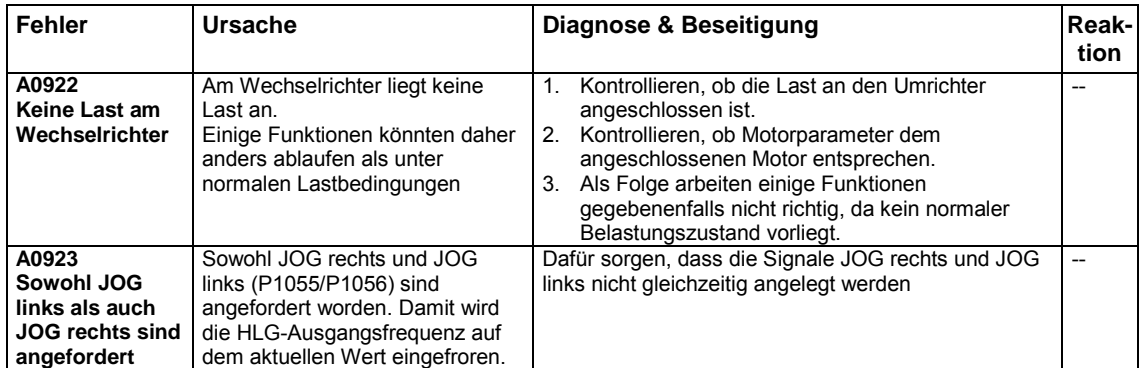

# **7 Technische Daten**

# **Dieses Kapitel enthält:**

- Tabelle 7-1 enth‰lt die allgemeinen technischen Daten der MICROMASTER 420-Umrichter
- **EXEC** Tabelle 7-2 enthält Klemmenanzugsmomente
- > Tabelle 7-3 enthält in verschiedenen Tabellen eine Übersicht der spezifischen technischen Daten der einzelnen MICROMASTER 420-Umrichter

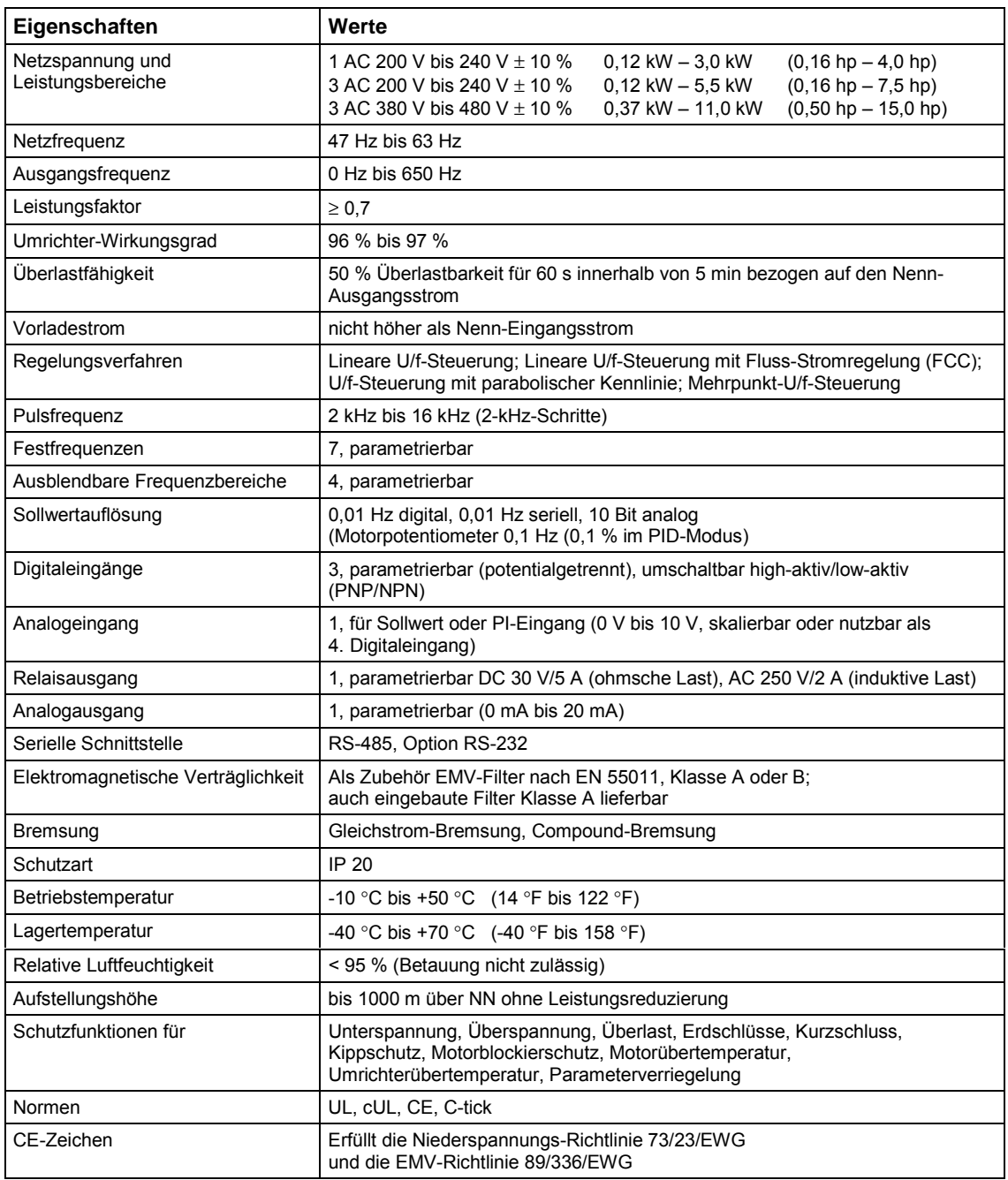

### Tabelle 7-1 MICROMASTER 420 Leistungsdaten

Tabelle 7-2 Anzugsmomente für Leistungsanschlüsse

| <b>Bauform</b> |          | ~  | c    |      |
|----------------|----------|----|------|------|
| Anzugsmoment   | [Nm]     | .  | 1,5  | 2,25 |
|                | [Ibf.in] | 10 | 13,3 | 20   |

### Tabelle 7-3 Technische Daten des MICROMASTER 420

### **Damit die Anlage UL-konform ist, müssen SITOR-Sicherungen mit dem entsprechenden Bemessungsstrom verwendet werden.**

# **Eingangsspannungsbereich 1 AC 200 V – 240 V, ± 10 % (mit integriertem Filter der Klasse A)**

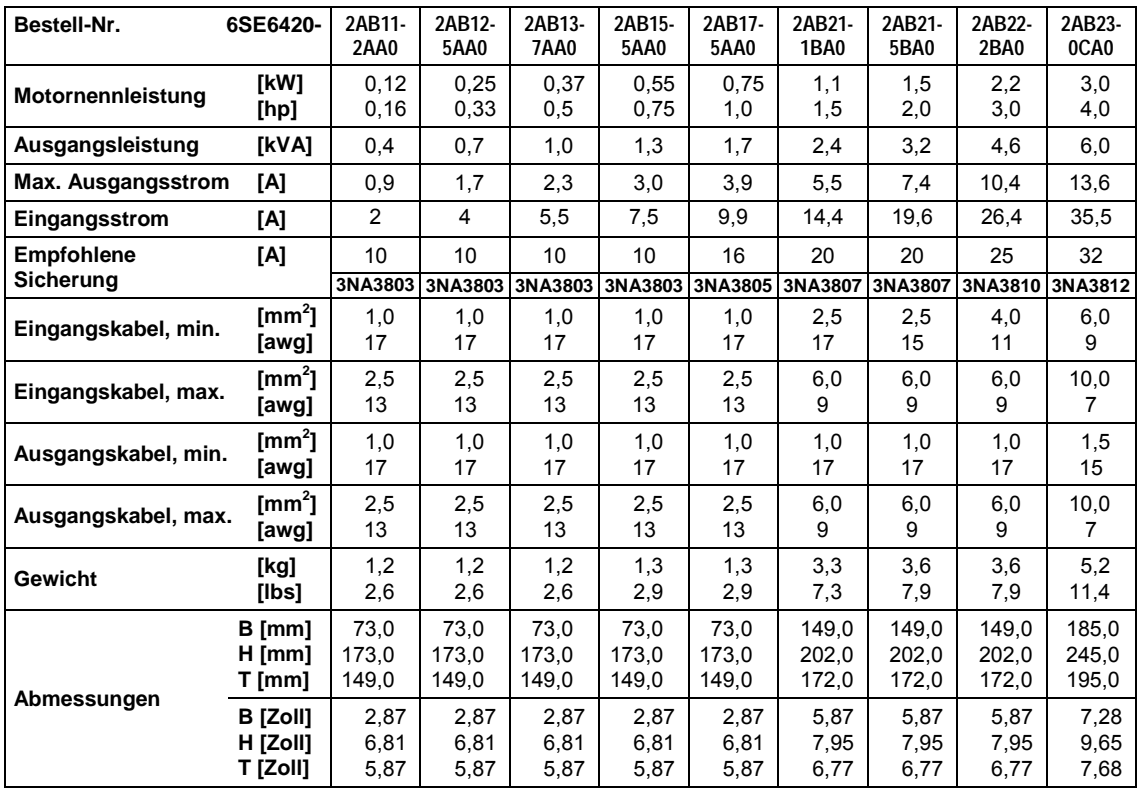

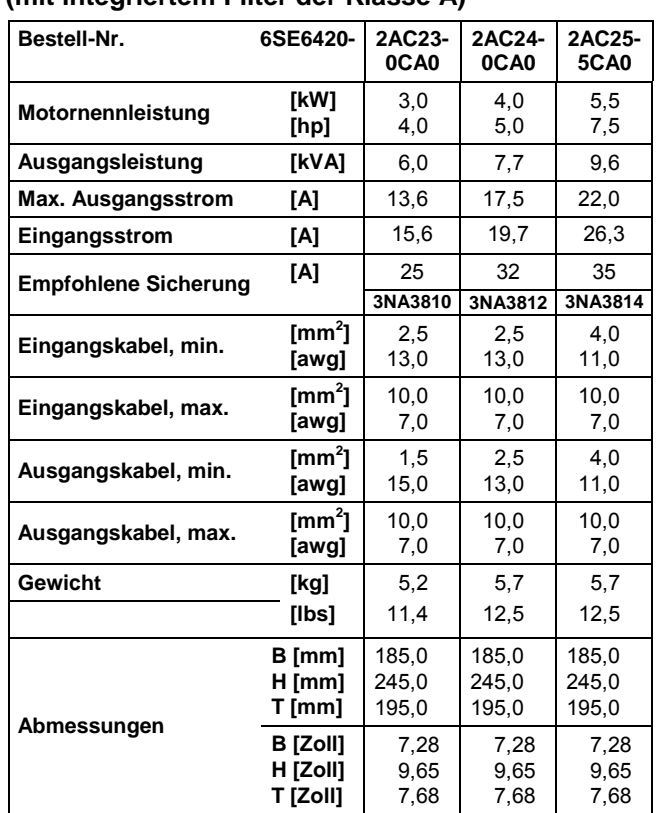

### **Eingangsspannungsbereich 3 AC 200 V – 240 V, ± 10 % (mit integriertem Filter der Klasse A)**

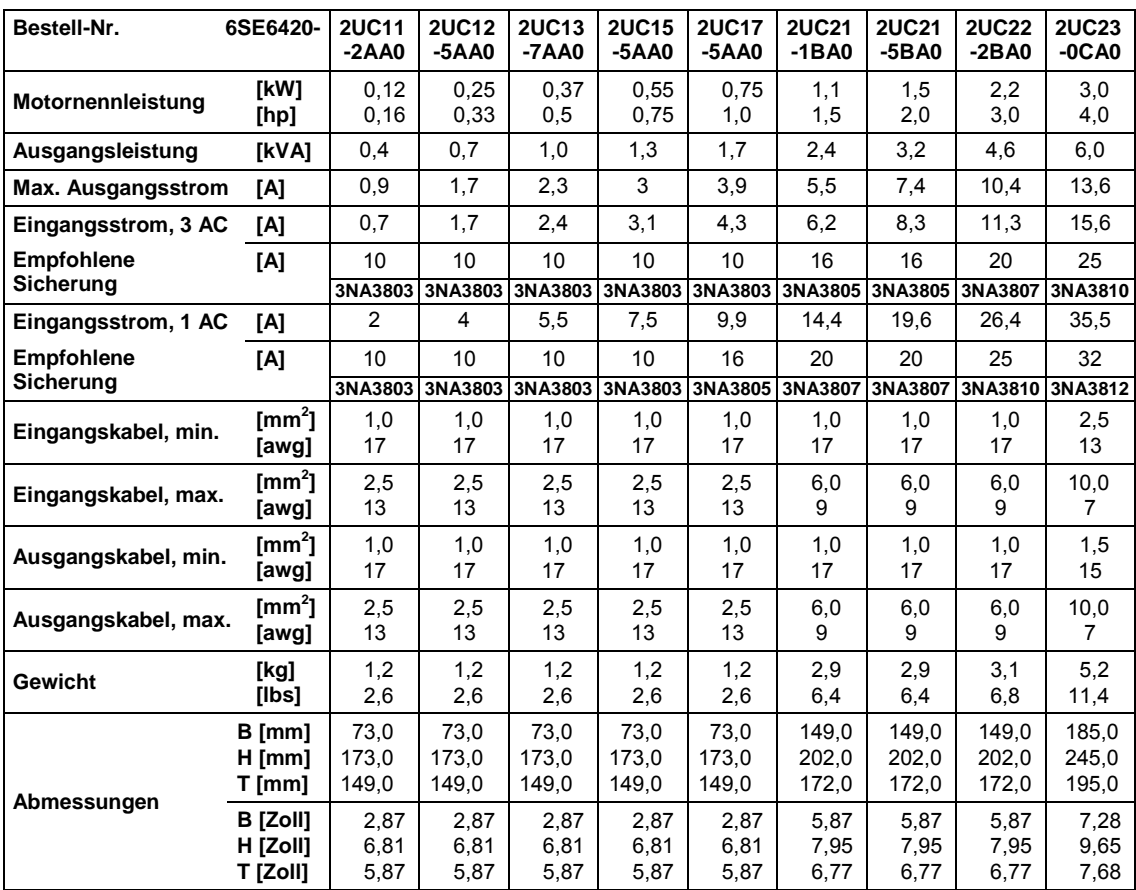

# **(ohne Filter)**

# **Eingangsspannungsbereich 1 AC / 3 AC 200 V – 240 V, ± 10 %**

# **Eingangsspannungsbereich 3 AC 200 V – 240 V, ± 10 % (ohne Filter)**

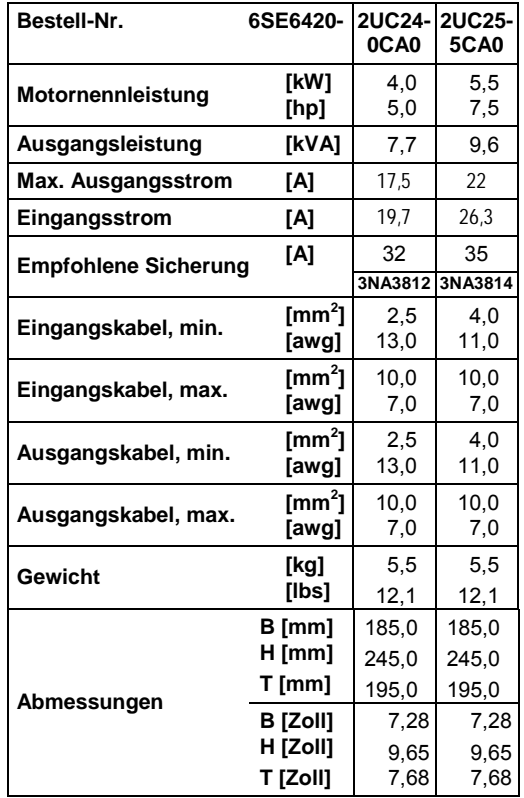

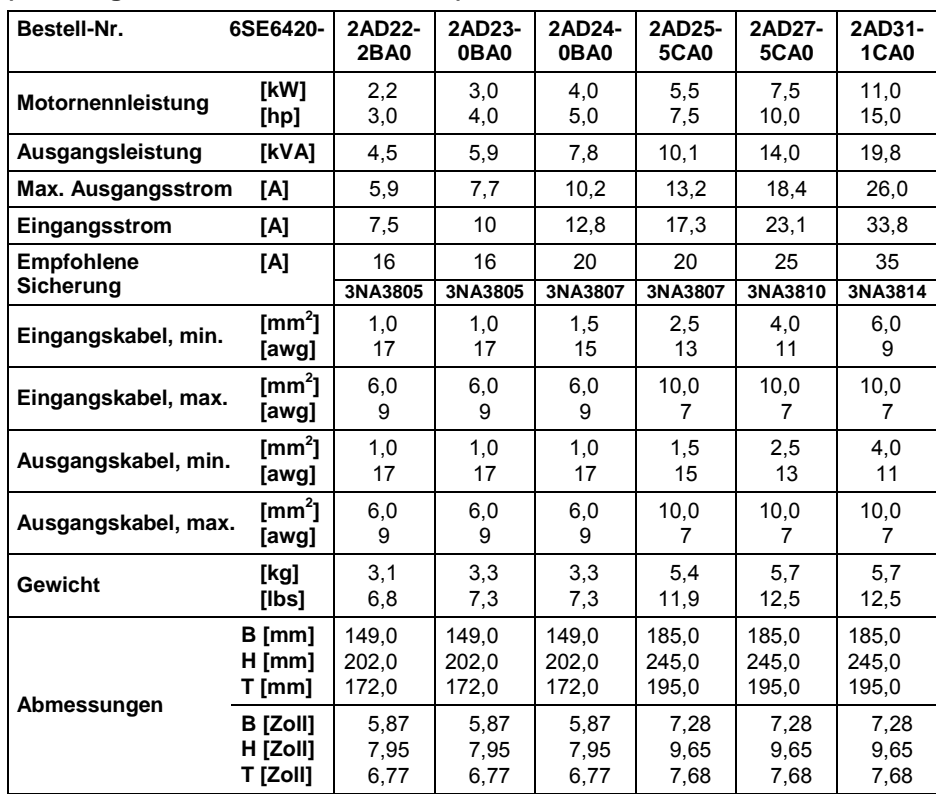

# **Eingangsspannungsbereich 3 AC 380 V – 480 V, ± 10 % (mit integriertem Filter der Klasse A)**

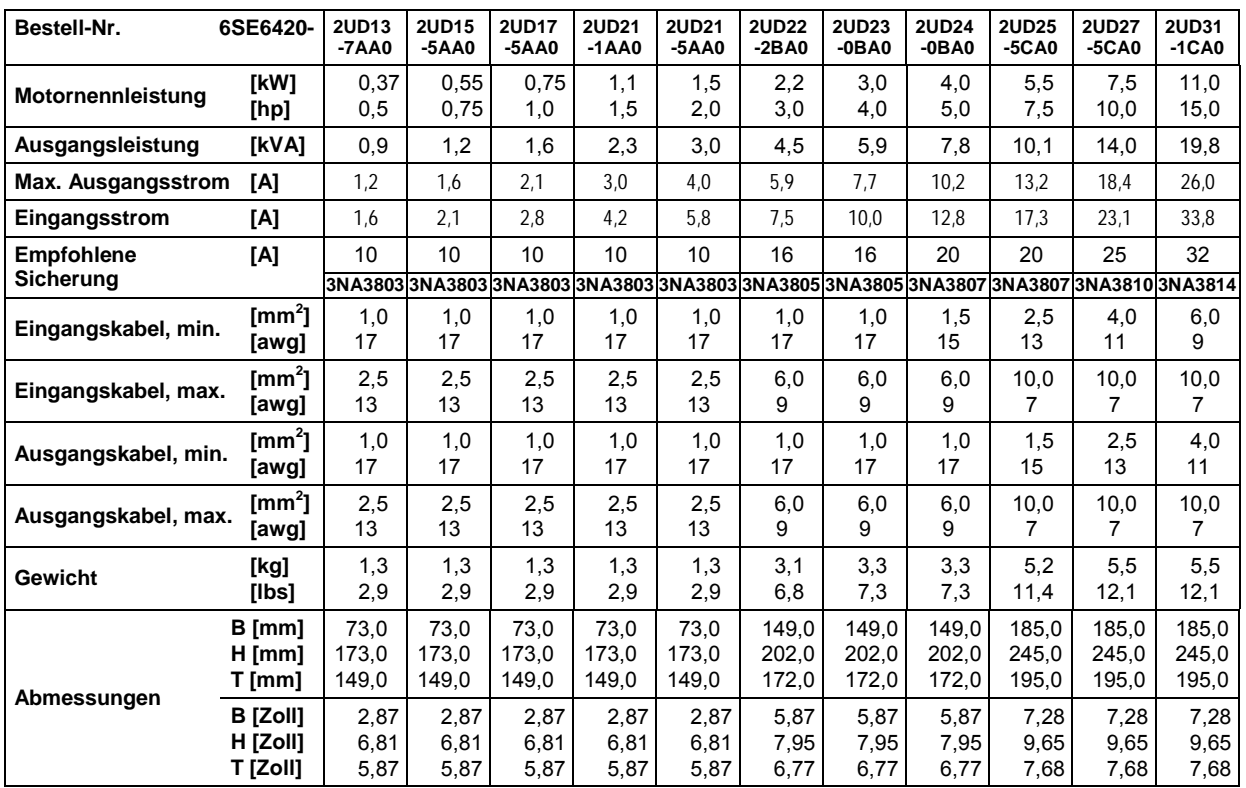

# **-Eingangsspannungsbereich 3 AC 380 V – 480 V, ± 10 % (ohne Filter)**

# **8 Optionen**

In diesem Kapitel wird die Übersicht über die Optionen des MICROMASTER 420 gegeben. Weitere Informationen zu den Optionen entnehmen Sie bitte dem Katalog oder der Dokumentations-CD.

# **8.1 Geräteunabhängige Optionen**

- $\triangleright$  Basic Operator Panel (BOP)
- Advanced Operator Panel (AOP)
- > PROFIBUS-Baugruppe
- > PC-Umrichter-Montagesatz
- PC-AOP-Montagesatz
- > BOP/AOP-Tür-Montagesatz für Einzelumrichter
- > AOP-Tür-Montagesatz für mehrere Umrichter (USS)
- Inbetriebnahmeprogramme Starter und DriveMonitor

# **8.2 Geräteabhängige Optionen**

- EMV-Filter Klasse A
- EMV-Filter Klasse B
- Zus‰tzlicher EMV-Filter Klasse B
- ▶ Filter Klasse B mit niedrigen Ableitströmen
- > Netzkommutierungs-Drossel
- Ausgangsdrossel
- $\triangleright$  Schirmanschlussplatte

# **9 Elektromagnetische Verträglichkeit (EMV)**

# **Dieses Kapitel enthält:**

EMV-Informationen.

9.1 [Elektromagnetische Vertr‰glichkeit \(EMV\)](#page-85-0) ............................................................. [86](#page-85-0)

# <span id="page-85-0"></span>**9.1 Elektromagnetische Verträglichkeit (EMV)**

Sämtliche Hersteller-/Montagebetriebe für elektrische Geräte, die "eine vollständige, interne Standardfunktion haben und als einzelnes, für den Endanwender vorgesehenes Gerät auf den Markt gebracht werden", müssen die EMV-Richtlinie 89/336/EWG erfüllen.

Für den Hersteller-/Montagebetrieb gibt es drei Wege, um die Einhaltung nachzuweisen:

# **9.1.1 Eigenbestätigung**

Eine Erklärung des Herstellers, dass die für die elektrische Umgebung, für welche das Gerät vorgesehen ist, geltenden europäischen Normen eingehalten wurden. In der Herstellererklärung dürfen nur Normen angeführt werden, die offiziell im Official Journal of the European Community veröffentlicht worden sind.

# **9.1.2 Technische Konstruktionsbeschreibung**

Für das Gerät kann eine technische Konstruktionsakte erstellt werden, die dessen EMV-Kenndaten beschreibt. Diese Akte muss von einer 'kompetenten Körperschaft' genehmigt werden, die von der zuständigen europäischen Regierungsorganisation bestellt wurde. Dieses Verfahren gestattet die Verwendung von Normen, die sich noch in Vorbereitung befinden.

# **9.1.3 EMV-Typprüfzertifikat**

Dieses Verfahren ist nur auf Geräte der Funk-Fernmeldetechnik anwendbar. Alle MICROMASTER 420-Geräte sind hinsichtlich Einhaltung der EMV-Richtlinie zertifiziert, wenn sie gemäß den Empfehlungen aus Kapitel [2](#page-18-0) installiert wurden.

# **9.1.4 EMV-Richtlinieneinhaltung der Vorschriften über Oberschwingungsströme**

Seit Januar 2001 müssen alle elektrischen Geräte, die unter die EMV-Richtlinie fallen, die Norm EN 61000-3-2 "Grenzwerte für Oberschwingungsstrom-Emissionen (Geräteeingang  $\leq$  16 A pro Phase)" erfüllen.

Alle variablen Drehzahlantriebe der MICROMASTER-, MIDIMASTER-, MICROMASTER Eco- und COMBIMASTER-Baureihen von Siemens, die als "Professionelles Gerät" im Sinne der Norm klassifiziert sind, erfüllen die Anforderungen der Norm.

Besondere Berücksichtigung für 250-W- bis 550-W-Antriebe mit 1 AC 230 V -Stromversorgung bei Verwendung in nichtindustriellen Anwendungen.

Anlagen in diesem Spannungs- und Leistungsbereich werden mit folgendem Warnungshinweis geliefert:

*"Dieses Gerät bedarf für den Anschluss ins öffentliche Stromnetz der Genehmigung durch die Netzbetreiber"*. Weitere Informationen entnehmen Sie EN 61000-3- 12, Abschnitt 5.3 und 6.4. Geräte, die mit industriellen Netzen<sup>1</sup> verbunden sind, benötigen keine Genehmigung (siehe EN 61800-3, Abschnitt 6.1.2.2).

Die Oberschwingungsstrom-Emissionen dieser Produkte werden in der nachfolgenden Tabelle beschrieben:

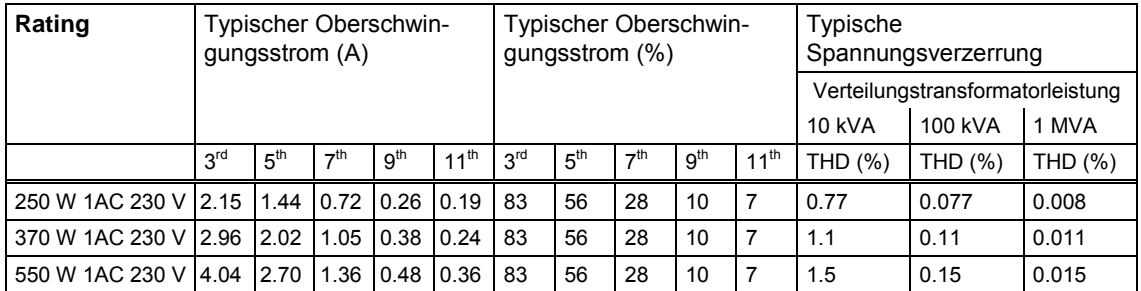

Tabelle 9-1 Zulässige Oberschwingungsstrom-Emissionen

Die zulässigen Oberschwingungsströme für "professionelle Geräte" mit einer Eingangsleistung >1 kW sind noch nicht definiert. Aus diesem Grund erfordert jedes elektrische Gerät, das obenstehende Antriebe enthält und eine Eingangsleistung >1 kW besitzt, keine Anschlussgenehmigung.

Alternativ kann die Notwendigkeit, eine Anschlussgenehmigung zu beantragen, durch Anpassen der Eingangsdrosseln, die im technischen Katalog empfohlenen werden, vermieden werden (außer 550 W 1 AC 230 V - Geräte).

l

<sup>&</sup>lt;sup>1</sup> Industrielle Netze sind definiert als solche, die keine zu Wohnzwecken genutzte Gebäude versorgen.

# **9.1.5 Klassifizierung des EMV-Verhaltens**

Hinsichtlich des EMV-Verhaltens gibt es drei allgemeine Klassen, wie nachstehend spezifiziert:

# **Klasse 1: Allgemeiner Industrieeinsatz**

Einhaltung der Europäischen Norm EN 68000-3 (EMC Product Standard for Power Drive Systems) für Einsatz in Umgebung zweiter Ordnung (Industrie) und **eingeschränkte Verbreitung**.

| <b>EMV-Phänomen</b>                        | <b>Standard</b> | Pegel                                    |
|--------------------------------------------|-----------------|------------------------------------------|
| Emissionen:                                |                 |                                          |
| Abstrahlung                                | EN 55011        | Pegel A1                                 |
| Leitungsgebundene Emissionen               | EN 68100-3      | Grenzwerte in Vorbereitung               |
|                                            |                 |                                          |
| Störfestigkeit:                            |                 |                                          |
| Elektrostatische Entladung                 | EN 61000-4-2    | 8-kV-Entladung in Luft                   |
| Störimpulse                                | EN 61000-4-4    | Lastleitungen 2 kV, Steuerleitungen 1 kV |
| Hochfrequentes elektromagnetisches<br>Feld | IEC 1000-4-3    | 26 - 1000 MHz, 10 V/m                    |

Tabelle 9-2 Klasse 1 - Allgemeiner Industrieeinsatz

## **Klasse 2: Industrieeinsatz mit Filter**

Bei diesem EMV-Verhalten darf der Hersteller-/Montagebetrieb seine Geräte selbst bezüglich Einhaltung der EMV-Richtlinie für Industrieumgebung zertifizieren, und zwar hinsichtlich der EMV-Verhaltenskenndaten des Antriebssystems. Die Verhaltensgrenzwerte entsprechen den Normen für generierte Industrieemissionen und Immunität EN 50081-2 und EN 50082-2.

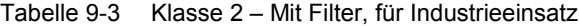

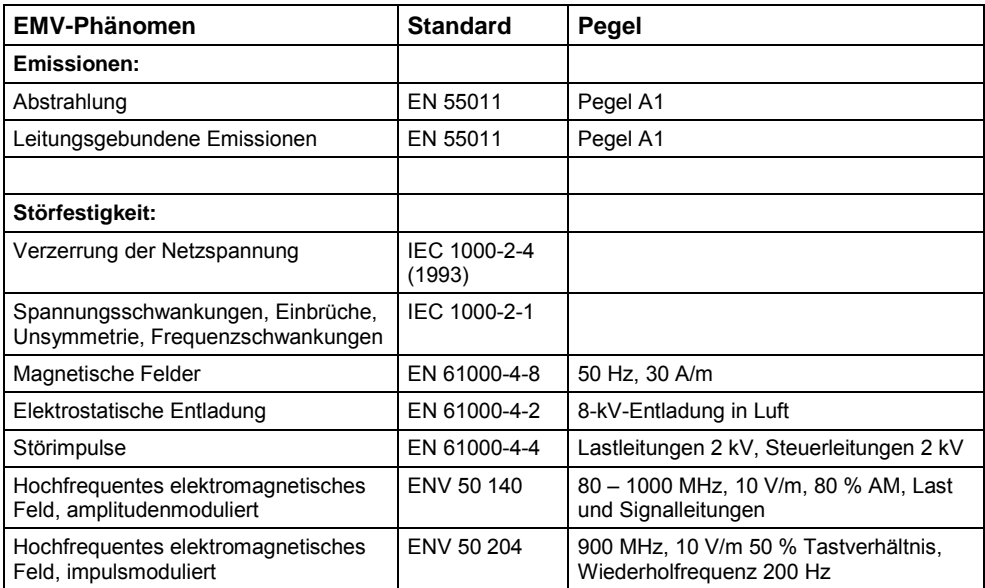

# **Klasse 3: Mit Filter, für Wohngebiete, kommerziellen Einsatz und leichte Industrie**

Bei diesem EMV-Verhalten darf der Hersteller-/Montagebetrieb seine Geräte selbst bezüglich Einhaltung der EMV-Richtlinie für Wohngebiete, kommerzielle Umgebung und Leichtindustrieumgebung zertifizieren, und zwar hinsichtlich der EMV-Verhaltenskenndaten des Antriebssystems. Die Verhaltensgrenzwerte entsprechen den Normen für generierte Industrieemissionen und Immunität EN 50081-1 und EN 50082-1.

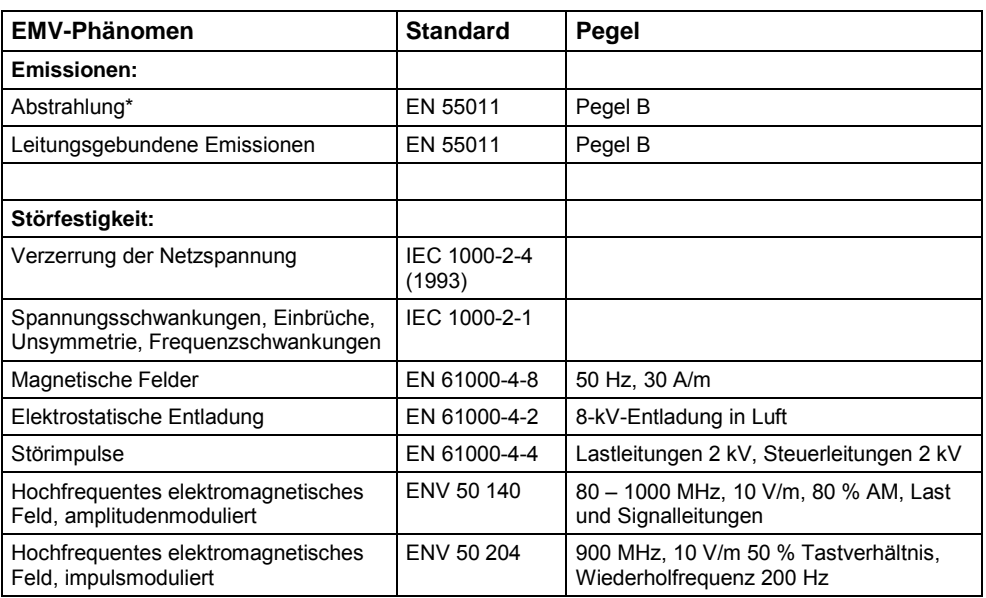

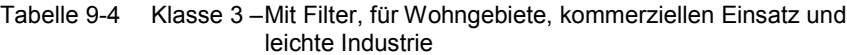

Für diese Grenzwerte ist ausschlaggebend, dass der Umrichter ordnungsgemäß in einem Schaltgerätegehäuse aus Metall installiert ist. Ohne Kapselung des Umrichters werden die Grenzwerte nicht erreicht.

## **ACHTUNG**

- Um diese Pegel zu erreichen, darf die voreingestellte Pulsfrequenz nicht überschritten und dürfen Kabel von mehr als 25 m Länge nicht verwendet werden.
- $\triangleright$  Die MICROMASTER 420-Umrichter sind ausschließlich für professionelle Anwendungen vorgesehen. Deshalb fallen sie nicht unter den Geltungsbereich der Norm EN 61000-3-2 über Oberschwingungsstrom-Emissionen.
- Die maximale Netzspannung beträgt bei eingebauten Filtern 460 V.

### Tabelle 9-5 Einhaltungstabelle

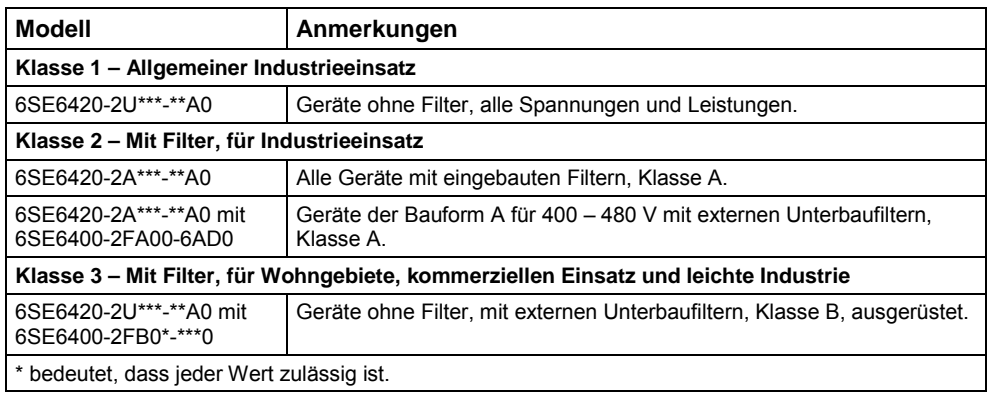

# **Anhang**

# **A Austausch des Anzeige-/Bedienfeldes**

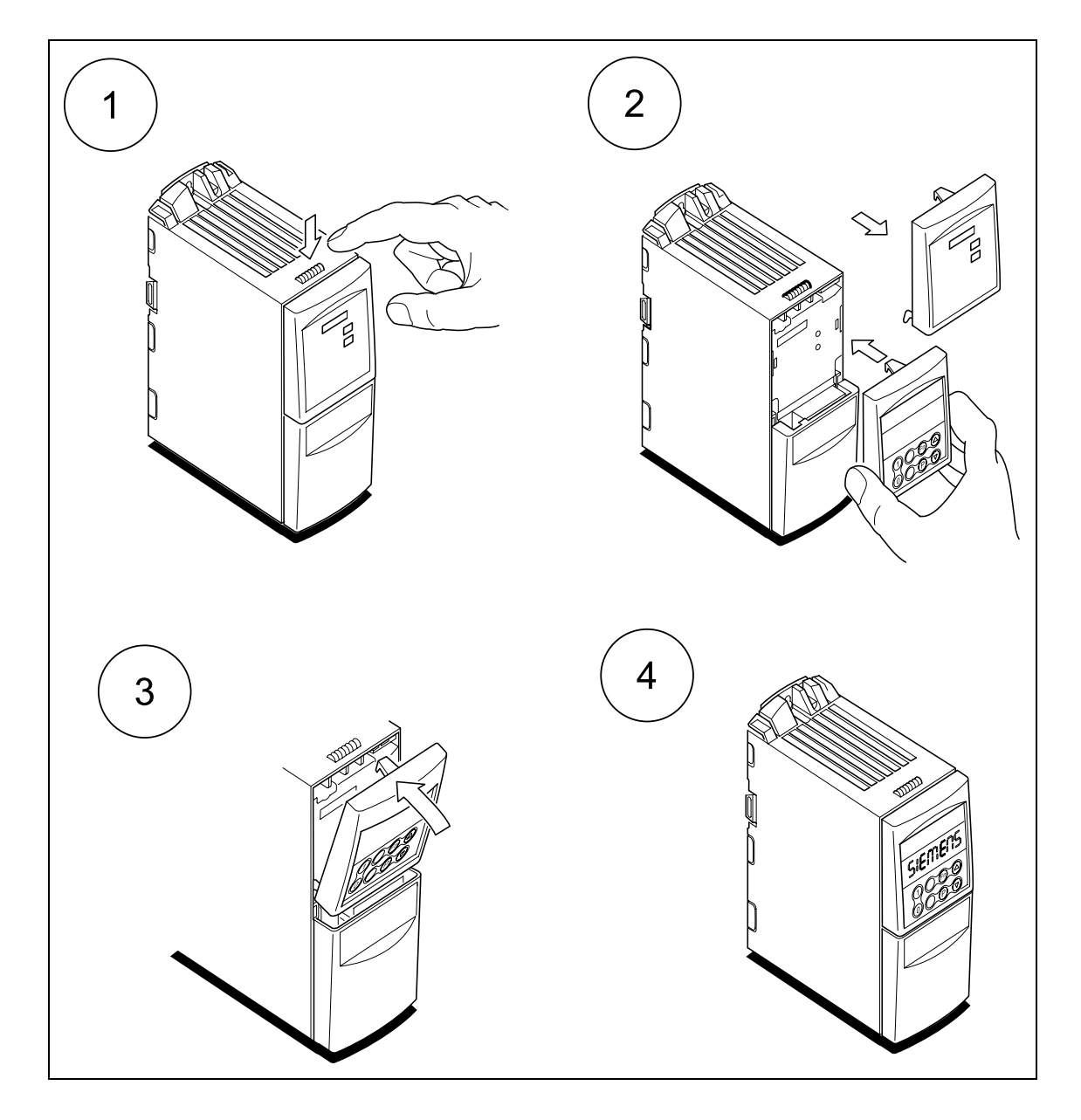

# **1 2**  $\delta$ **3 4** $\delta$

# **B Abnehmen der Abdeckungen, Bauform A**

# **C Abnehmen der Abdeckungen, Bauform B und C**

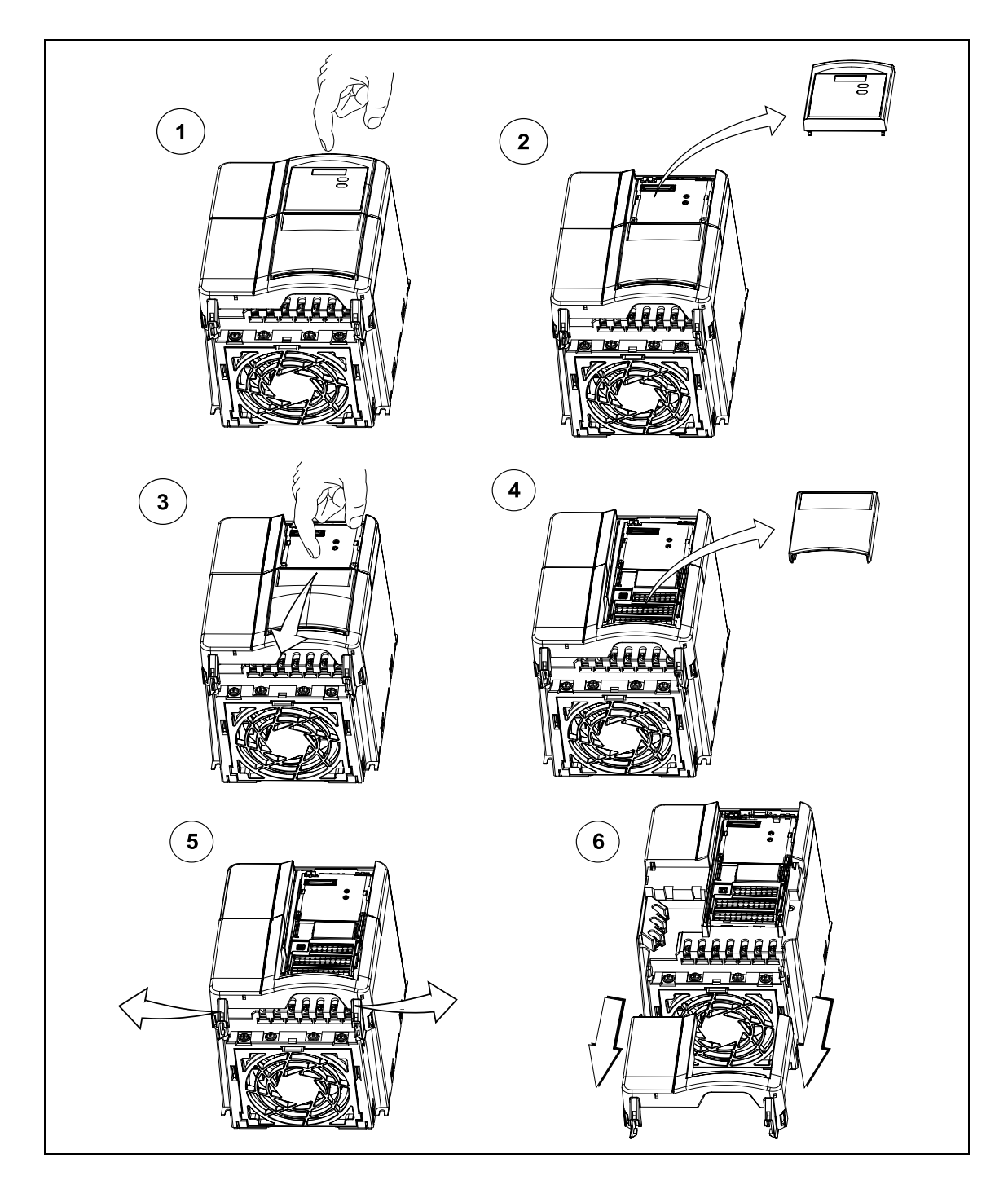

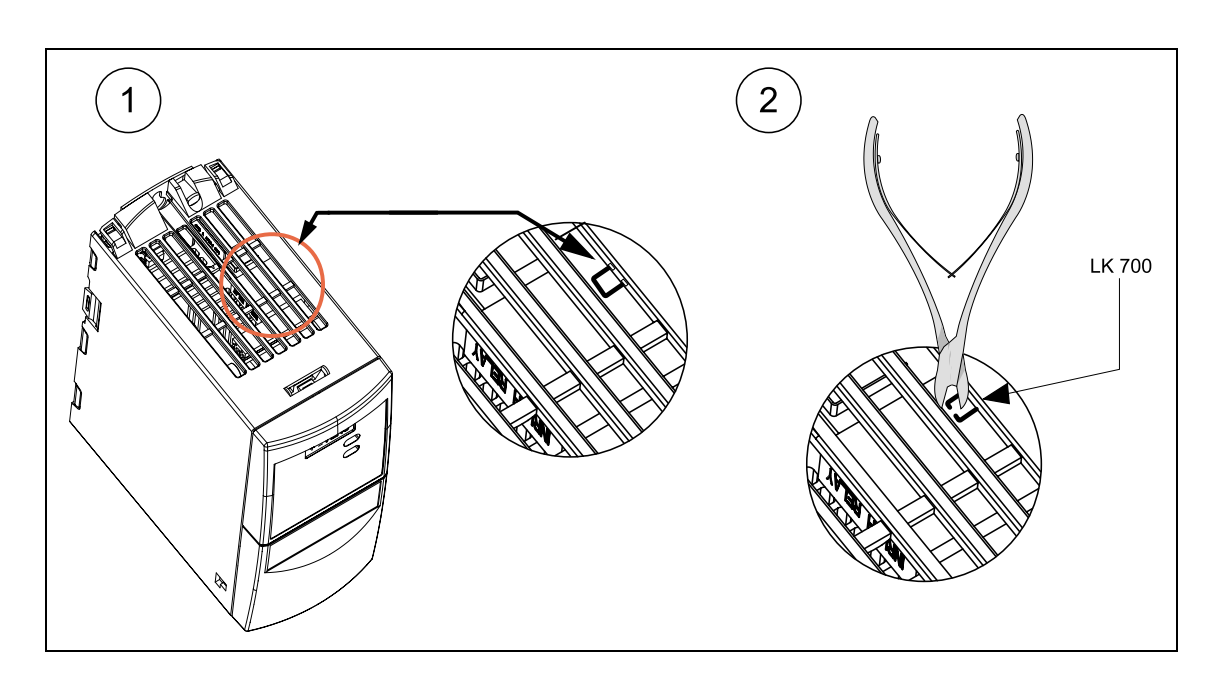

# **D Y-Kondensator bei Bauform A abklemmen**

# **E Y-Kondensator bei Bauform B und C abklemmen**

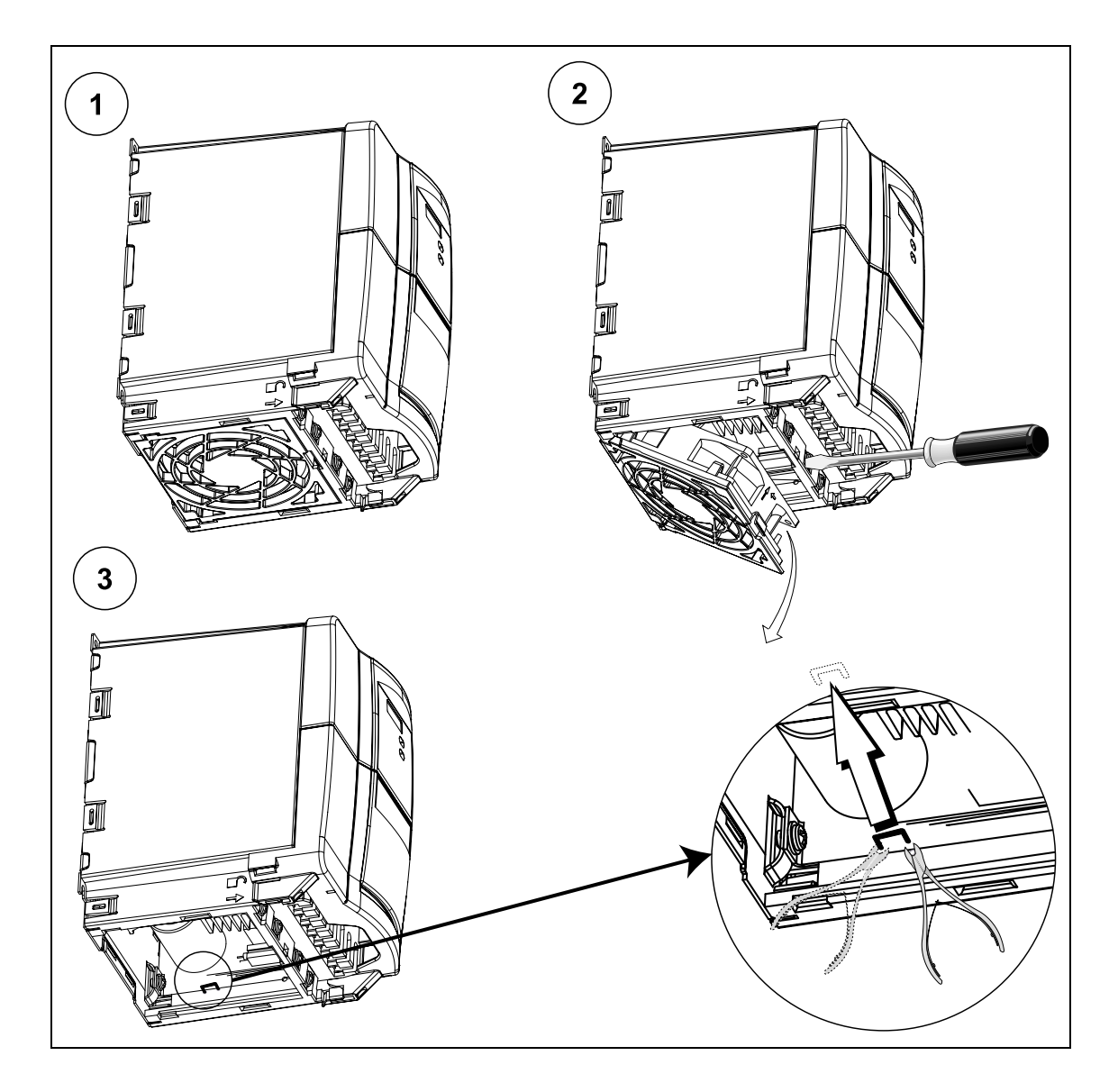

# **F Anwendbare Normen**

# **Europäische Niederspannungsrichtlinie**

Die MICROMASTER-Produktpalette erfüllt die Anforderungen der Niederspannungsrichtlinie 73/23/EWG mit Ergänzung durch die Richtlinie 98/68/EWG. Die Geräte sind entsprechend den folgenden Normen zertifiziert: EN 60146-1-1 Semiconductor inverters – General requirements and line commutated inverters (Halbleiter-Stromrichter - allgemeine Anforderungen und netzgeführte Stromrichter)

EN 60204-1 Safety of machinery – Electrical equipment of machines (Sicherheit von Maschinen - elektrische Ausrüstung von Maschinen)

## **Europäische Maschinenrichtlinie**

Die MICROMASTER-Umrichterserie fällt nicht in den Geltungsbereich der Maschinenrichtlinie. Die Produkte wurden jedoch vollständig bezüglich Einhaltung der wesentlichen Gesundheits- und Sicherheitsanforderungen der Richtlinie bei Einsatz in einer typischen Maschinenanwendung bewertet. Eine Einbeziehungserklärung steht auf Wunsch zur Verfügung.

# **Europäische EMV-Richtlinie**

Bei Einbau entsprechend den Empfehlungen im vorliegenden Handbuch, erfüllt der MICROMASTER 420 alle Anforderungen der EMV-Richtlinie gemäß Definition durch EMC Product Standard for Power Drive Systems EN 61800-3.

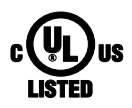

## **Underwriters Laboratories**

Nach UL und CUL ZUGELASSENE STROMRICHTERGERÄTE 5B33 für den Einsatz bei Verschmutzungsgrad 2.

## **ISO 9001**

Siemens plc setzt ein Qualitätsmanagementsystem ein, welches die Anforderungen nach ISO 9001 erfüllt.

# **G Liste der Abkürzungen**

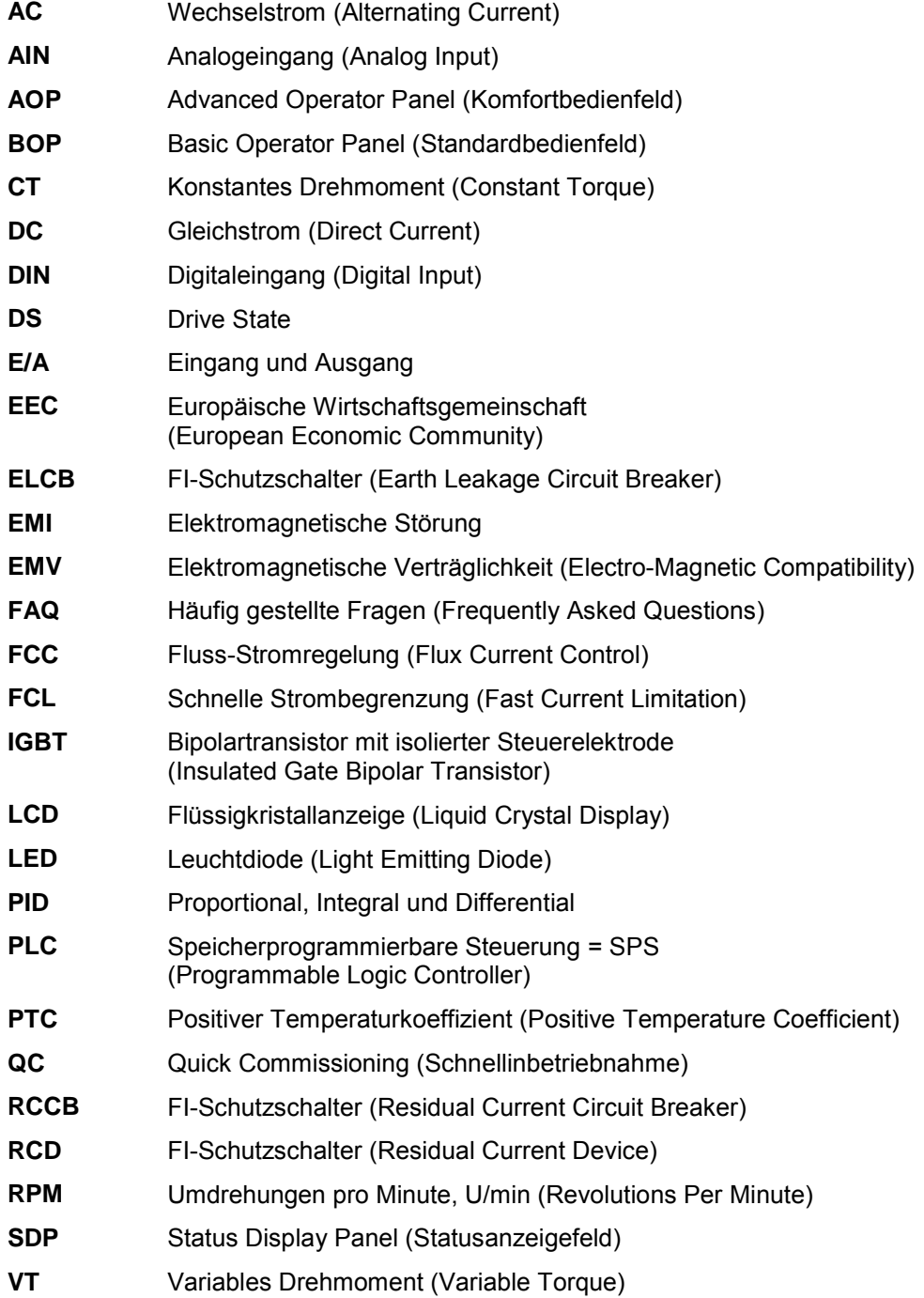

# **Index**

# **A**

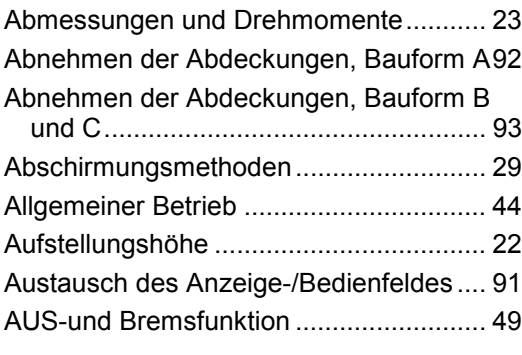

# **B**

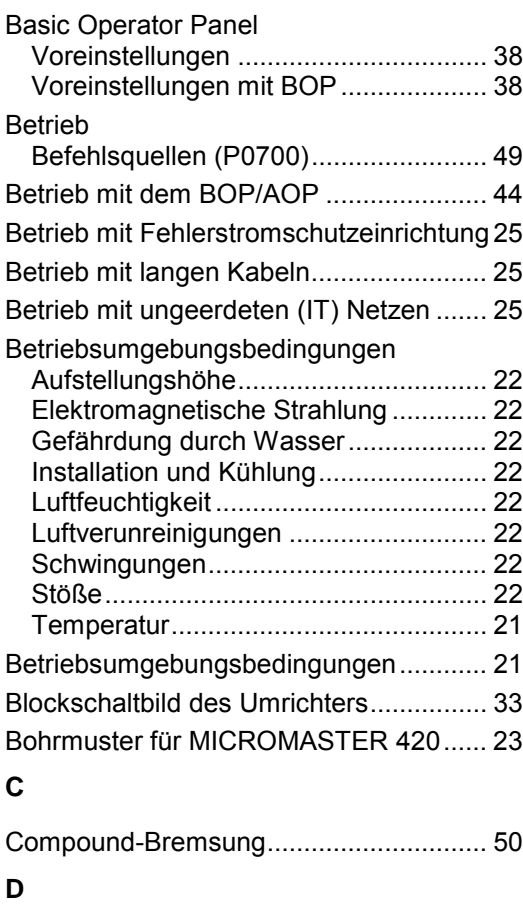

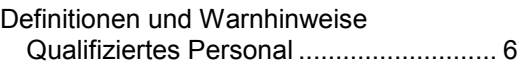

# **E**

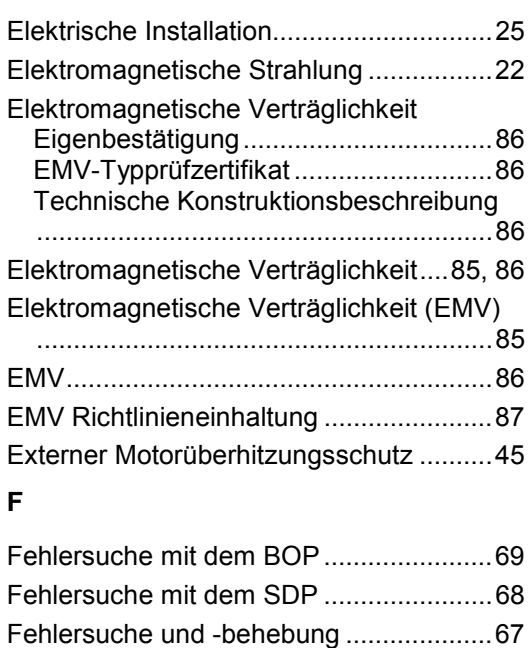

# **G**

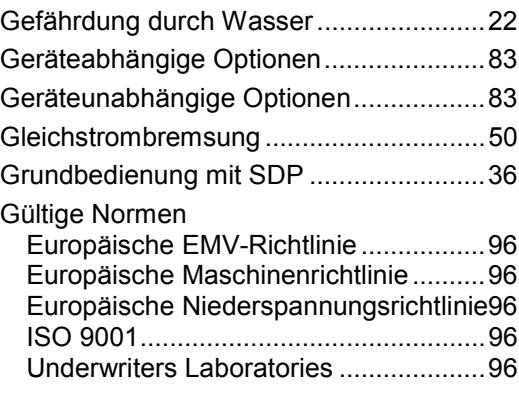

Frequenzsollwert (P1000) ........................48 Funktionsmerkmale..................................17

## **H**

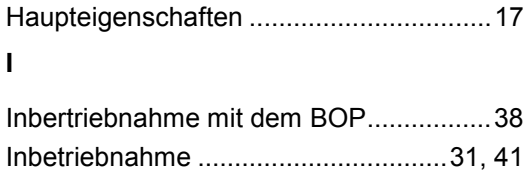

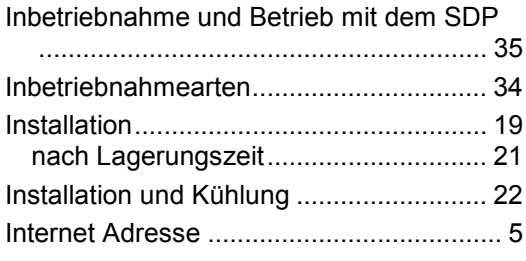

# **K**

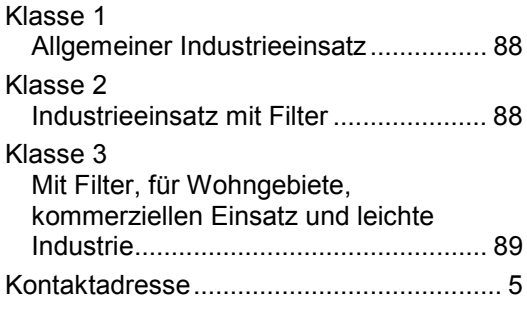

# **L**

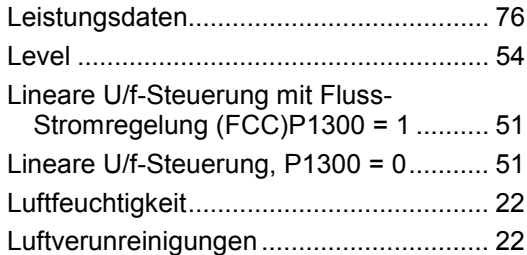

# **M**

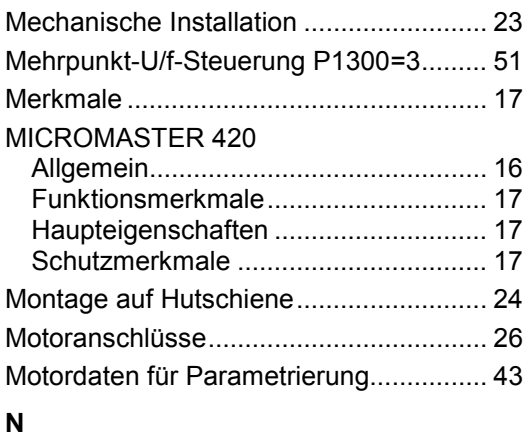

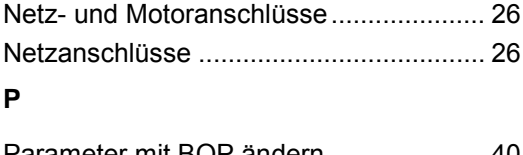

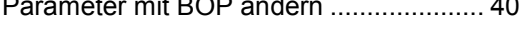

# **Q**

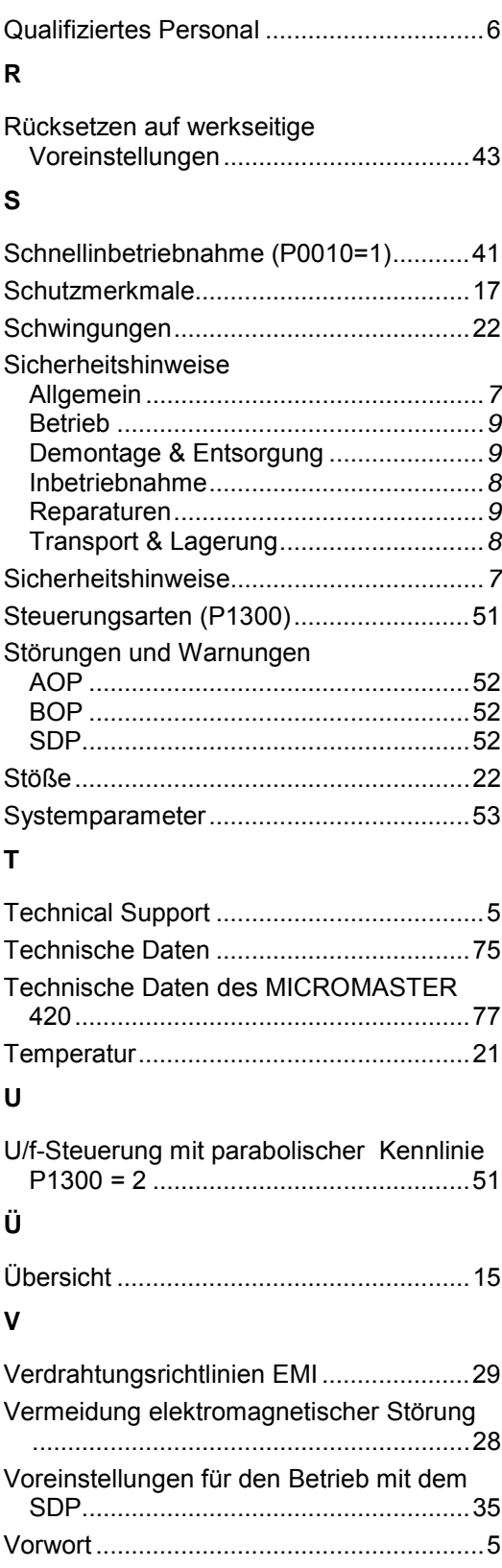

# **Y**

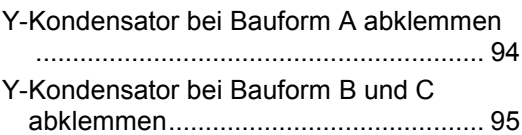

# **Z**

Zugriffsebenen .........................................54

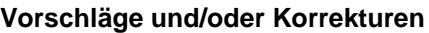

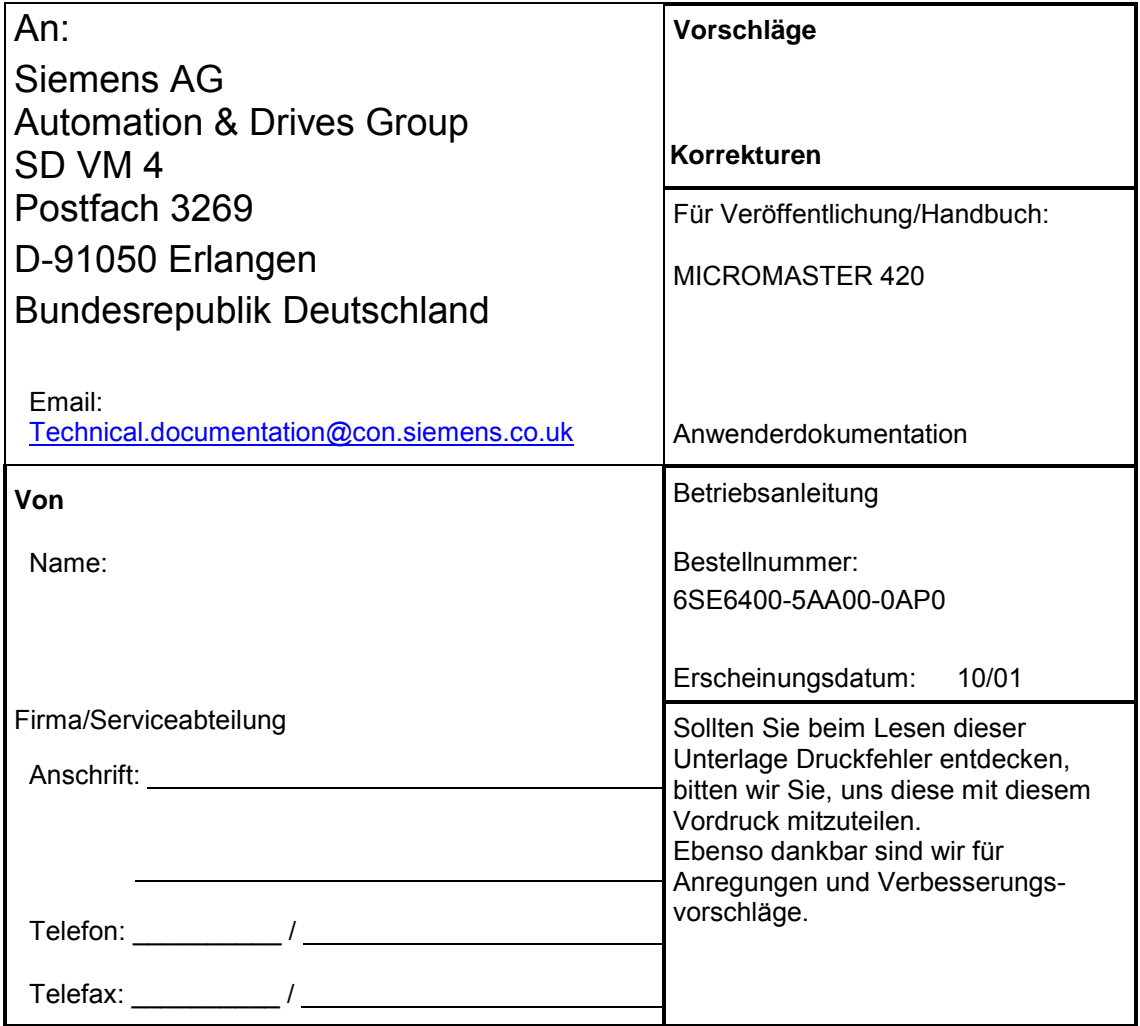

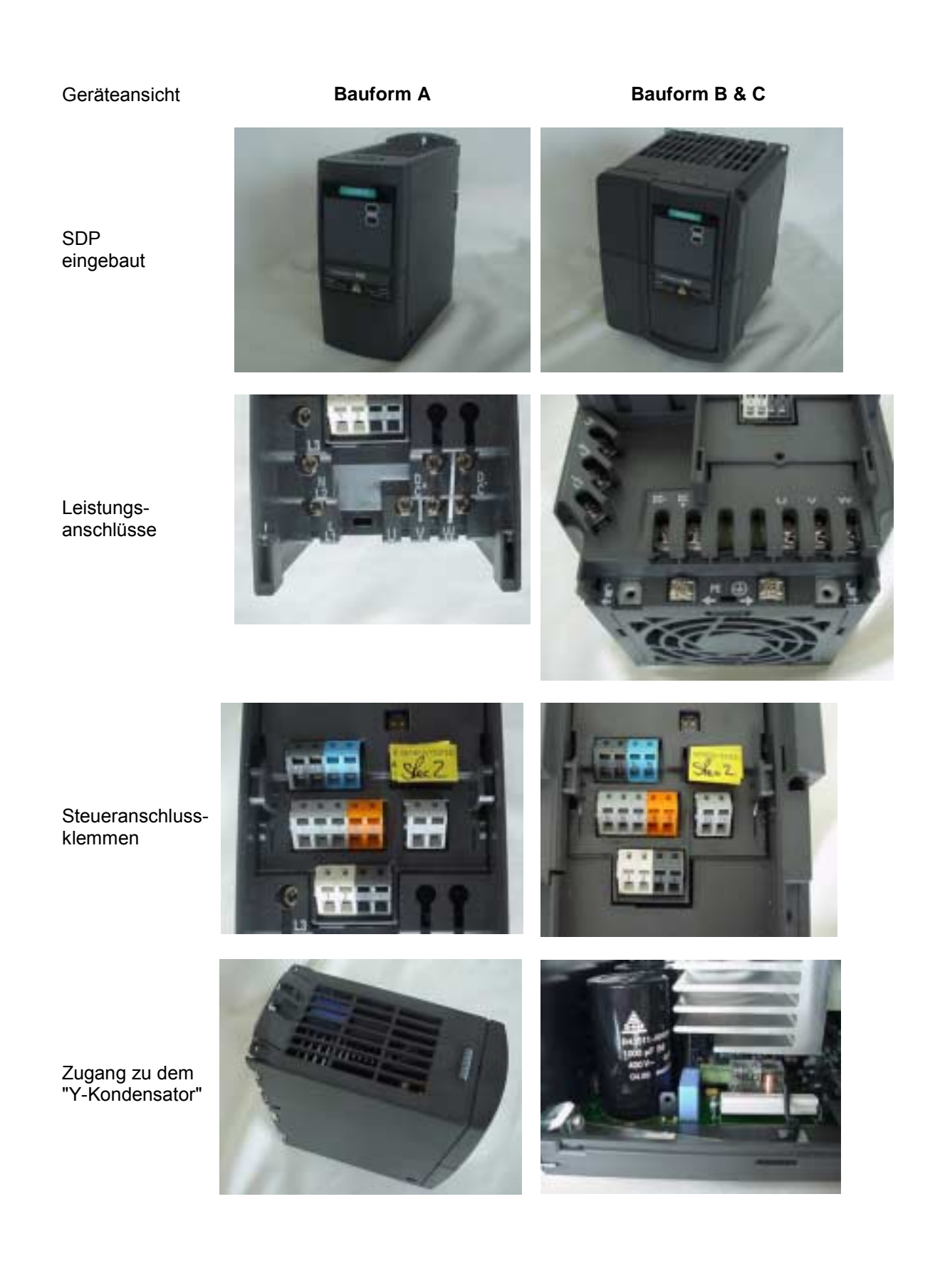

### Bestellnummer

\*6SE6400-5AA00-0AP0\*

### Zeichnungsnummer

\* G85139-K1790-U200-A2\*

Siemens AG Bereich Automation and Drives (A&D) Geschäftsgebiet Standard Drives (SD) Postfach 3269, D-91050 Erlangen Postfach 3269, D-91050 Erlangen<br>Bundesrepublik Deutschland 
Siemens AG, 2001<br>
Anderungen vorbehal

Siemens Aktiengesellschaft

ƒnderungen vorbehalten

Bestellnummer: 6SE6400-5AA00-0AP0<br>Datum: 10/01

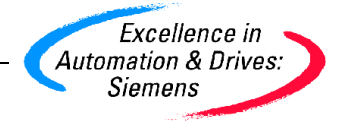